# **UNIVERSIDADE FEDERAL DO ESPÍRITO SANTO PROFMAT – MESTRADO PROFISSIONAL EM MATEMÁTICA EM REDE NACIONAL**

**Josiane Barroso Mafra**

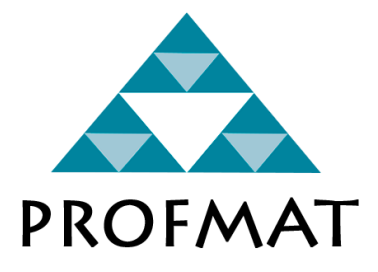

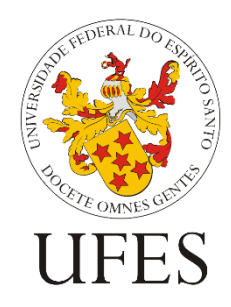

**Dissertação de Mestrado**

# **UMA APLICAÇÃO DO SOFTWARE** *SCRATCH* **NO ENSINO FUNDAMENTAL**

**VITÓRIA – ES 2021**

# **Josiane Barroso Mafra**

# **UMA APLICAÇÃO DO SOFTWARE** *SCRATCH* **NO ENSINO FUNDAMENTAL**

Trabalho de conclusão de curso apresentado ao Profmat da Universidade Federal do Espírito Santo, como parte dos requisitos para obtenção do título de Mestre em Matemática.

Orientador: Professor Doutor Domingos Sávio Valério Silva UNIVERSIDADE FEDERAL DO ESPÍRITO SANTO - UFES

# **VITÓRIA – ES UNIVERSIDADE FEDERAL DO ESPÍRITO SANTO - UFES 2021**

# **UMA APLICAÇÃO DO SOFTWARE** *SCRATCH* **NO ENSINO FUNDAMENTAL**

Trabalho de conclusão de curso apresentado ao Profmat da Universidade Federal do Espírito Santo, como parte dos requisitos para obtenção do título de Mestre em Matemática.

Orientador: Professor Doutor Domingos Sávio Valério Silva UNIVERSIDADE FEDERAL DO ESPÍRITO SANTO - UFES

# BANCA EXAMINADORA

Prof. Dr. Domingos Sávio Valério Silva (Orientador)

Prof. Dr. Moacir Rosado Filho

Prof. Dr. Pedro Matos da Silva

Dedico este trabalho a toda a minha família, em particular ao meu esposo Welem Costa Lourenço e a meus filhos Ellen Mafra Lourenço e Adriano Mafra Lourenço.

> *"Porque a loucura de Deus é mais sábia que a sabedoria humana, e a fraqueza de Deus é mais forte que a força do homem".* (Bíblia Sagrada, I Coríntios 1: 25)

## **AGRADECIMENTOS**

A Deus, te dou graças e te louvo por ter renovado minhas forças em todo o trajeto, concedendo-me saúde, resiliência, coragem e sabedoria para superar os obstáculos que, porventura, se opuseram a mim.

Agradeço ao meu amado esposo, Welem Costa Lourenço, por todo o amor, carinho e pelo incondicional apoio durante todo o período do curso. Te Amo!

Aos meus filhos, Ellen Mafra Lourenço e Adriano Mafra Lourenço, por serem Herança do Senhor e me inspirarem a crescer e buscar ser melhor a cada dia. Amo vocês!

Agradeço aos meus familiares, em especial à minha mãe, Neide Barroso Mafra, por ser exemplo em minha vida, ensinando-me a ser uma pessoa melhor e ter determinação em todos os momentos.

Agradeço ao meu orientador, Prof. Dr. Domingos Sávio Valério Silva, pela paciência, dedicação e atenção, orientando-me e despertando o interesse pela pesquisa. Sou imensamente grata pela sua contribuição para a realização desse trabalho.

Agradeço aos meus amigos, que me sustentaram pelas suas orações e apoio.

Agradeço aos meus colegas de trabalho da EMEF Suzete Cuendet, pelo apoio sempre que precisei.

À UFES e aos demais professores que constituem o corpo docente da citada instituição, em especial aos professores Alancardek Pereira Araujo, Etereldes Gonçalves Junior, Florêncio Ferreira Guimarães Filho, Moacir Rosado Filho e Rosa Elvira Quispe Ccoyllo que me incentivaram a seguir o caminho durante todo o trajeto, trazendo valiosas contribuições no dia a dia do cotidiano escolar.

A todos os colegas com os quais vive tantos momentos, compartilhando experiências, estudo, aprendizados e conhecimento.

## **RESUMO**

O uso da linguagem gráfica de programação *Scratch*, neste trabalho, é voltada para a necessidade de associar a linguagem de programação ao ensino e utilizada como introdução ao conteúdo sobre grandezas e medidas no plano cartesiano para o 9º ano do Ensino Fundamental II. Os *scripts* utilizados neste trabalho funcionam, em relação à Matemática, como ferramenta que encoraja a aprendizagem dos alunos e dá oportunidade de servir como auxílio na resolução de problemas por meio da experimentação e reflexão, pois necessita de uma resposta não automática que estimule a criatividade, a participação efetiva, a discussão de ideias e proporciona uma aprendizagem significativa. É apresentada, também, a avaliação dos alunos ao utilizar esta plataforma nas atividades propostas sobre: segmento de reta no plano cartesiano, segmentos paralelos em relação aos eixos no plano cartesiano, o uso do cálculo da distância entre dois pontos, ponto médio de um segmento, a construção de triângulos, quadrados e retângulos, o cálculo de perímetro e área do retângulo no plano cartesiano e proporcionalidade de segmentos.

**Palavras-chave**: *Scratch*. Ensino da Matemática. Ensino Fundamental II. Plano Cartesiano.

## **ABSTRACT**

The use of the graphic programming language, *Scratch*, in this work, is focused on the need to associate the programming language with to teaching and used as an introduction to the content about magnitudes and measures in the Cartesian plan for the 9th grade of Elementary School II. The *scripts* used in this thesis works, in relation to Mathematics, as a tool that encourages student learning and provides (gives) the opportunity to serve as an aid in problem solving through experimentation and reflection, as it requires a non-automatic response that encourages creativity, effective participation, discussion of ideas and provides meaningful learning. It is also presented the student's evaluation when using this platform in the proposed activities on**:** line segment in the Cartesian plane, parallel segments in relation to the axes in the Cartesian plane, the use of calculating the distance between two points, the midpoint of a segment, the construction of triangles, squares and rectangles, the calculation of perimeter and area of the rectangle in the Cartesian plane and proportionality of segments.

**keywords**: *Scratch*. Mathematics Teaching. Elementary School II. Cartesian Plan.

# **ÍNDICE DE ILUSTRAÇÕES**

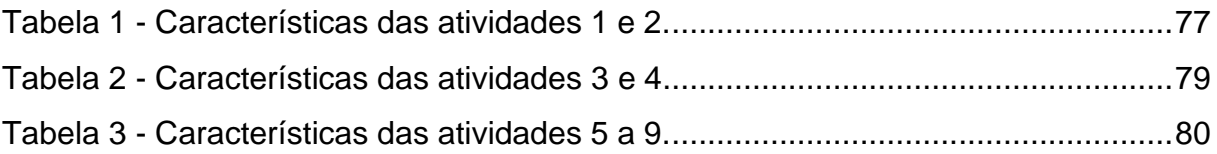

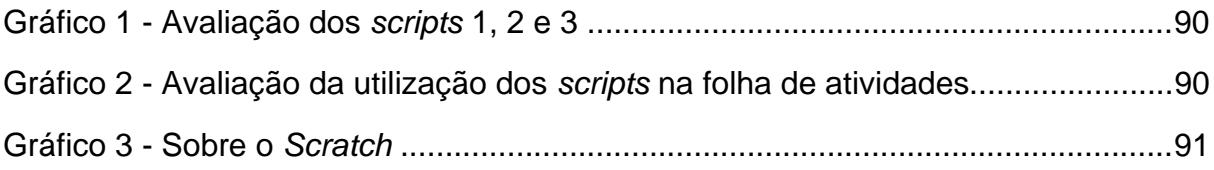

# **SUMÁRIO**

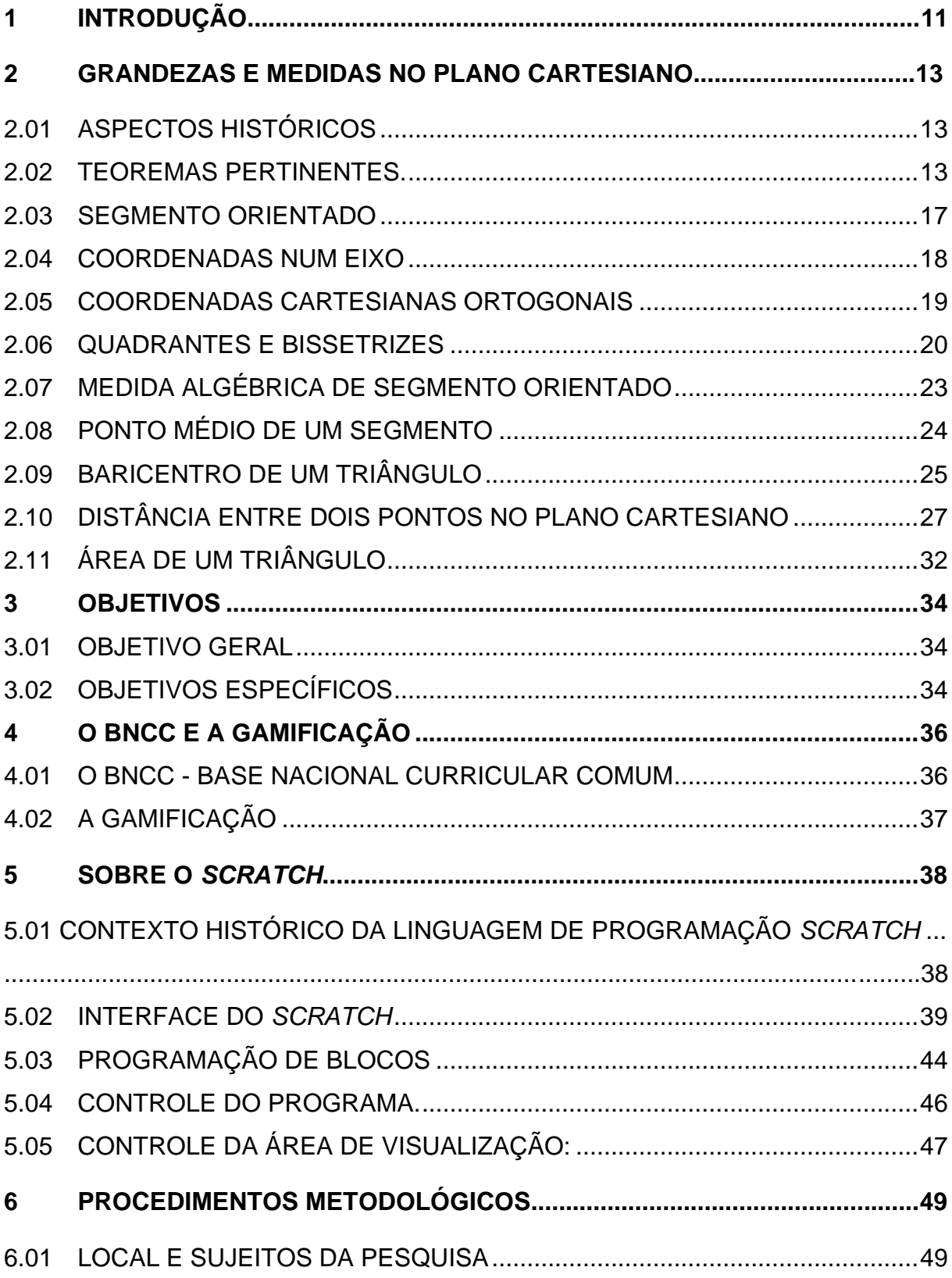

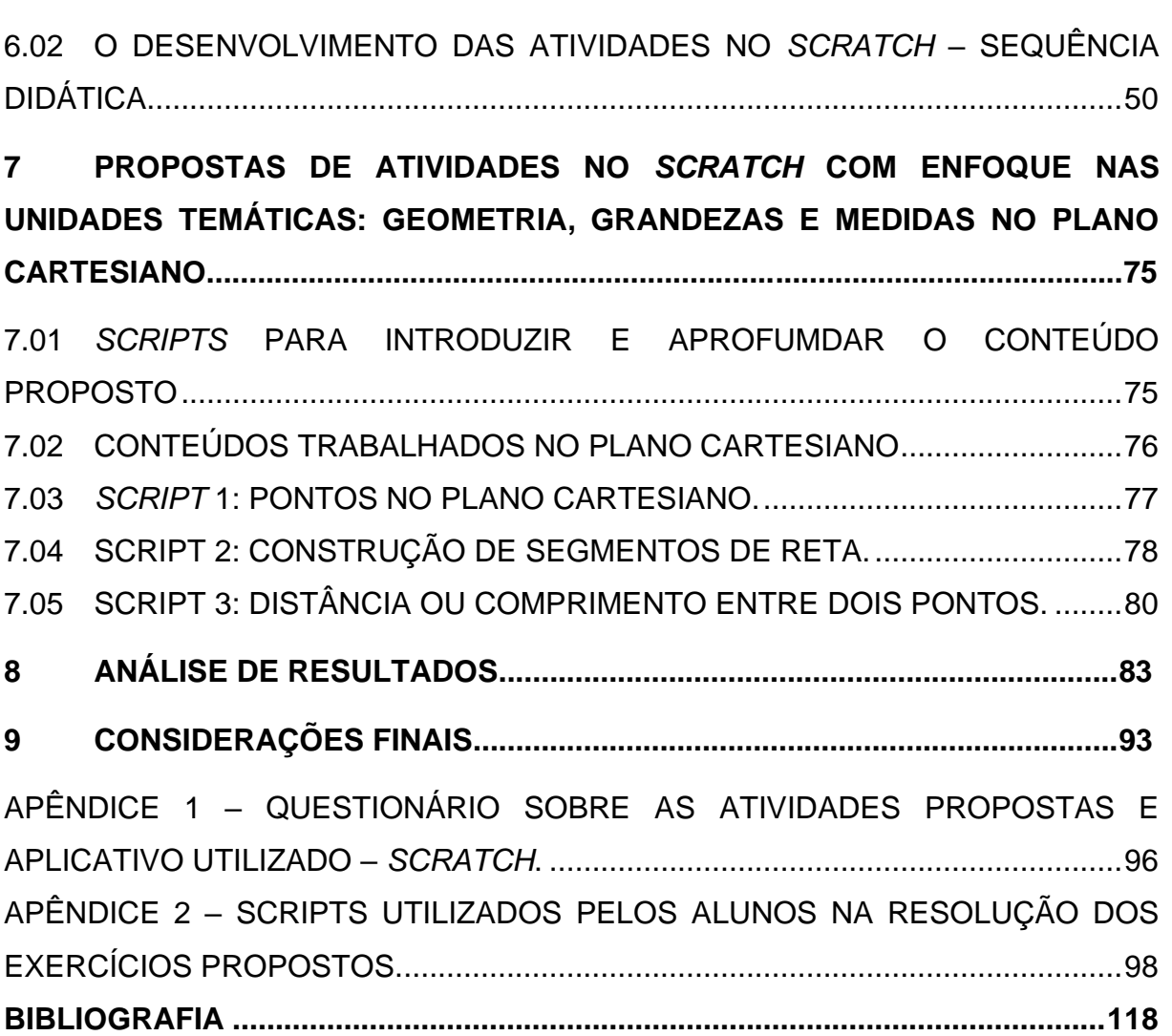

<span id="page-11-0"></span>A presente proposta de trabalho tem por finalidade um relato do uso da linguagem gráfica de programação *Scratch* na perspectiva de integração dessa tecnologia às práticas pedagógicas no ensino de Matemática. A temática tem se desenvolvido em função da dificuldade dos educandos em compreender os elementos básicos da disciplina, como por exemplo operações matemáticas básicas, pensamento algébrico, formas geométricas planas, ângulos, coordenadas de um ponto, entre outros. Ao dominar estes diferentes aspectos dessa área do conhecimento espera-se obter um consequente aprofundamento no raciocínio lógico e abstrato, respeitando os ritmos diferentes de aprendizagem e proporcionando aos alunos protagonismo na construção do conhecimento.

No assunto escolhido, plano cartesiano, deseja-se abordar os aspectos da pesquisa a partir da seguinte indagação: valendo-se da linguagem gráfica de programação *Scratch*, como fazer com que o aluno do 9º ano do Ensino Fundamental aprenda os conceitos matemáticos sobre grandezas e medidas no plano cartesiano?

A utilização dessa ferramenta de aprendizagem vem da constatação de que a interação diária de pessoas como usuárias e/ou programadoras são utilizadas em praticamente todos os segmentos que se deseja estudar e trabalhar. O pensamento computacional é uma habilidade essencial para o presente século e das próximas gerações. Além desses motivos, podemos elencar:

- ensinar o educando a pensar logicamente ao desenvolver habilidades de resolver problemas com instruções corretas para gerar um resultado, usando a criatividade e a resiliência;
- permitir a comparação, entre os alunos, de formas diferentes de resolução para um problema apresentado, deixando-os à vontade para discutir e descrever sua própria maneira de resolver, bem como outras formas de pensar o mesmo desafio;
- possibilitar o protagonismo, a competitividade, a autonomia, a socialização e a sensação de um trabalho bem realizado;
- entender e aplicar a lógica, a abstração, o algoritmo, a análise e resolução de problemas nas atividades propostas;
- propiciar ao aluno a oportunidade de descobrir sozinho, com os pares ou na mediação do docente onde, como e por que ele cometeu o erro, ajudando-o a superar lacunas de aprendizagem e equívocos de entendimento;
- aprender e "fazer" Matemática, como também aprender e "fazer" programação ao utilizar o estudo contínuo, no qual pequenos projetos podem ficar complexos à medida que o estudo é aprofundado;
- proporcionar ao educando o compartilhamento de suas criações com os colegas e outras pessoas de todo o mundo.

Estamos interessados em como a utilização dessa ferramenta educacional impactará na aprendizagem dos alunos sobre grandeza e medidas no plano cartesiano.

### <span id="page-13-1"></span><span id="page-13-0"></span>**2.01 ASPECTOS HISTÓRICOS**

A concepção de pontos num plano utilizando números não é nova, aparece nos mapas antigos, como o desejo de esconder um objeto em determinado lugar. A posição deste objeto podia ser representada por um " $x$ " e a sua localização feita por meio de medidas, com o uso de passos, por exemplo, e referências indicativas (árvore, rio, pedra, etc.).

A representação que utilizamos atualmente é conhecida como Plano Cartesiano, um plano formado por um par de eixos de mesma origem e perpendiculares entre si, que origina um ramo da Matemática responsável por estudar a geometria plana e espacial, denominada de Geometria Analítica, que emprega processos algébricos.

René Descartes du Perron (1596 – 1650) é conhecido como o pai da Geometria Analítica. O Plano Cartesiano vem de *Cartesius*, que é a forma latinizada do nome de Descartes. Ele publicou o tratado *Discours de la méthode* (Discurso do Método), em 1637, que contém o *La Géométre* (A geometria), um dos três apêndices da obra, onde consta as ideias fundamentais da Geometria Analítica (BOYER, 1979).

#### <span id="page-13-2"></span>**2.02 TEOREMAS PERTINENTES.**

#### **Teorema 1: Teorema de Pitágoras**

Em um triângulo retângulo, o quadrado do lado oposto ao ângulo reto é igual à soma dos quadrados dos outros dois lados, usando as letras  $a, b$  e  $c$  para representar os lados do triângulo. Com  $a > 0$ ,  $b > 0$  e  $c > 0$ , o teorema fica:

$$
a^2 = b^2 + c^2.
$$

Prova:

Queremos mostrar que, se o triângulo for retângulo em A, então vale

$$
a^2 = b^2 + c^2.
$$

Considere o triângulo  $ABC$ , retângulo em  $A$  e altura  $AH$  em relação a base  $BC$ . Veja a Figura1:

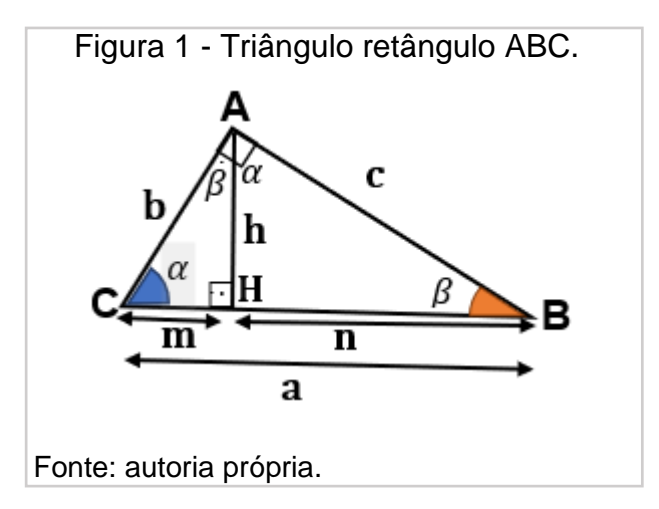

Os triângulos  $AHC$  e  $ABC$  são semelhantes por possuírem dois ângulos congruentes. De fato, no triângulo  $AHC$ , o ângulo  $A\hat{H}C$  é congruente ao ângulo  $B\hat{A}C = 90^\circ$  e o ângulo  $H\hat{C}A$  é congruente ao ângulo  $A\hat{C}B = \alpha$ . Fonte: autoria própria.

O mesmo acontece com os triângulos ABC e ABH, pois no triângulo ABC o ângulo  $B\hat{A}C$  é congruente ao triângulo  $AHB$ , da mesma forma que o ângulo  $\hat{A}\hat{B}H$  é congruente ao ângulo  $\widehat{ABH}$ . Portanto, os triângulos  $\widehat{ABC}$  e  $\widehat{ABH}$  são semelhantes. Logo, o triângulo  $ABC$  é semelhante ao triângulo  $ACH$  e o triângulo  $ABC$  é semelhante ao triângulo ABH. Por transitividade, o triângulo ACH é semelhante ao triângulo  $ABH$ .

Pela semelhança dos triângulos AHC e ABC, vem (Figura 2):

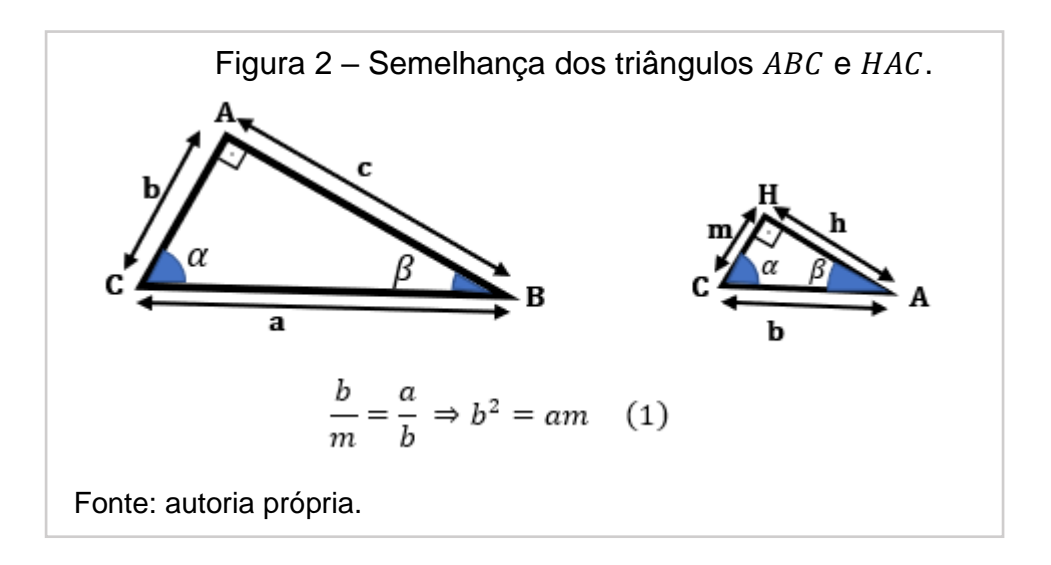

Em relação à semelhança dos triângulos  $ABH$  e  $ABC$ , na Figura 3 obtemos: Fonte: autoria própria.

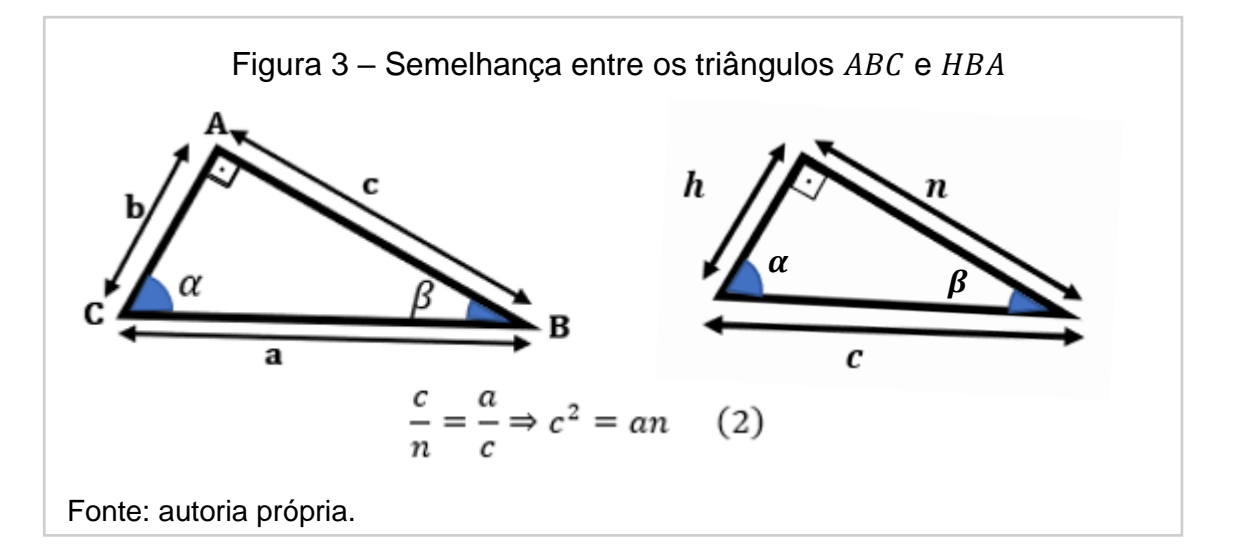

Somando as equações  $(1)$  e  $(2)$ , encontramos:

$$
b2 + c2 = am + an = a \cdot (m + n) = a \cdot a = a2
$$

$$
b2 + c2 = a2
$$

## **Teorema 2**

Se  $a^2 = b^2 + c^2$ , com *a*, *b* e *c* números reais positivos, então o ângulo relativo ao vértice  $A$  (ângulo  $A$ ) ou  $\hat{a}$  mede 90°.

(i) Suponha que  $\hat{a}$  é obtuso, isto é,  $90^{\circ} < \hat{a} < 180^{\circ}$ , o triângulo fica (Figura 4):

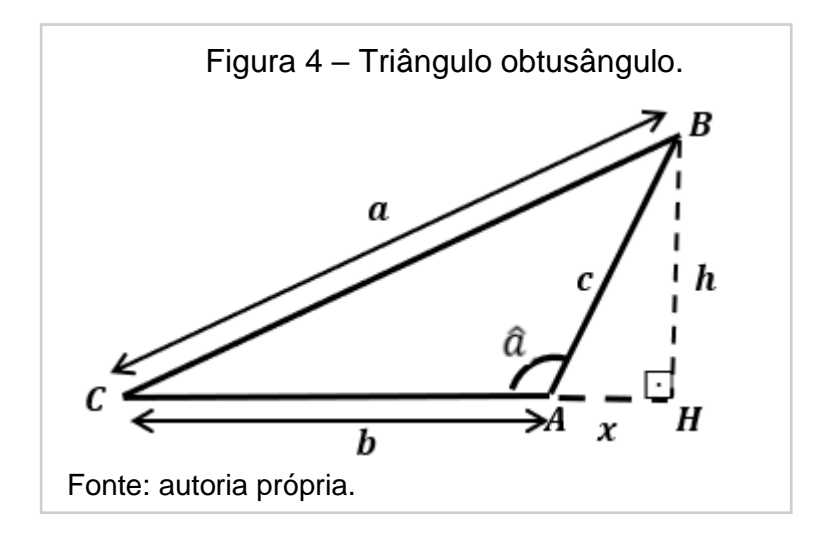

Na projeção de  $B$  sobre  $AC$ , o ponto  $H$  fica "fora" do triângulo.

Usando a primeira parte da demonstração para os triângulos retângulos BCH e  $AB$  retos em  $H$ , temos:

$$
\Delta BCH; \ \ a^2 = (b+x)^2 + h^2 \tag{3}
$$

e

$$
\Delta ABH; \quad c^2 = h^2 + x^2 \Rightarrow h^2 = c^2 - x^2
$$

Desenvolvendo (3) e substituindo  $h^2 = c^2 - x^2$ , fica:

$$
a2 = b2 + 2bx + x2 + c2 - x2 \Rightarrow
$$

$$
a2 = b2 + c2 + 2bc \Rightarrow
$$

 $a^2 > b^2 + c^2$ , absurdo, já que pela hipótese,  $a^2 = b^2 + c^2$ .

Figura 5 – Triângulo acutângulo B  $\Gamma$ i $\sim$   $\Gamma$ a X  $b - x$ H b Fonte: autoria própria.

(ii) Suponha 
$$
0 < \hat{a} < 90^{\circ}
$$
, o triângulo fica (figura 5):

Da mesma forma do item (i), usando a primeira parte da demonstração para os triângulos retângulos  $ABH$  e  $ACH$  retos em  $H$ , temos:

$$
c^2 = x^2 + h^2 \Rightarrow h^2 = c^2 - x^2 \tag{4}
$$

e

$$
a^2 = h^2 + (b - x)^2 \tag{5}
$$

Substituindo (4) em (5) e desenvolvendo (5), fica:

$$
a2 = (c2 - x2) + b2 - 2bx + x2 \Rightarrow
$$
  

$$
a2 = b2 + c2 - 2bx \Rightarrow
$$

<span id="page-17-0"></span> $a^2 < b^2 + c^2$ , de igual modo do item (i), contradiz a hipótese inicial. Portanto, se  $a^2 = b^2 + c^2$ , então ângulo A (∡A) é reto.

## **2.03 SEGMENTO ORIENTADO**

Os axiomas seguintes estão empregados na construção da introdução à Geometria Analítica:

- por dois pontos distintos passa uma e somente uma reta (axioma de incidência);
- $\bullet$  dados uma reta  $r \in \text{um}$  ponto P não pertencente a r, existe uma e somente uma reta paralela à reta  $r$  que passa por  $P$  (axioma das paralelas);
- dados um ponto  $P$  e uma reta  $r$ , existe apenas uma reta  $s$  perpendicular a  $r$ que passa por  $P$ ;
- por três pontos do espaço não situados numa mesma reta passa um e somente um plano (axioma de incidência).

Dada uma reta  $r e$  os pontos  $\theta e A$  distintos em  $r$ , podemos representar os pontos desta reta por números reais, através da seguinte construção: o ponto  $\bm{o}$ , chamado origem é associado ao número 0 (zero), e o ponto A, o número 1. Usando esta organização, consideraremos a reta uma **reta orientada** ou **eixo orientado** e  $OA$  um **segmento orientado** de origem em  $O$  e extremidade  $A$ , sendo a distância de 0 até 1 a unidade e o sentido positivo do percurso.

Como o ponto  $O$  particiona a reta em duas partes chamadas de semirretas com origem em  $0$ , diremos que esse sentido é o sentido positivo e o sentido contrário ao sentido positivo terá sentido negativo (Figura 6).

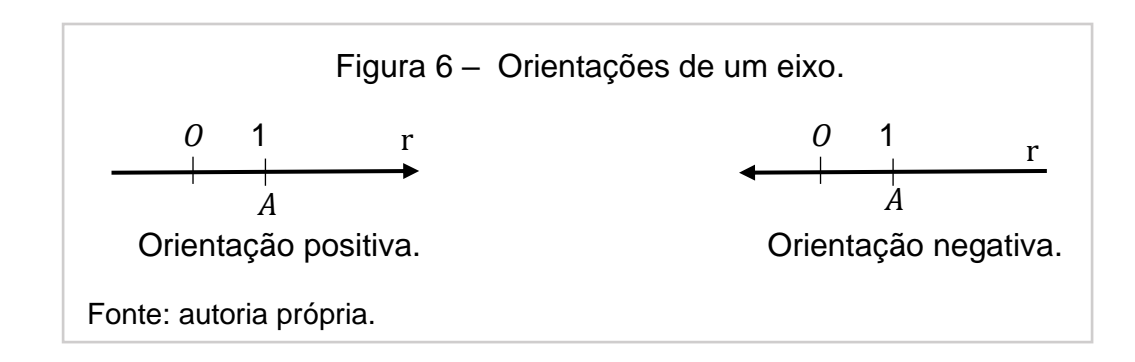

<span id="page-18-0"></span>Usaremos a orientação positiva neste trabalho.

### **2.04 COORDENADAS NUM EIXO**

Por definição, o comprimento do segmento  $\mathcal{O}A$  tem medida 1. É claro que, quando  $A = 0$ , a medida de  $OA = 0$ . Sendo assim, cada ponto X pertencente à reta r corresponde a um número  $x$  real, que é a medida orientada de  $OX$ , onde entendemos o comprimento  $OA$  na unidade de 0 até 1.

A reta orientada é chamada de **reta numérica**, **reta real** ou **eixo** (orientado).

Cada ponto de  $r$  é representado por um único número real, chamado **coordenada** deste ponto. Vice-versa, dado um número real  $x$ , obteremos um único ponto X de r, marcando, a partir de  $0$ , um segmento  $0X$ , tal que o comprimento de  $OX = x$ .

Um **sistema de eixos ortogonais** num plano, eixo OX e eixo OY, é um par de eixos que se intersectam perpendicularmente em  $\ddot{o}$  (origem comum). Por convenção, o eixo OX é denominado eixo horizontal ou eixo das abscissas e OY é **eixo vertical** ou **eixo das ordenadas**.

Existe uma correspondência biunívoca entre os pontos de um eixo  $OX$  e os números reais, permitindo identificar cada ponto da reta orientada com a sua coordenada.

Qualquer que seja o ponto P pertencente a um eixo  $OX$ , o número  $x_P = OP$  é a abscissa de  $P$ .

A reta será chamada de **reta real**, **reta numérica** ou **eixo** (orientado). Veja na Figura 7:

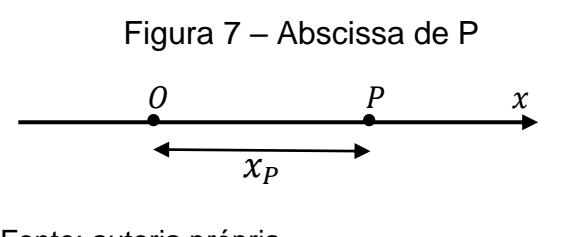

Fonte: autoria própria.

Exemplo:

Na figura 8, temos:  $A = 2$ ;  $B = 5$ ;  $C = -3$  e  $O = 0$ .

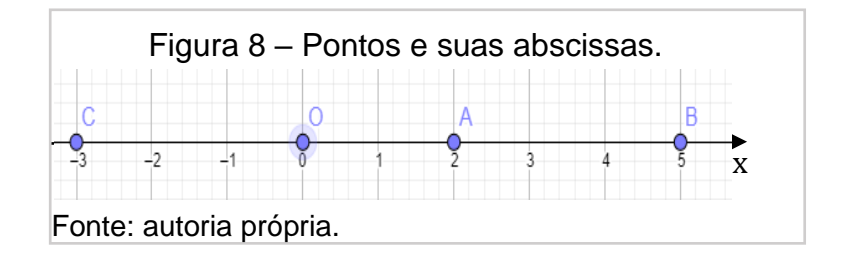

## <span id="page-19-0"></span>**2.05 COORDENADAS CARTESIANAS ORTOGONAIS**

Usando o  $3<sup>°</sup>$  axioma, traça-se uma reta vertical s, passando por  $O$  (origem) e perpendicular a  $r$ , que serão denominados eixos coordenados. Seja  $B$  pertencente à reta  $s$ , diferente de  $\boldsymbol{0}$ , com  $\boldsymbol{B}$  acima de  $\boldsymbol{0}$ .

Sobre estas retas, escolhem-se sentidos orientados  $OA \neq OB$ , unidades de medida de comprimentos (em geral iguais)  $OA = OB$ . Chamaremos o plano formado de **Plano Cartesiano**.

Como no caso anterior, em cada ponto  $P$  do plano são traçadas retas paralelas  $s e r$ , que passam por  $P e$  intersectam os eixos em  $X e Y$ , respectivamente, nas quais as coordenadas de P serão  $x$  (abscissa) e  $y$  (ordenada). Veja a Figura 9:

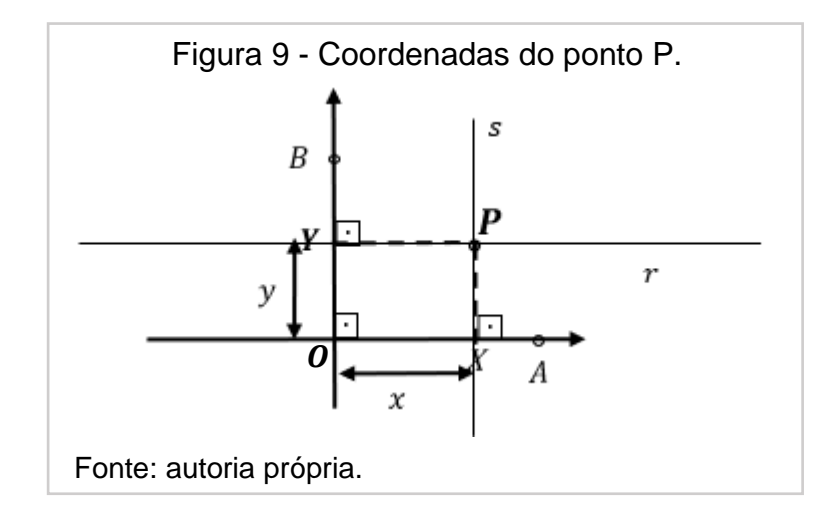

Dados os números  $x \in y$  distintos, sendo  $x =$  medida de  $OX \in y =$  medida de no sistema , também conhecido como **sistema retangular de coordenadas**, cada ponto do plano P corresponde a um único par ordenado de números reais (x, y), escrita deste modo quando for conveniente. Quando a palavra utilizada for *ordenado*, significa dizer que  $(x, y)$  é diferente de  $(y, x)$ , se  $x \neq y$ .

Reciprocamente, dado um par (x, y) de números reais, obtém-se um único ponto P, interseção das paralelas  $s \in r$ , respectivamente, onde a medida de  $0X =$  $x e a$  medida de  $OY = y$ .

A seguinte propriedade resume a construção realizada até esta etapa.

Cada ponto  $P$  de um plano cartesiano corresponde a um único par ordenado  $(x, y)$  de números reais, onde x é a abscissa de P e y é a ordenada de  $P$ .

#### <span id="page-20-0"></span>**2.06 QUADRANTES E BISSETRIZES** ordenado (x, y) de números reais, onde **x** é a abscissa de P e **y** é a

O plano cartesiano formado pelos eixos  $0x \in 0y$ , respectivamente, possuem as seguintes definições:

 $0x = \{(x, 0) | x \in \mathbb{R}\}$  e  $0y = \{(0, y) | y \in \mathbb{R}\}.$ 

Esses eixos dividem o plano, que contém quatro regiões distintas, cada uma delas denominada de *quadrante*. Conforme a Figura 10:

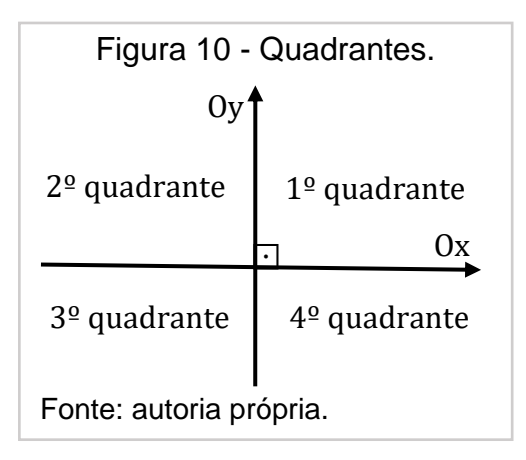

Os pontos (x, y) do plano cartesiano que não pertencem a um eixo possuem quatro possibilidades para  $x \neq 0$  e  $y \neq 0$ , descritos a seguir e representados na Figura 11:

- o ponto  $(x, y)$  pertence ao primeiro quadrante quando  $x > 0$  e  $y > 0$ .
- o ponto  $(x, y)$  pertence ao segundo quadrante quando  $x < 0$  e  $y > 0$ .
- o ponto  $(x, y)$  pertence ao terceiro quadrante quando  $x < 0$  e  $y < 0$ .
- o ponto  $(x, y)$  pertence ao quarto quadrante quando  $x > 0$  e  $y < 0$ .

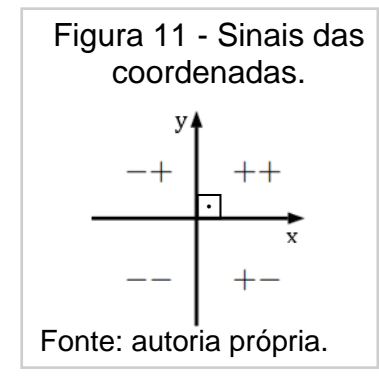

Quanto às retas de um plano cartesiano, vamos dar destaque a duas:

a) Bissetriz do 1º e do 3º quadrantes, de representação:  $(b_{13})$ .

Pertencem a essa reta todos os pontos que têm abscissa igual à ordenada, ou seja, como representado pela Figura 12:

$$
P = (x, y) \in b_{13} \Leftrightarrow x = y
$$

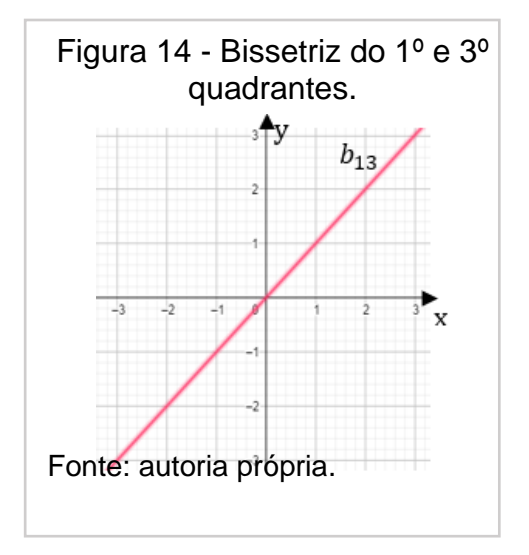

b) Bissetriz do 2º e do 4º quadrantes, de representação:  $(b_{24})$ .

Pertencem a essa reta todos os pontos que têm abscissa igual ao oposto da ordenada (Figura 13), ou seja:

$$
P = (x, y) \in b_{13} \Leftrightarrow x = -y
$$

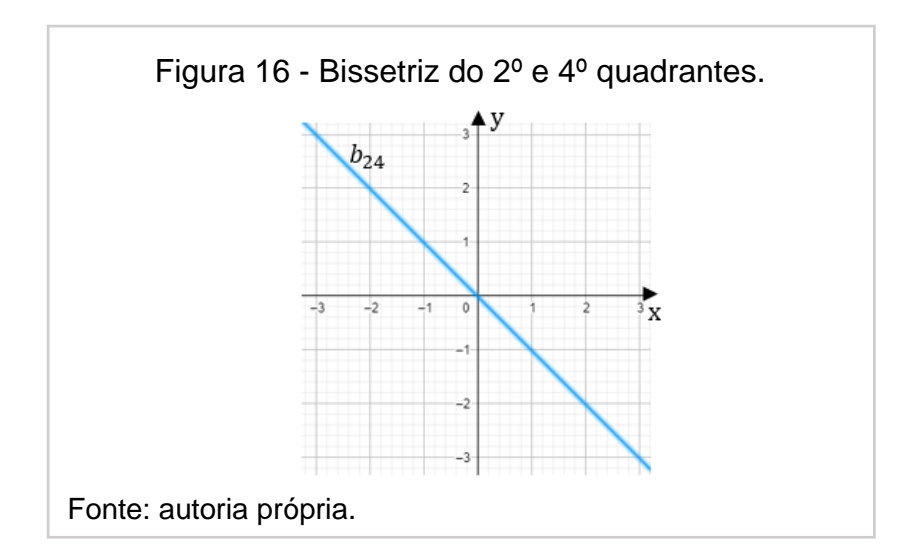

#### <span id="page-23-0"></span>**2.07 MEDIDA ALGÉBRICA DE SEGMENTO ORIENTADO**

Sejam  $A \in B$  pontos de um eixo  $0x$  com  $A$  distinto de  $B$ .

O conjunto dos pontos da reta que passa por  $A \in B$ , situados entre os pontos A e B, inclusive, é chamado de *segmento de reta*.

A distância entre os pontos A e B é a **medida** ou o **comprimento** do segmento de  $AB$  e é um número real não negativo, o qual podemos simbolizar como  $d_{AB}$  ou  $m(AB)$  ou  $|AB|$ .

Exemplo: Na Figura 14, sendo **u** uma unidade qualquer, temos:

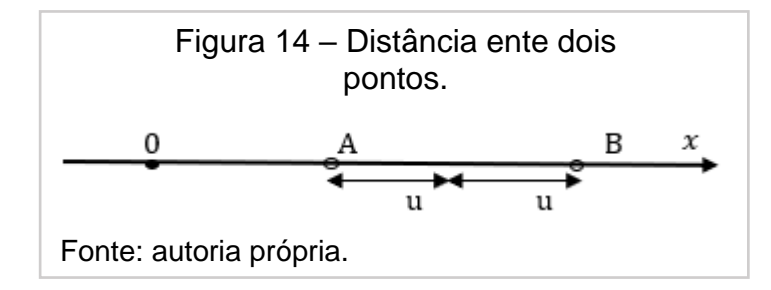

Se  $a$  e  $b$  são as coordenadas dos pontos  $A$  e  $B$  sobre o eixo  $0x$ , respectivamente, então  $d(A, B) = |b - a|$ .

Prova:

Quando  $A = B$  ou  $A = 0$  ou  $B = 0$ , a igualdade  $d(A, B) = |b - a|$  é verificada facilmente.

Sejam  $A, B$  e  $O$  três pontos distintos do eixo  $Ox$  com as respectivas coordenadas  $a, b$  e 0, podemos supor, sem a perda da abrangência, que  $A$  está à esquerda de  $B$ , ou seja,  $a < b$ . Então temos três casos possíveis, como verificado posteriormente na Figura 15:

- a) O está entre  $A \in B$  (logo  $a < 0 < b$ ); No primeiro caso, tem-se:  $d(A, B) = d(A, 0) + d(0, B) = -a + b = |b - a|.$
- b) B está entre  $A \in O$  (logo  $a < b < 0$ ); No segundo caso, tem-se:

$$
d(A, 0) = d(A, B) + d(B, 0)
$$
  

$$
\Leftrightarrow -a = d(A, B) + (-b) \Leftrightarrow
$$

No qual,  $d(A, B) = -a + b = |b - a|$ .

c) No terceiro caso, A está entre O e B ( $logo\ 0 < a < b$ ); Tem-se:

$$
d(O, B) = d(O, A) + d(A, B)
$$
  

$$
\Leftrightarrow b = a + d(A, B) \Leftrightarrow
$$

No qual,  $d(A, B) = -a + b = |b - a|$ .

Assim, sendo  $a \neq b$  coordenadas dos pontos  $A \neq B$  sobre o eixo  $0x$ , respectivamente temos:  $d(A, B) = |b - a|$ 

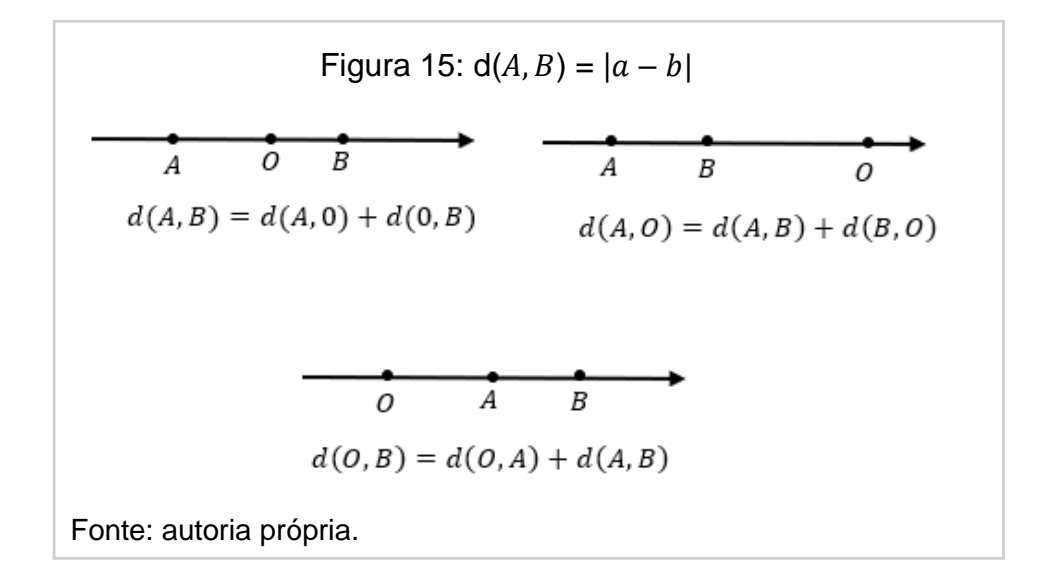

Portanto, quaisquer que sejam os pontos  $A$  e  $B$  pertencentes ao eixo  $Ox$ , a medida algébrica do segmento orientado (normalmente o verbo fica no presente "é", quando uma implicação é obtida) será  $AB = d_{AB} = |x_B - x_A|$ .

<span id="page-24-0"></span>De forma análoga, caso A e B sejam pontos do eixo  $Oy$ , distintos ou não entre si, encontraremos a mesma propriedade:  $AB = d_{AB} = |y_B - y_A|$ .

# **2.08 PONTO MÉDIO DE UM SEGMENTO**

Seja  $M = (x_M, y_M)$  o ponto médio de AB.

Tome  $A = (x_A, y_A)$  e  $B = (x_B, y_B)$ , com  $A \neq B$ ; então  $AM = MB$ .

Suponha AB não nulo e não paralelo a nenhum dos eixos coordenados, como na Figura 16 adiante, projetando-o ortogonalmente sobre:

i)  $0x$ , vem:

$$
A_1M_1 = M_1B_1
$$
  
\n
$$
\Rightarrow x_M - x_A = x_B - x_M
$$
  
\n
$$
\Rightarrow 2x_M = x_A + x_B
$$
  
\n
$$
\Rightarrow x_M = \frac{x_A + x_B}{2}
$$

ii)  $Oy$ , temos:

$$
A_2 M_2 = M_2 B_2
$$
  
\n
$$
\Rightarrow y_M - y_A = y_B - y_M
$$
  
\n
$$
\Rightarrow 2y_M = y_A + y_B
$$
  
\n
$$
\Rightarrow y_M = \frac{y_A + y_B}{2}
$$

Portanto:

Quaisquer que sejam os pontos  $A = (x_A, y_B)$  e  $B = (x_A, y_B)$ , se  $M = (x_M, y_M)$  é ponto médio de  $AB$ , então:

<span id="page-25-0"></span>
$$
x_M = \frac{x_A + x_B}{2} \quad \text{e} \quad y_M = \frac{y_A + y_B}{2}.
$$

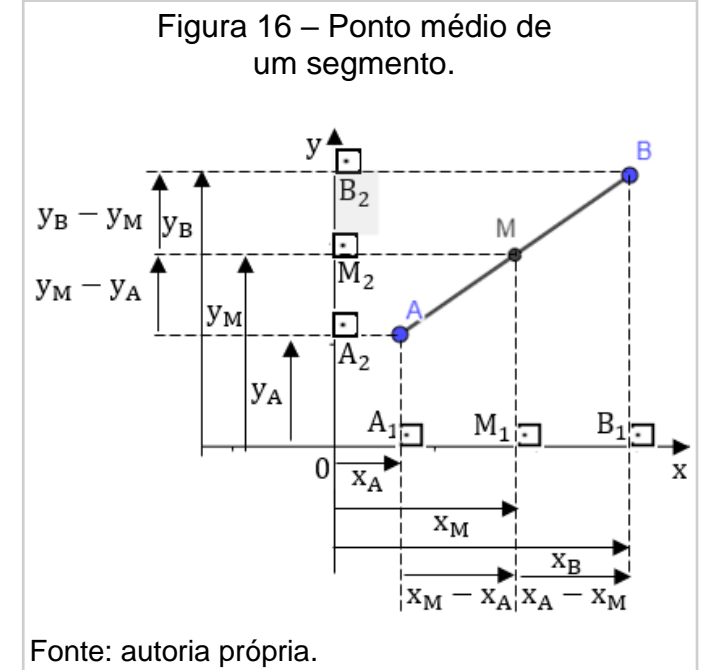

# **2.09 BARICENTRO DE UM TRIÂNGULO**

Sendo o triângulo uma figura geométrica de três lados, determinaremos o baricentro deste tipo de polígono.

Seja  $G = (x_G, y_G)$  o baricentro de um triângulo ABC e tome  $A = (x_A, y_A)$ ,  $B =$  $(x_B, y_B)$  e  $C = (x_C, y_C)$ . Dessa forma, sabendo que:

- o baricentro de um triângulo é o ponto de interseção das medianas desse triângulo, ele é também chamado de centro de gravidade;
- o baricentro divide cada mediana em dois segmentos;

• o segmento que une o vértice ao baricentro vale o dobro do segmento que une o baricentro ao lado oposto deste vértice.

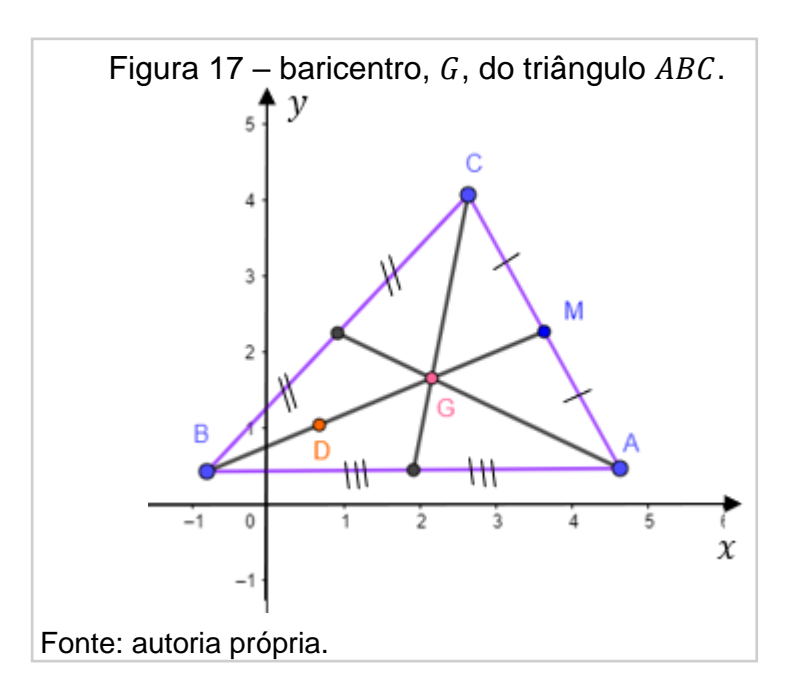

De acordo com a Figura 17, temos: Fonte: autoria própria.

 $\bullet$  *M* é o ponto médio de  $AC$ , então:

$$
\begin{cases} x_M = \frac{x_A + x_C}{2}(i) \\ y_M = \frac{y_A + y_C}{2}(ii) \end{cases}
$$

• na mediana  $BM$ , seja  $\bm{D}$  o ponto médio de  $BG$ ,  $BM$  fica dividido em 3 partes congruentes entre si pelos pontos  $D e G$ . Sendo assim:

G: ponto médio de 
$$
DM \Rightarrow \begin{cases} x_G = \frac{x_D + x_M}{2} (iii) \\ y_G = \frac{y_D + y_M}{2} (iv) \end{cases}
$$

D: ponto médio de 
$$
BG \Rightarrow \begin{cases} x_D = \frac{x_B + x_G}{2} & (v) \\ y_D = \frac{y_B + y_G}{2} & (vi) \end{cases}
$$

Substituindo (v) em (iii), encontramos:

$$
x_G = \frac{\frac{x_B + x_G}{2} + x_M}{2} = \frac{x_B + x_G + 2x_M}{4}
$$

$$
\Rightarrow 4x_G = x_B + x_G + 2x_M
$$

$$
\Rightarrow x_G = \frac{x_B + 2x_M}{3} \quad (vii).
$$

Substituindo (i) em (vii):  $x_G = \frac{x_B + 2 \cdot (\frac{x_A + x_C}{2})}{3}$  $\frac{1}{3} \frac{x_A + x_B + x_C}{3}$  $rac{B+AC}{3}$ .

De forma análoga, obtemos:  $y_G = \frac{y_A + y_B + y_C}{3}$  $\frac{\sqrt{B+yc}}{3}$ .

Portanto, se  $G = (x_G, y_G)$  é o baricentro do triângulo ABC, com  $A = (x_A, y_A)$ ,  $B = (x_B, y_B)$  e  $C = (x_C, y_C)$ , então:

$$
x_G = \frac{x_A + x_B + x_C}{3}
$$
 e  $y_G = \frac{y_A + y_B + y_C}{3}$ 

# <span id="page-27-0"></span>**2.10 DISTÂNCIA ENTRE DOIS PONTOS NO PLANO CARTESIANO**

Vamos calcular a distância entre dois pontos quaisquer,  $d_{AB}$ , onde  $A = (x_A, y_A) e B = (x_B, y_B)$  de um plano ortogonal xOy.

Analisemos os casos possíveis:

Caso 1 (Figura 18): Se  $A \equiv B$ , então  $d_{AB} = 0$ ; Solução:

 $A = (x_A, y_A)$  e  $B = (x_B, y_B)$ . Como  $A \equiv B$ , temos que  $A = (x_A, y_A) = (x_B, y_B) = B$ , ou seja,

$$
x_A = x_B e y_A = y_B
$$

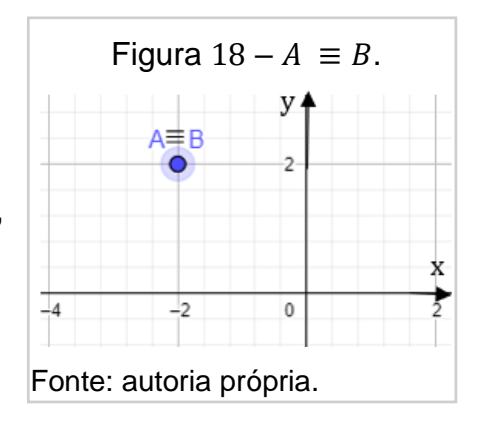

e o módulo da diferença de suas alturas e comprimentos é zero, portanto,  $d_{AB} = 0$ .

Caso 2 (Figura 19):

Se  $A \neq B$ , com AB paralela a  $0x$ , então  $y_A = y_B e d_{AB} = |x_B - x_A|$ ;

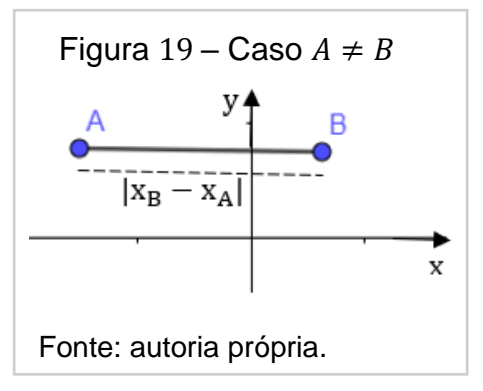

Solução:

Todos os pontos que têm ordenadas iguais pertencem à mesma reta paralela a Ox.

Em particular, todo ponto do eixo Ox tem ordenada zero, sendo assim,

$$
A\in\mathit{O}x \Longleftrightarrow A=(x_A\,,0)
$$

 $A = (x_A, y_A)$  e  $B = (x_B, y_B)$ . Como A, B pertence a AB e AB || Ox, temos que  $y_A = y_B$  e o módulo da diferença de suas alturas é zero, ficando somente o módulo da diferença entre os comprimentos, ou seja,  $d_{AB}=|x_B-x_A|.$ 

Exemplo (Figura 20):

Calcule a distância de  $A = (3, 2)$  até  $B = (-2, 2)$ .

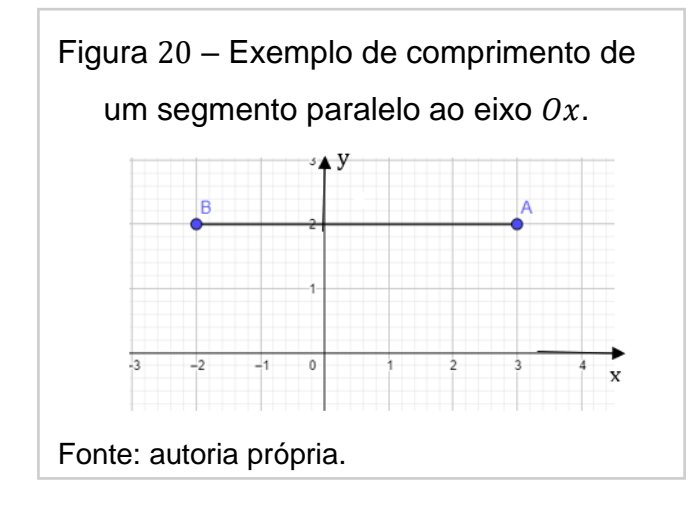

Solução:

De acordo com o caso 2, o segmento é paralelo ao eixo  $0x$ , as coordenadas referentes às alturas são iguais e a distância de  $A$  até  $B$  é

$$
d_{AB} = |x_B - x_A| = |-2 - (2)| = |-2 - 2| = 4.
$$

Caso 3 (Figura 21):

Se  $A \not\equiv B$  com AB paralela a Oy, então  $x_A = x_B e d_{AB} = |y_B - y_A|$ .

Todos os pontos que têm abscissas iguais pertencem à mesma reta paralela a  $Oy$ .

Em particular, todo ponto do eixo  $0x$  tem ordenada zero, ou seja,

$$
B\in Oy \Leftrightarrow A=(0,y_B)
$$

Analogamente ao caso 1,  $A = (x_A, y_A)$  e  $B = (x_B, y_B)$ . Como A, B pertence a AB e AB || Oy. Sendo assim, temos que  $x_A = x_B$ , e o módulo da diferença de seus comprimentos é zero, ficando somente o módulo da diferença entre as alturas, ou seja,  $d_{AB} = |y_B - y_A|$ .

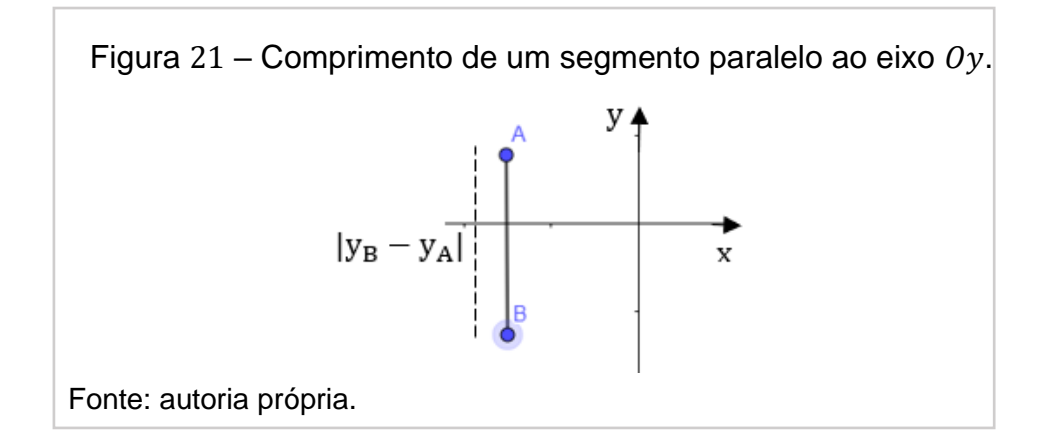

Exemplo (Figura 22): Calcule a distância de  $A = (1, 2)$  até  $B = (1, -1)$ .

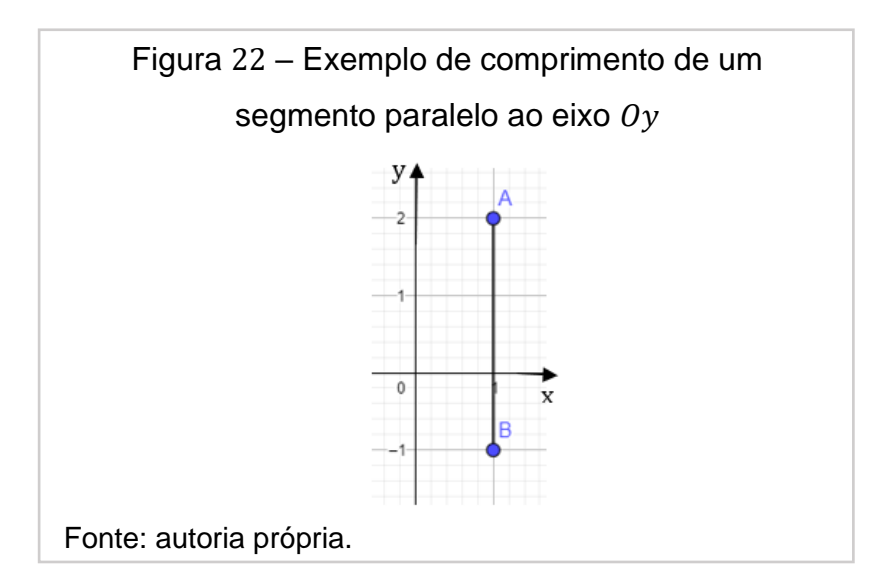

Solução:

De acordo com o caso 3, o segmento é paralelo ao eixo ou as coordenas referentes aos comprimentos são iguais, e a distância de  $A$  até  $B$  é

$$
d_{AB} = |y_B - y_A| = |-1 - (2)| = |-1 - 2| = 3.
$$

Caso 4 (Figura 23):

Se  $A \neq B$  com AB não é paralela a nenhum dos eixos coordenados, podemos construir o triângulo  $ABC$  retângulo em  $C$ , no qual, pelo teorema de Pitágoras, temos:

$$
d^2_{AB} = d^2_{AC} + d^2_{BC}
$$

no qual 
$$
d^2_{AC} = (|x_B - x_A|)^2 = (x_B - x_A)^2
$$
  
\n  
\n**2**  $d^2_{BC} = (|y_B - y_A|)^2 = (y_B - y_A)^2$   
\n  
\n**2**  $d^2_{AB} = (x_B - x_A)^2 + (y_B - y_A)^2$   
\n  
\n**2**  $d^2_{AB} = \sqrt{(x_B - x_A)^2 + (y_B - y_A)^2}$   
\n  
\n**2**  $x_B$   
\n  
\n**3**  $x_B$   
\n  
\n**4**  $x_B$   
\n  
\n**5**  $x_B$   
\n  
\n**6**  $x_B$   
\n  
\n**6**  $x_B$ 

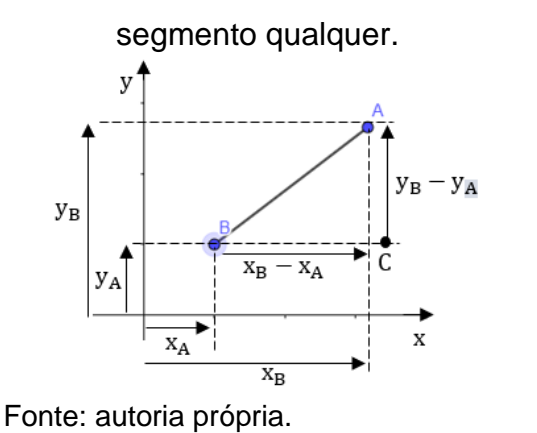

As propriedades seguintes são válidas:

i)  $d_{AB} \geq 0$ , para quaisquer pontos A e B. De fato,  $(x_B - x_A)^2 \ge 0$  *e*  $(y_B - y_A)^2 \ge 0$ , então  $(x_B - x_A)^2 + (y_B - y_A)^2 \ge 0.$ Portanto,  $d_{AB} = \sqrt{(x_B - x_A)^2 + (y_B - y_A)^2} \ge 0$ .

ii) 
$$
d_{AB} = 0
$$
 se, e somente se  $A = B$ .  
\n $(\Rightarrow)$   
\n $d_{AB} = 0$ , temos que  $\sqrt{(x_B - x_A)^2 + (y_B - y_A)^2} = 0$ , ou seja,  $(x_B - x_A)^2 + (y_B - y_A)^2 = 0$   
\n $\Rightarrow (x_B - x_A)^2 = -(y_B - y_A)^2$   
\nComo  $(x_B - x_A)^2 \ge 0$ , logo  $-(y_B - y_A)^2 \ge 0$ .  
\nPortanto, para que a igualdade seja verdadeira:  
\n $x_A = x_B e y_A = y_B$ , ou seja,  $A = B$ .  
\n $(\Leftarrow)$   
\nse  $A = B$ , temos que,  $x_A = x_B e y_A = y_B$   
\n $\Rightarrow x_B - x_A = 0 e y_B - y_A = 0$ , daí,  
\n $(x_B - x_A)^2 + (y_B - y_A)^2 = 0$ .  
\nPortanto,  $d_{AB} = 0$ .  
\niii)  $d_{AB} = d_{BA}$ ,  
\npara quaisquer pontos  $A e B$  do plano cartesiano.  
\n $(\Leftarrow)$   
\nComo  $d_{AB} = \sqrt{(x_B - x_A)^2 + (y_B - y_A)^2} = \sqrt{(x_A - x_B)^2 + (y_A - y_B)^2} = d_{BA}$ .

$$
Portanto, d_{AB} = d_{BA}.
$$

Observação: note que  $d_{AB} = \sqrt{(x_B - x_A)^2 + (y_B - y_A)^2}$  é válida, também, quando  $AB \parallel Ox$  ou  $AB \parallel Oy$ .

# <span id="page-32-0"></span>**2.11 ÁREA DE UM TRIÂNGULO**

Considere os vértices  $A = (x_A, y_A), B = (x_B, y_B)$  e  $C = (x_C, y_C)$  de um triângulo  $ABC$  e o símbolo  $A<sub>Δ</sub>$  como representação da área que se deseja calcular.

A partir da figura 24, temos os seguintes triângulos:

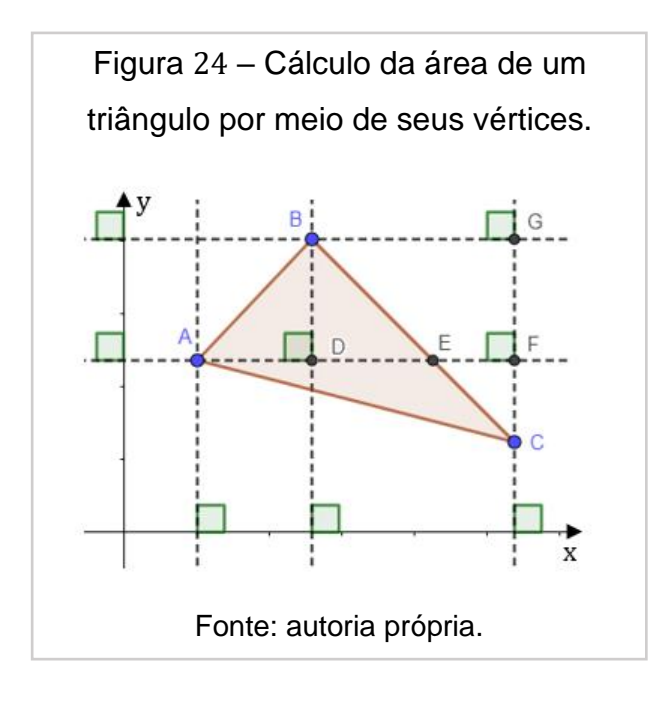

 $A_{\Delta ABC} = A_{\Delta ABE} + A_{\Delta AEC}$ Onde,  $A_{\Delta ABE} = \frac{1}{2}$  $\frac{1}{2} \cdot d_{AE} \cdot d_{BD}$  e  $A_{\Delta EC} = \frac{1}{2}$  $rac{1}{2} \cdot d_{AE} \cdot d_{CF}$ 

Cálculo da abscissa de  $E$ :

Δ*CEF* é semelhante Δ*CBG* ⇒  $\frac{\overline{EF}}{\overline{DE}}$  $\frac{\overline{EF}}{\overline{BG}} = \frac{\overline{CF}}{\overline{CG}} \Rightarrow \frac{x_C - x_E}{x_C - x_B}$  $\frac{x_C - x_E}{x_C - x_B} = \frac{y_A - y_C}{y_B - y_C}$  $\frac{y_A - y_C}{y_B - y_C} \Rightarrow$ 

$$
x_C - x_E = \frac{(x_C - x_B) \cdot (y_A - y_C)}{y_B - y_C} \Rightarrow x_E = x_C - \frac{(x_C - x_B) \cdot (y_A - y_C)}{y_B - y_C}
$$
 (i)

Cálculo da distância de A até E, ( $d_{AE}$ ):  $d_{AE} = |x_A - x_E|$  (ii),

substituindo (i) em (ii), encontramos:

$$
d_{AE} = \left| x_A - x_C + \frac{(x_C - x_B) \cdot (y_A - y_C)}{y_B - y_C} \right|
$$
  

$$
\Rightarrow d_{AE} = \left| \frac{(x_A - x_C)(y_B - y_C) + (x_C - x_B) \cdot (y_A - y_C)}{y_B - y_C} \right| (iii).
$$

Cálculo de  $A_{\Lambda ABC}$ :

$$
A_{\Delta ABC} = \frac{1}{2} \cdot d_{AE} \cdot d_{BD} + \frac{1}{2} \cdot d_{AE} \cdot d_{CF} = \frac{1}{2} \cdot d_{AE} \cdot (d_{BD} + d_{CF}) \Rightarrow
$$
  

$$
A_{\Delta ABC} = \frac{1}{2} \cdot d_{AE} \cdot d_{CG} = \frac{1}{2} \cdot d_{AE} \cdot |y_G - y_C| = \frac{1}{2} \cdot d_{AE} \cdot |y_B - y_C| \quad \text{(iv)},
$$

Substituindo (iii) em (iv), vem:

$$
A_{\Delta ABC} = \frac{1}{2} \cdot \left| \frac{(x_A - x_C)(y_B - y_C) + (x_C - x_B) \cdot (y_A - y_C)}{y_B - y_C} \right| \cdot |y_B - y_C| \Rightarrow
$$
  

$$
\Rightarrow A_{\Delta ABC} = \frac{1}{2} \cdot |x_A y_B + x_C y_A + x_B y_C - x_C y_B - x_B y_A - x_A y_C| \Rightarrow
$$

Tomando,  $x_A y_B + x_C y_A + x_B y_C - x_C y_B - x_B y_A - x_A y_C = D$ , podemos concluir que a área de um triângulo de vértices  $A = (x_A, y_A)$ ,  $B = (x_B, y_B)$  e  $C = (x_C, y_C)$  é dada por

$$
A_{\Delta} = \frac{1}{2} \cdot |D|,
$$
  
Onde  $D = x_A y_B + x_C y_A + x_B y_C - x_C y_B - x_B y_A - x_A y_C.$ 

Observação: o valor de  $D$  é tomado, no ensino médio, como sendo o determinante dos vértices do triângulo  $ABC$ , isto é,  $D = |$  $x_A$   $y_A$  1  $x_B$   $y_B$  1  $x_c$   $y_c$  1 |.

## <span id="page-34-1"></span><span id="page-34-0"></span>**3.01 OBJETIVO GERAL**

Utilizar a plataforma *Scratch* para desenvolver sequências didáticas introdutórias ao conteúdo sobre grandezas e medidas no plano cartesiano, aplicadas no 9º ano do Ensino Fundamental II, de forma interativa e dinâmica, a fim de obter um aprendizado relevante e significativo do conteúdo.

# <span id="page-34-2"></span>**3.02 OBJETIVOS ESPECÍFICOS**

As metas que se desejam atingir para que não se perca o foco do conteúdo e da aprendizagem são:

- Usar a linguagem gráfica de programação *Scratch* como estratégia de incentivo da participação efetiva do aluno.
- Utilizar o *Scratch* para desenvolver uma sequência didática introdutória sobre o conteúdo de grandezas e medidas do plano cartesiano, elaborando, para cada etapa da sequência didática, *scripts* (algoritmos) como introdução aos objetivos a serem trabalhados.
- Utilizar o algoritmo como um mecanismo atraente para resolver problemas.
- Construir, aplicar e aprofundar conceitos matemáticos nas situações propostas.
- Proporcionar ao educando essa ferramenta como elemento educativo no uso da cooperação, socialização e competitividade, com o intuito de superar os desafios das atividades propostas.
- Verificar se houve um aprendizado significativo em relação aos conteúdos do plano cartesiano: segmento de reta, segmentos paralelos em relação aos eixos no plano cartesiano, o uso do cálculo da distância entre dois pontos para determinar o ponto médio de um segmento, a construção de triângulos,

quadrados e retângulos, o cálculo de perímetro e área do retângulo e proporcionalidade de um segmento.
#### **4.01 O BNCC - BASE NACIONAL CURRICULAR COMUM**

Este é o documento que norteia o Ensino Básico e que "centra-se na compreensão de conceitos e procedimentos em seus diferentes campos e no desenvolvimento do pensamento computacional, visando à resolução e formulação de problemas e contextos diversos" (BNCC, 2017,p. 471).

De acordo com a BNCC, no Ensino Fundamental

os processos matemáticos de resolução de problemas, de investigação, de desenvolvimento de projetos e da modelagem podem ser citados como formas privilegiadas da atividade matemática, motivo pelo qual são, ao mesmo tempo, objeto e estratégia para a aprendizagem ao longo de todo o Ensino Fundamental. Esses processos de aprendizagem são potencialmente ricos para o desenvolvimento de competências fundamentais para o letramento matemático (raciocínio, representação, comunicação e argumentação) e para o desenvolvimento do pensamento computacional. (2017, p. 262)

As competências específicas de Matemática para o ensino fundamental, nos itens a seguir, destacam:

> 1. Reconhecer que a Matemática é uma ciência humana, fruto das necessidades e preocupações de diferentes culturas, em diferentes momentos históricos, e é uma ciência viva, que contribui para solucionar problemas científicos e tecnológicos e para alicerçar descobertas e construções, inclusive com impactos no mundo do trabalho.

> 2. Desenvolver o raciocínio lógico, o espírito de investigação e a capacidade de produzir argumentos convincentes, recorrendo aos conhecimentos matemáticos para compreender e atuar no mundo. (2017, P.267)

A abordagem deste trabalho procura considerar os diversos aspectos descritos pela Base Nacional Comum Curricular (BNCC) para a Educação Infantil e Ensino Fundamental, homologado pelo Ministério da Educação (MEC), no dia 20 de dezembro de 2017, e, assim, proporcionar ao educando uma aprendizagem baseada nas competências, habilidades e conteúdos essenciais e comuns a todos os alunos, independentemente da região em que está inserido.

## **4.02 A GAMIFICAÇÃO**

As plataformas educacionais online têm sido um instrumento utilizado no processo de ensino aprendizagem do século XXI. Estas plataformas têm a gamificação como elemento fundamental de metodologia pedagógica, aplicando a metodologia ativa da aprendizagem e tornando "o aprendizado mais atrativo, motivador e enriquecedor" (PINTO, 2019).

Este tipo de perspectiva sincroniza jogos e recursos digitais com o ensino, trabalhando a autonomia, a socialização, a autoestima, a proatividade, a criação, a adaptação, dentre outros aspectos do processo ensino aprendizagem, ao mesmo tempo em que as habilidades individuais são valorizadas junto com o desejo de aumentar a experimentação, a reflexão e a compreensão dos conceitos em Matemática.

#### **5.01 CONTEXTO HISTÓRICO DA LINGUAGEM DE PROGRAMAÇÃO** *SCRATCH*

A linguagem gráfica de programação para fins educacionais chamada *Scratch*, desenvolvida no *Media Lab.* do Instituto de Tecnologia de Massachusetts, foi baseada na linguagem LISP-1958 (preferida para pesquisa em Inteligência artificial). Este programa tem o código fonte livre online ou baixado em computadores pessoais e realiza diversos projetos à medida que quem está utilizando o programa se aprofunda nos seus comandos e ensina o computador a 'pensar'.

A experiência inicial do grupo de desenvolvedores de linguagem de programação, tendo por base a linguagem de programação LOGO (primeira linguagem de programação para crianças, criada em 1967), de onde surgiu o programa *Scratch,* evoluiu em alguns aspectos: por ser de fácil manipulação e favorecer a socialização e a produção de significados. Destaca-se, ainda, a possibilidade de, através da utilização do programa, descobrir possíveis futuros programadores.

O programa permite desenhar figuras na tela de um computador e em dar instruções, com o intuito de executar uma tarefa simples ou complexa e aprender técnicas para escrever códigos que possam ser interpretados por estes dispositivos, com o objetivo de auxiliar na produção de significados matemáticos e proporcionar mecanismos capazes de se adaptar e se apropriar desta nova linguagem para resolver problemas.

Segundo o *site* de *Massachusetts Institute Of Technology* (MIT),

com o *Scratch*, você pode programar seus próprios jogos, animações e histórias interativas — e compartilhar suas criações com outras pessoas na comunidade on-line. O *Scratch* ajuda os jovens a aprender a pensar criativamente, raciocinar sistematicamente, e trabalhar em grupo habilidades essenciais para a vida no século 21. O *Scratch* é um projeto do grupo *Lifelong Kindergarten* no Media *Lab.* do MIT. Ele é disponibilizado gratuitamente. (MASSACHUSETTS INSTITUTE OF TECHNOLOGY (MIT))

o termo *Scratch* provém da técnica *Scratching* utilizada pelos *Disco-Jockeys* do *Hip-Hop* que para realizar misturas musicais mais atrativas e inesperadas, giram discos de vinil com mãos para frente e para trás. Assim, com o *Scratch* é possível misturar mídias, tais como imagens, gráficos, sons e músicas, para a criação de histórias interativas, de jogos ou de animações, por exemplo. (NETO, 2013)

## **5.02 INTERFACE DO** *SCRATCH*

A versão do aplicativo *Scratch* utilizada neste trabalho foi a 3.0, cuja interface possui quatro áreas principais, destacadas na Figura 25: **(1)** os **Blocos de Código**, **(2)** a **Área de programação**, **(3)** a **Lista de objetos** e **(4)** a **Tela** ou **Palco**.

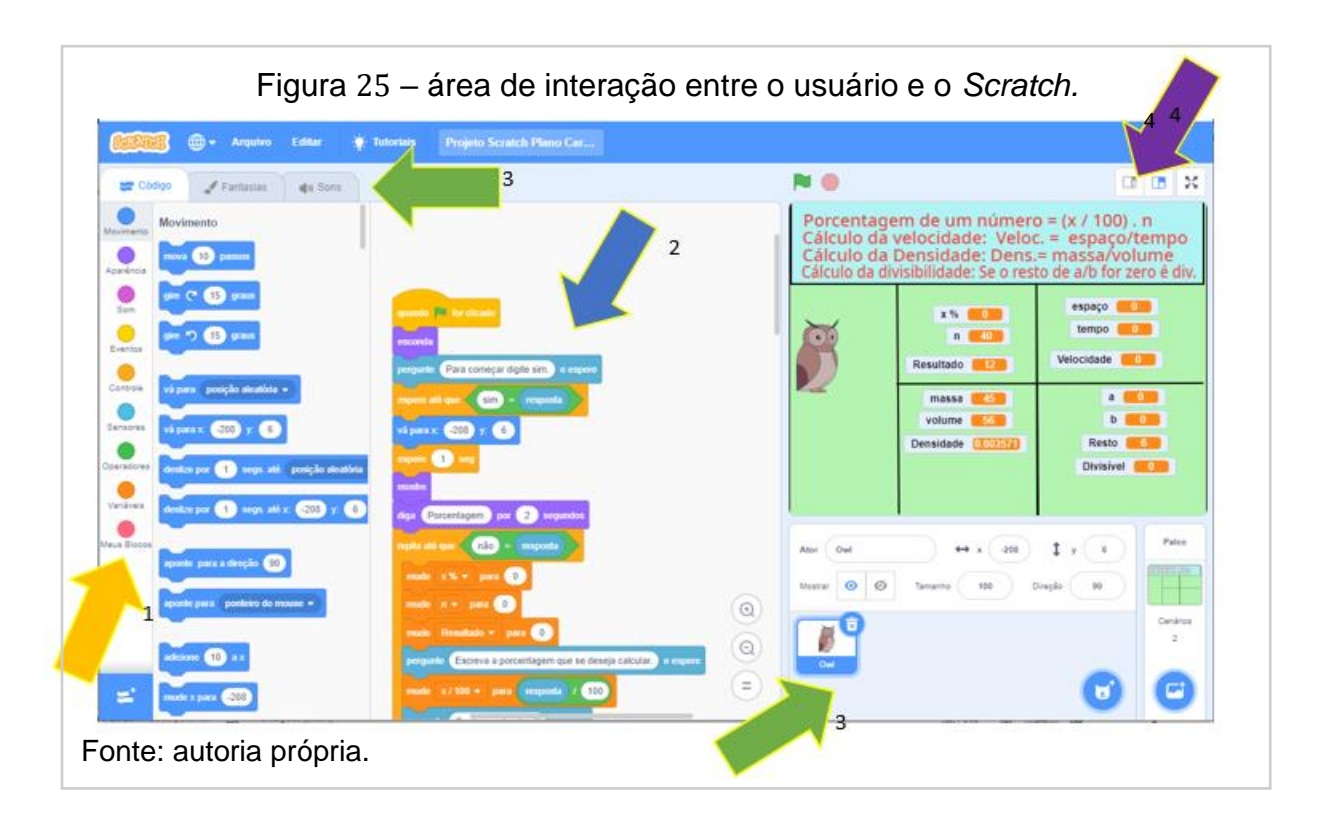

Essa configuração possui as características:

## **(1) Os Blocos de Código.**

São identificados por um círculo colorido, seguidos pela função que exercem. Cada um possui comandos ou estruturas que têm encaixes usados para escrever uma programação, *script*, ao juntar os comandos certos e associá-los ao ator e ao cenário. Esta aba tem nome de *códigos*. Existem 9 opções, que são:

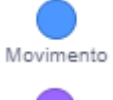

**Movimento** – movimenta os atores no cenário e giram os objetos.

**Aparência** – comanda a maneira que o ator será visto, mudam o tamanho,

Aparência o traje, a cor, fazem os objetos "falarem" e fazem os "atores" objetos aparecerem/desaparecerem.

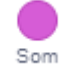

**Som** – gera o efeito sonoro no cenário e reproduz sons e músicas.

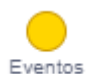

**Eventos** – ocorrem de acordo com os episódios ou acontecimentos

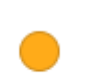

específicos e controlam a execução do programa.

Controle **Controle** – estruturam o código de forma lógica e de acordo com uma condicionante ou uma circunstância específica, interagem com o teclado, mouse e demais objetos.

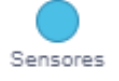

**Sensores** – podem ser empregados para identificar modificações no ator ou no cenário.

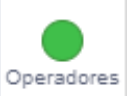

**Operadores** – possibilitam operações matemáticas e comparações entre valores.

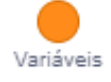

**Variáveis** – armazenam dados ou listas de valores.

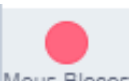

**Meus Blocos** – bloco customizado pelo programador para atender a um Meus Blocos grupo de comandos que se deseja executar repetidamente.

Como exemplo deste bloco, em um *script* construído com o nome *Quadrado*, que não precisa de parâmetro e sempre produz o desenho de um quadrado cujo lado mede "40 pixels ou 40 passos do Ator (objeto de interação do usuário com o *Scratch*)", ao acionar o comando **Quadrado** , o "Ator" executa o desenho de um quadrado na posição em que ele se encontra no *Palco* (lugar onde os objetos são inseridos e a programação construída na área **(2)** é visualizada) e, a seguir, desliza por 1 segundo para uma posição aleatória sem riscar o Palco. Veja as Figuras 26 e 27.

Observação: Este *script* está detalhado na seção 6.02, na página

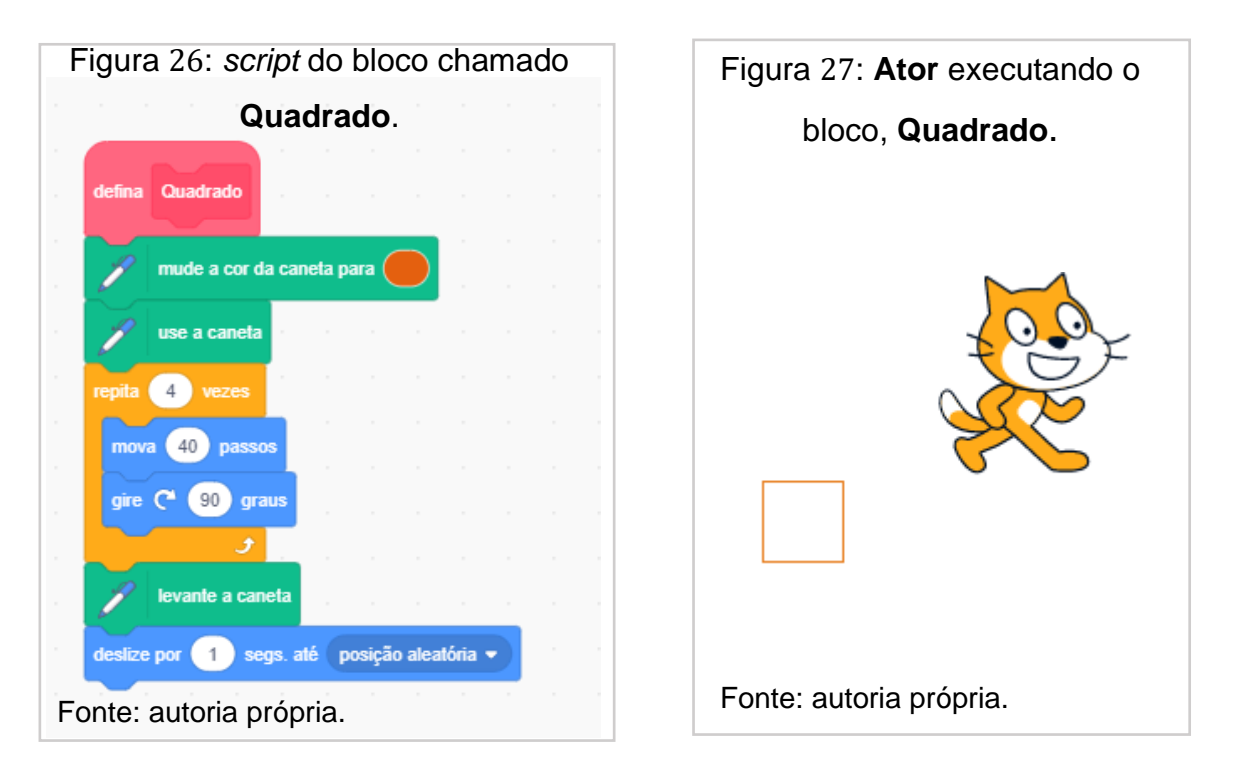

A personalização de alguns grupos de comandos utilizando **Meus Blocos** possibilita definir procedimentos de tal forma que possam ser reaproveitados em outros grupos de blocos, evitando a repetição da mesma estrutura de comandos em diferentes situações e propiciando a simplificação da programação

**Adicionar uma extensão** – conjuntos de blocos extras que podem ser inseridos junto aos blocos básicos potencializando o uso do *Scratch*: **Música** (toca instrumentos e tambores), **Caneta** (desenha com os atores), **Detecção de vídeo** (detecta movimento com a câmera), **Texto para fala** (faz os objetos falarem), **Traduzir** (traduz textos para várias línguas), *Makey Makey* (transforma tudo em tecla); são alguns destes blocos.

Observação: segue uma extensão bastante útil que é o bloco **Caneta**, onde se encontram diversas aplicações.

**Caneta** – conjunto de comandos que possibilita ao ator riscar e apagar o Caneta que foi desenhado, fazer carimbos de objetos, escolher a cor do desenho por meio de um número (cada cor equivale a um número), escolher o tamanho do risco, etc.

Para inserir este bloco, siga as instruções:

Clique no ícone: Adicionar uma extensão, posicionado no final da estrutura de blocos.

Escolha o Bloco: **Caneta**.

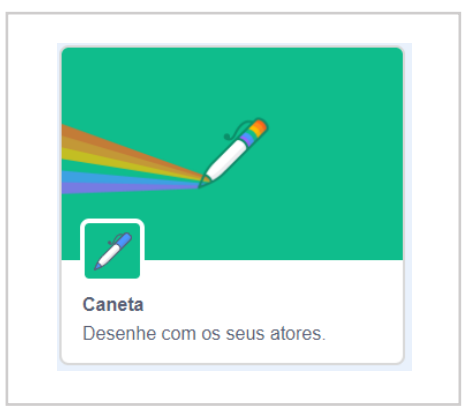

O novo bloco ficará inserido no local dos Blocos básicos. Este bloco permitirá traçar desenhos variados. O bloco **Caneta** possui as estruturas, como representado pela Figura 28:

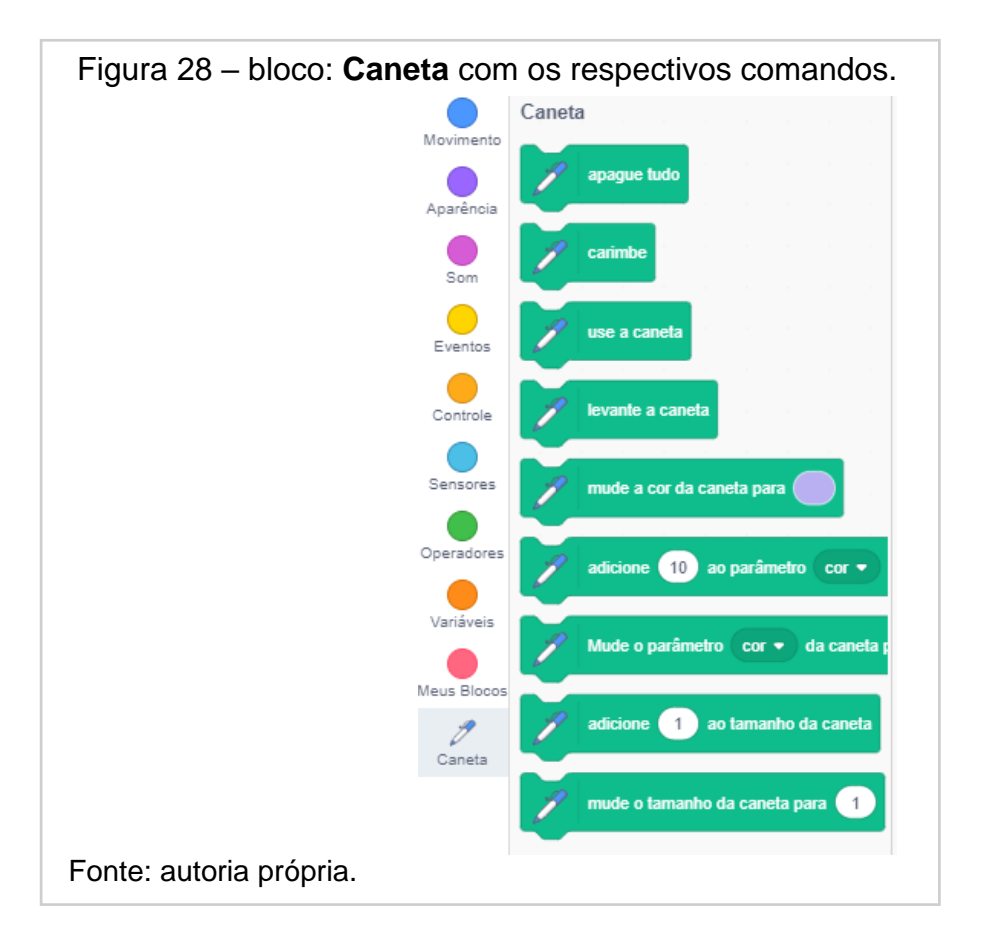

## **(2) Área de programação.**

É o lugar onde devem ser organizados as estruturas de comandos, que parecem blocos de montar, colocados de forma lógica e de maneira que formem histórias interativas, jogos e animações. Ao clicar com o botão direito com o mouse no espaço em branco, podem ser apagados, duplicados e comentados (Figura 29):

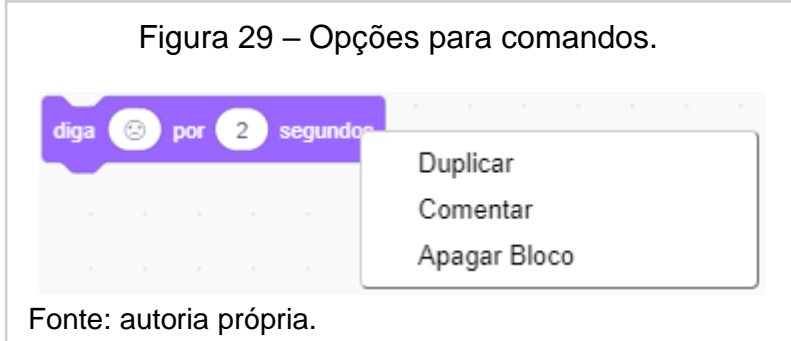

# (3) Lista de Objetos: Fantasias, Sons e os Códigos ou Área dos Atores.

Nesta área, além da aba **Códigos** (canto superior esquerdo), já abordada em (1), estão duas outras abas que são **Fantasias** (o usuário tem acesso às configurações de edição e criação de fantasias do ator selecionado) e **Sons** (configuração em que o programador pode gravar sons, carregar sons, editar, excluir e utilizar sons fornecidos pelo próprio programa referente ao **Ator** objeto da programação).

Na área logo abaixo da Tela ou Palco (4), **Área dos Atores e Cenários**, contém, além de todos os objetos que fazem parte do *script,* o tamanho dos atores, a localização, a direção, a opção do mostrar ou não a figura durante a programação, a possibilidade de carregar outros personagens que estão no computador do usuário ou do próprio sistema, assim como cenários da plataforma ou inseridos por meio do *download*.

## **(4) A Tela ou Palco**.

É o espaço para exibição e interação com os programas. É possível mover o ator neste espaço ao selecioná-lo com o *mouse* e, na parte inferior do palco, é possível ver a sua localização no sistema de coordenadas cartesianas, ocultar, inserir novos atores, excluir ator, aumentar e diminuir seu tamanho e mudar a sua direção (ângulo) de exibição, inserir, editar e excluir cenários.

#### **5.03 PROGRAMAÇÃO DE BLOCOS**

Na linguagem gráfica de programação *Scratch,* os comandos são arranjados para se encaixarem e serem montados uns sobre os outros, desde que a montagem possa ser possível. O objeto ou **Ator** que fica disponível logo que o programa é iniciado, figura de um gato (Figura 30), é um "robô" aguardando as instruções para se comportar nas mais variadas situações geradas, combinando os blocos e comandos do programa.

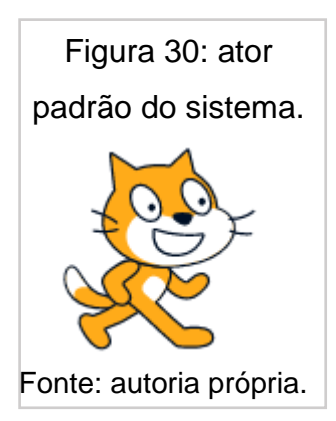

Para enviar um comando para a **Área de programação**, basta selecionar, na aba **códigos**, um dos blocos, digamos, **Movimento**, e escolher dentre a lista de comandos um dos objetos, arrastando-o para a região de programação, como conferido na Figura 31: Fonte: autoria própria.

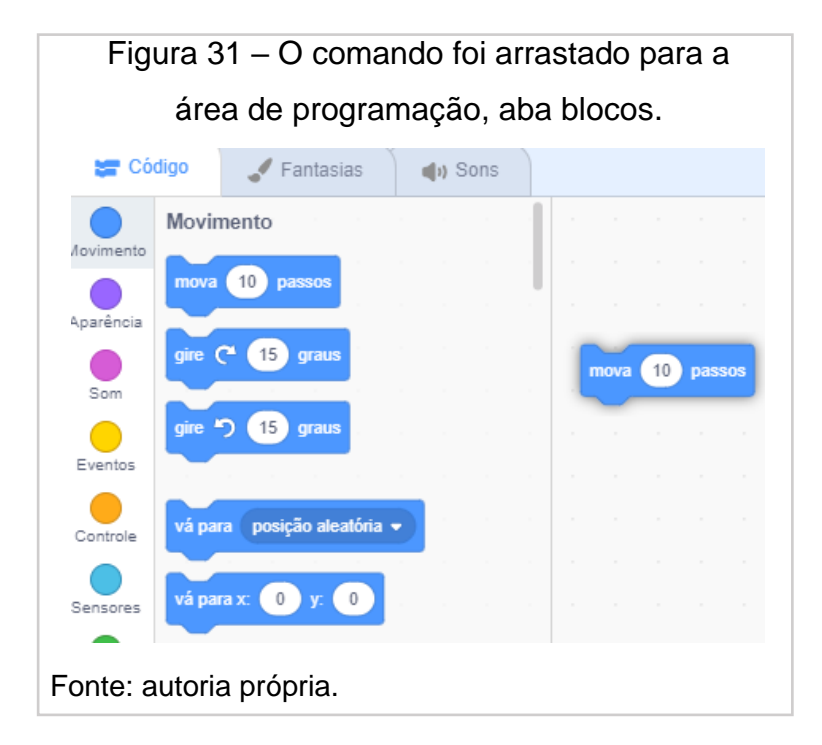

O valor digitável nos blocos é chamado de **parâmetro** e pode ser modificado de acordo com a escolha do usuário. Como no exemplo, será executada a programação em que o **Ator** movimentará "20 passos do ator" ou 20 unidades de

pixels para a direita e após o movimento será emitido o som de "miau". Observe os blocos e comandos para realizar este *script*:

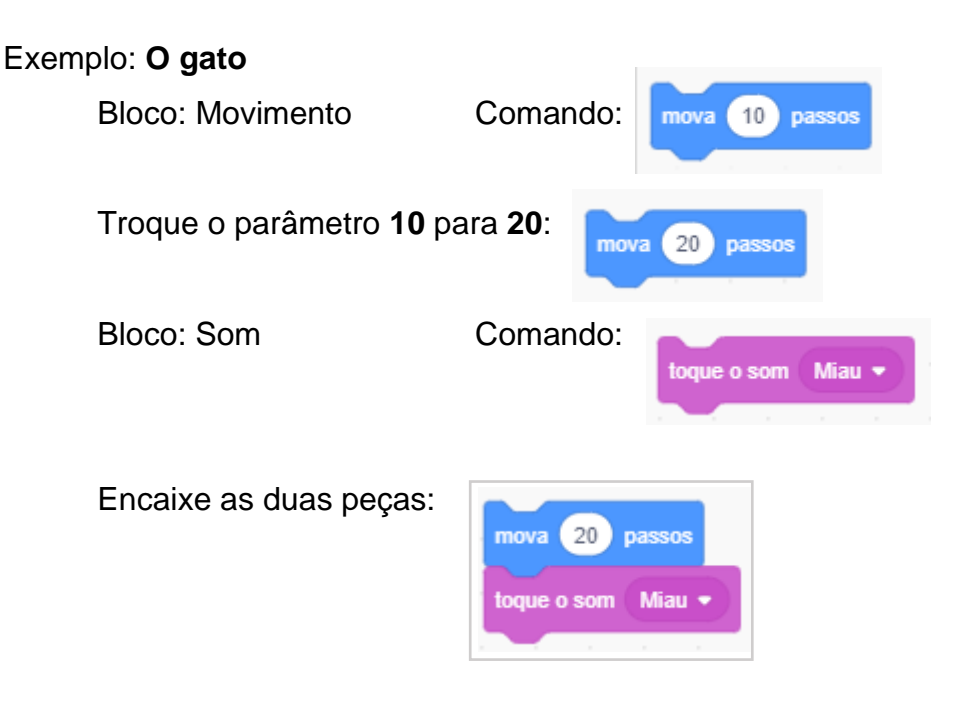

Acione os comandos clicando em cima deles, fazendo com que o ator se movimente "20 passos" no sentido esquerda-direita e, a seguir, emita o som "miau".

Observação: outra escolha para executar o programa:

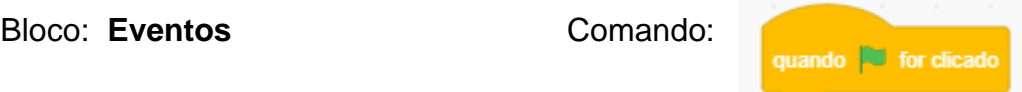

Arraste para a área de programação o comando e coloque no início do *script*, dessa forma, o *script* pode ser executado na própria área construída ou acionando a bandeira verde que está acima do **Palco** (Figura 32):

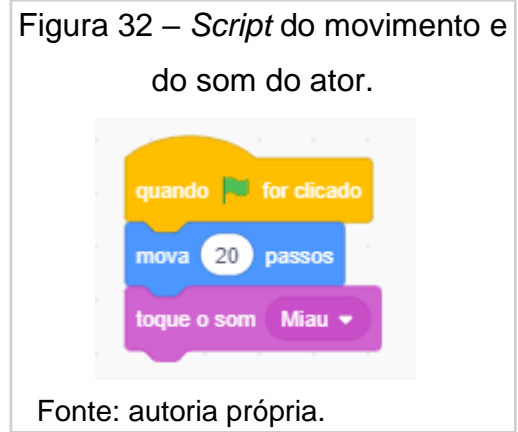

O comando "aponte para a direção 90" do bloco movimento é muito utilizado para construir desenhos como polígonos ou mover o ator pelo palco em diferentes direções.

Bloco: **Movimento** Comando:  $\sqrt{90}$ 

O programa, por padrão, indica o número 90, e ao clicar neste número a aba de direção é mostrada indicando a posição da figura. A seta pode ser movida ao redor do círculo para mostrar a direção em que o ator deve tomar ou mudar o número que corresponda ao sentido correspondente, conforme mostra a Figura 33:

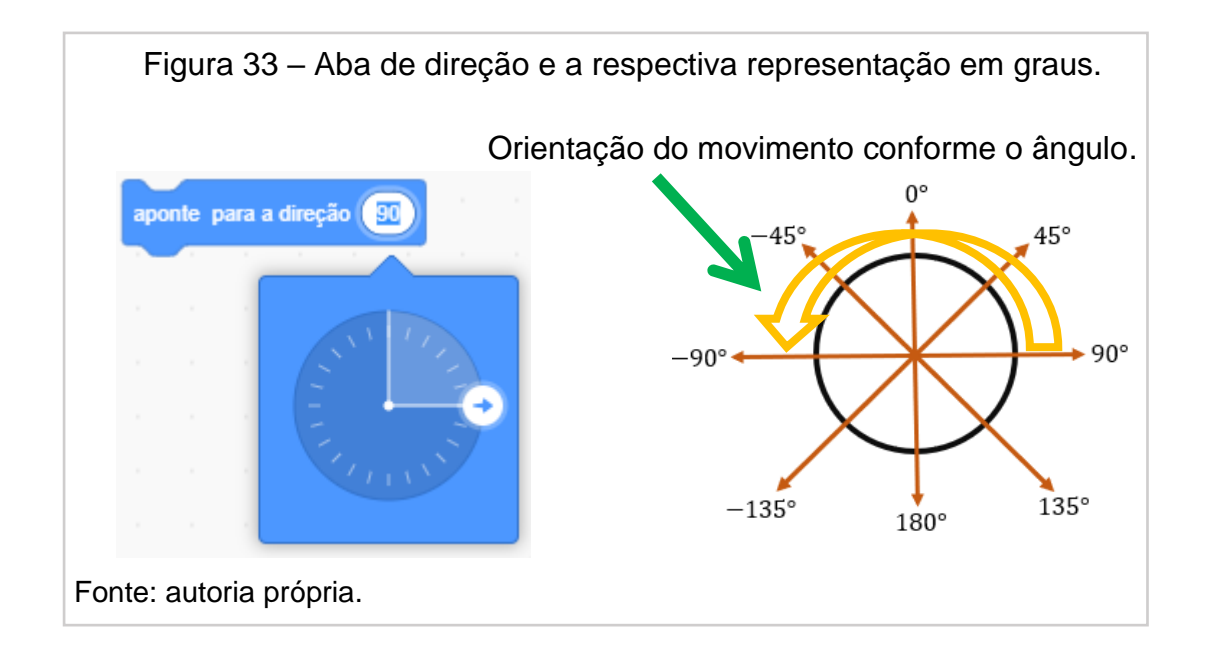

## **5.04 CONTROLE DO PROGRAMA.**

Acima do palco, do lado esquerdo, temos os controles: **. ...** O primeiro ícone, , executa toda a sucessão de comandos encaixados na sequência  $l$ ógica; o segundo ícone,  $\Box$ , suspende o programa a qualquer momento de sua execução.

## **5.05 CONTROLE DA ÁREA DE VISUALIZAÇÃO:**

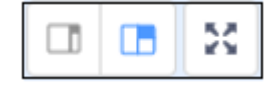

O primeiro ícone reduz a área do palco e aumenta a área dos blocos e da programação; o ícone do centro é a forma padrão do sistema e o terceiro ícone aciona a visualização da tela somente do palco. As Figuras 34, 35 e 36, mostram o acionamento de cada símbolo separadamente e na ordem em que aparecem, da esquerda para a direita.

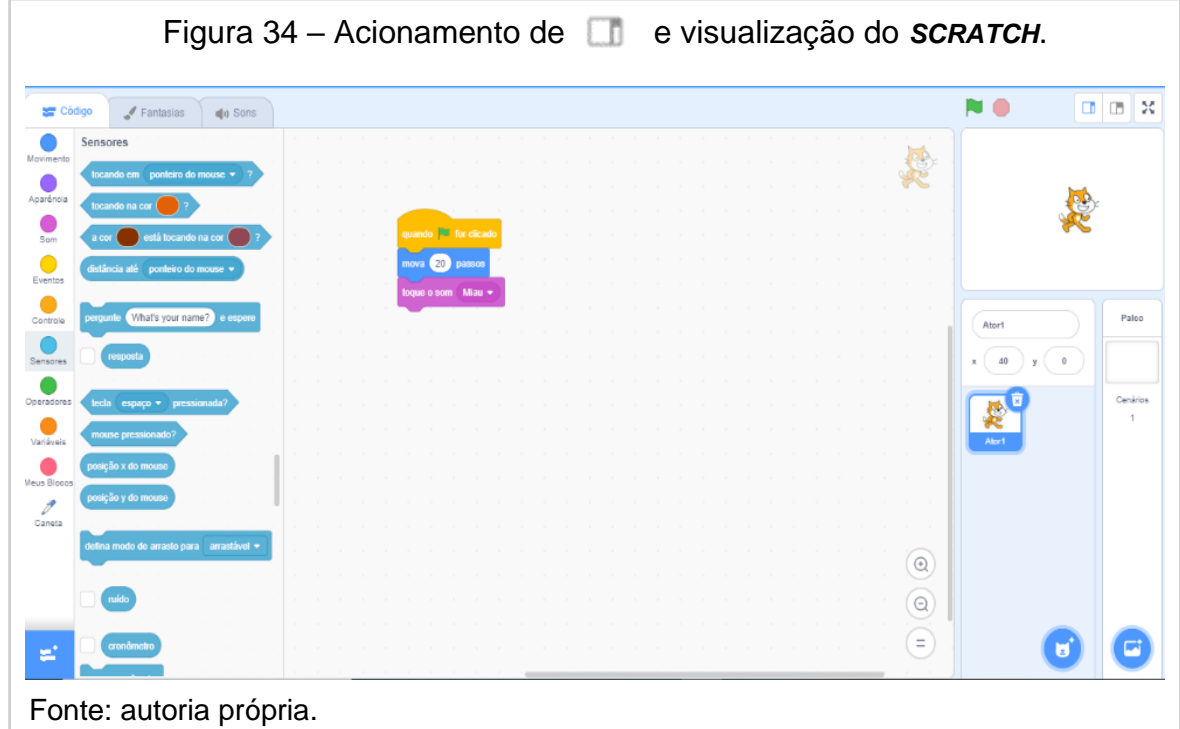

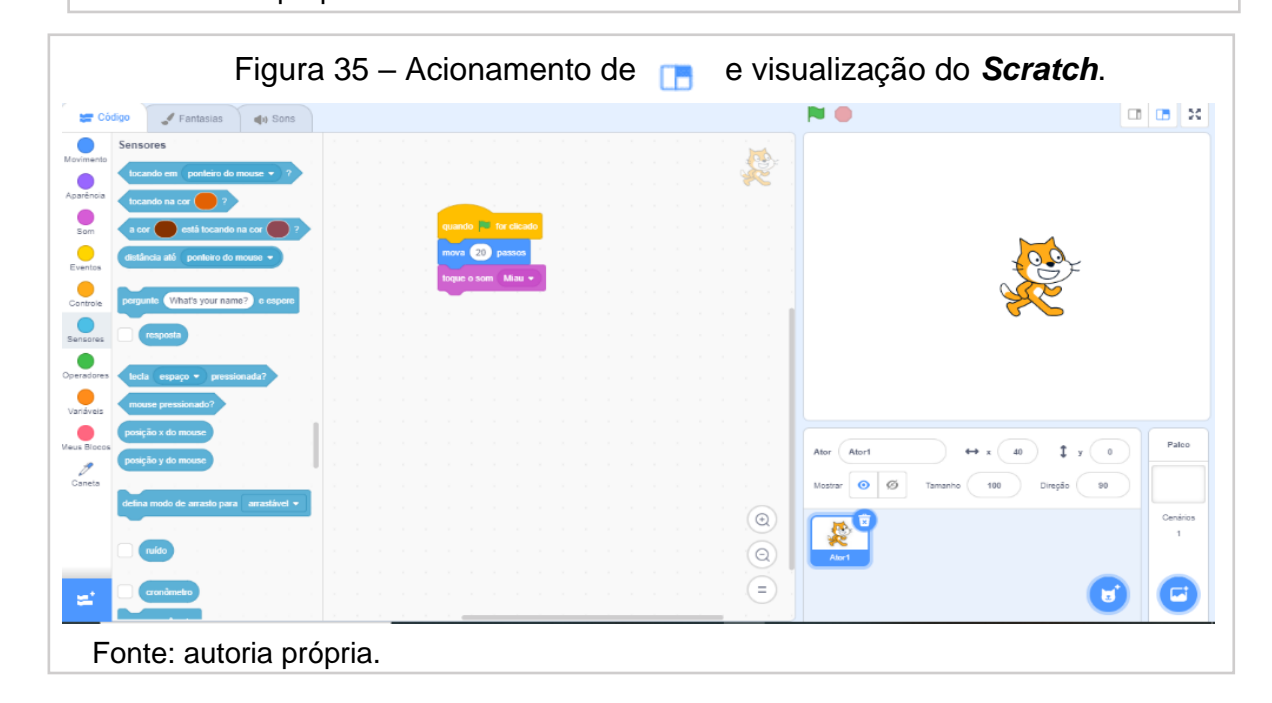

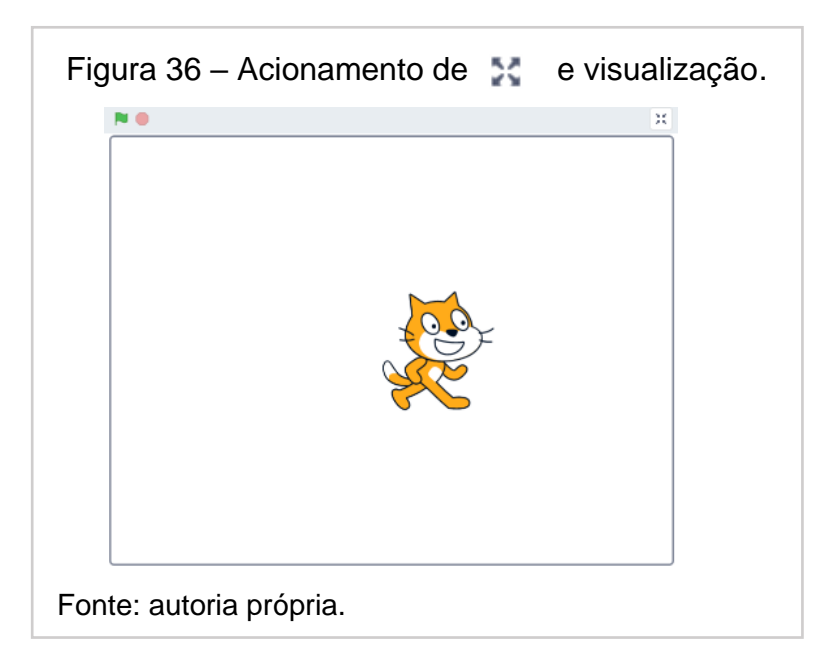

Alguns programas necessitam de outros "caminhos" para iniciar a execução de comandos, como nos jogos, nas histórias interativas com vários cenários e em outras aplicações. Essas estruturas estão no bloco **Evento**. Segue os comandos deste bloco, na Figura 37:

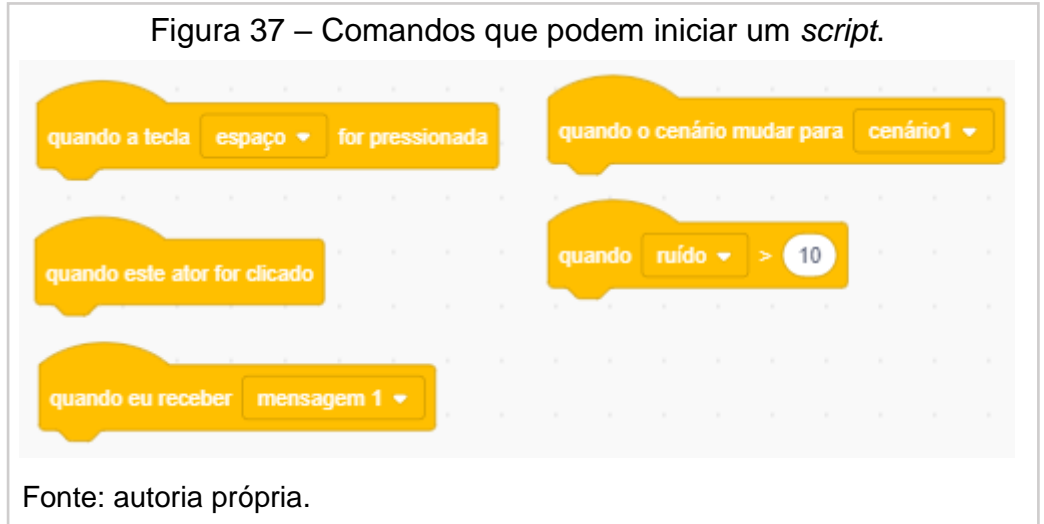

A pesquisa tem o propósito de mostrar uma forma alternativa de aprender e aprofundar o conhecimento sobre o assunto grandezas e medidas no plano cartesiano, tendo como base a linguagem gráfica de programação *Scratch 3.0.* O saber trabalhado tem por estratégia usar mecanismos que configure a situação descrita sobre o processo escolar do ensino em matemática que, segundo D'Ambrosio (1989, p. 2), "envolve uma tentativa de se levar em conta as concepções dos alunos e professores sobre a natureza da matemática, o ato de se fazer e como se aprende matemática", no qual o "professor passa a ter um papel de orientador e monitor das atividades propostas aos alunos e por eles realizadas.", e

> tem o poder de dar aos alunos a autoconfiança na sua capacidade de criar e fazer matemática. Com essa abordagem a matemática deixa de ser um corpo de conhecimentos prontos e simplesmente transmitidos aos alunos e passa a ser algo em que o aluno faz parte integrante no processo de construção de seus conceitos. (D'AMBROSIO, 1989, p. 5)

### **6.01 LOCAL E SUJEITOS DA PESQUISA**

Os alunos que participaram deste estudo fazem parte da Rede Municipal de Vitória, na Escola Municipal de Ensino Fundamental Suzete Cuendet, e estão no 9º ano do Ensino Fundamental II. O grupo estudado é formado por 11 alunos frequentes, resultado da divisão da turma de 28 estudantes em dois grupos atendidos em dias alternados pela escola. O revezamento foi imposto pelo Governo do Estado do Espírito Santo e acatada pela Prefeitura Municipal de Vitória, por meio da orientação da Secretaria de Saúde do Estado do Espírito Santo, a fim de evitar a transmissão do vírus da Covid-19.

O tempo para o desenvolvimento do projeto com a classe foi de 10 horas/aula com 50 minutos cada e os espaços utilizados foram a sala de aula e o laboratório de informática da escola, com todos os recursos disponíveis (régua, papel quadriculado, computadores, *Datashow* e acesso à *internet*) e que estavam a serviço deste ambiente de ensino.

## **6.02 O DESENVOLVIMENTO DAS ATIVIDADES NO** *SCRATCH* **– SEQUÊNCIA DIDÁTICA**

Segue o emprego do encadeamento de ações para o desenvolvimento do conteúdo proposto:

#### ▪ **Primeira aula**:

Introdução ao assunto: grandezas e medidas no plano cartesiano.

A ministração da aula começou com a exposição do conteúdo com a utilização, pelos alunos, do papel quadriculado e régua para identificar e traçar os elementos: reta, segmento de reta, plano cartesiano, ângulo reto, par ordenado, quadrantes, eixo x – abscissas e ordenadas, ponto simétrico em relação ao eixo da abscissa, das ordenadas e origem do sistema. Exemplos e atividades e correção.

#### ▪ **Segunda aula**:

Apresentação da plataforma no laboratório de informática.

Os alunos foram organizados no Laboratório de Informática, onde cada estudante teve acesso ao computador conectado à *internet* com a versão *online* do *Scratch*, sucedendo a apresentação da plataforma na tela de projeção. Após o debate inicial sobre a plataforma, foi feita a exibição do aplicativo pelos locais **blocos**, **área de programação, lista de objetos ou atores e cenários** e **palco**. A visualização da plataforma online, por meio do site ((MIT), 2007), mostra algumas possibilidades do aplicativo na tela inicial de título: Aprenda como criar um projeto no *Scratch*, que disponibiliza tutoriais para aprender e se aprofundar na linguagem gráfica de programação, jogos e outras aplicações educacionais (Figura 38).

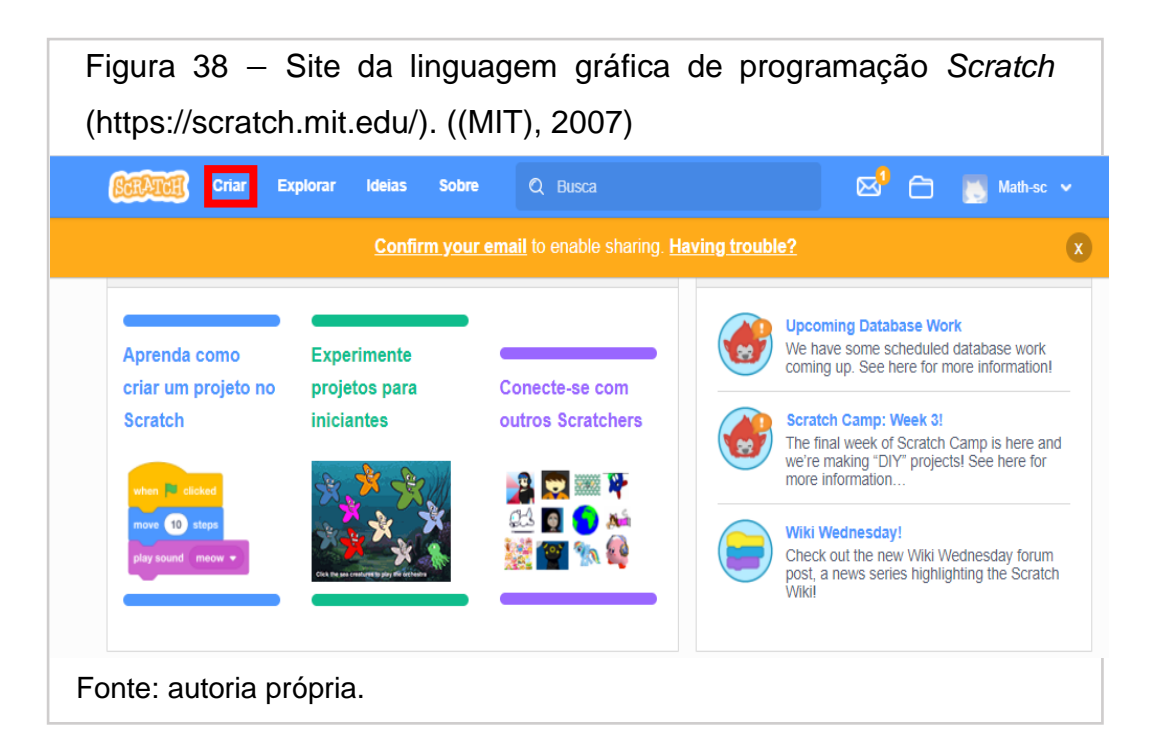

#### ▪ **Terceira aula**.

Deseja-se auxiliar o educando na ambientação do *software* e facilitar o entendimento das estruturas da linguagem de programação – comandos e blocos, possibilitando aos alunos sanarem suas dúvidas ao expressarem as possíveis dificuldades no uso da plataforma e sobre o conteúdo matemático utilizado para construir as figuras.

No laboratório de informática, foram realizadas aberturas de contas online do *Scratch* para cada aluno na versão disponível do *site* da plataforma, assim como uma introdução à lógica e aos conceitos iniciais de programação utilizando a construção do comando "Quadrado" de um triângulo retângulo. Para iniciar a construção do *script*, basta acionar a aba "criar", Figura 38, e a manipulação dos elementos do *software*. Modelo de programação feito com os alunos numa aula dialogada.

## **Exemplo 1: criando o comando "Quadrado" e cobrindo o palco com vários quadrados.**

Sequência lógica - Quadrado Nesta sequência de operações o Novo Bloco será criado. Bloco: **Meus Blocos**. Comando utilizado:

Ao acionar este comando, uma tela de diálogo será mostrada (Figura 39), sugerindo que o usuário escreva o nome de um bloco, ou seja, um objeto programável pelo aluno. Neste espaço, no lugar onde está a mensagem "nome do bloco", deve-se escrever "Quadrado", seguido do clique no botão **OK**.

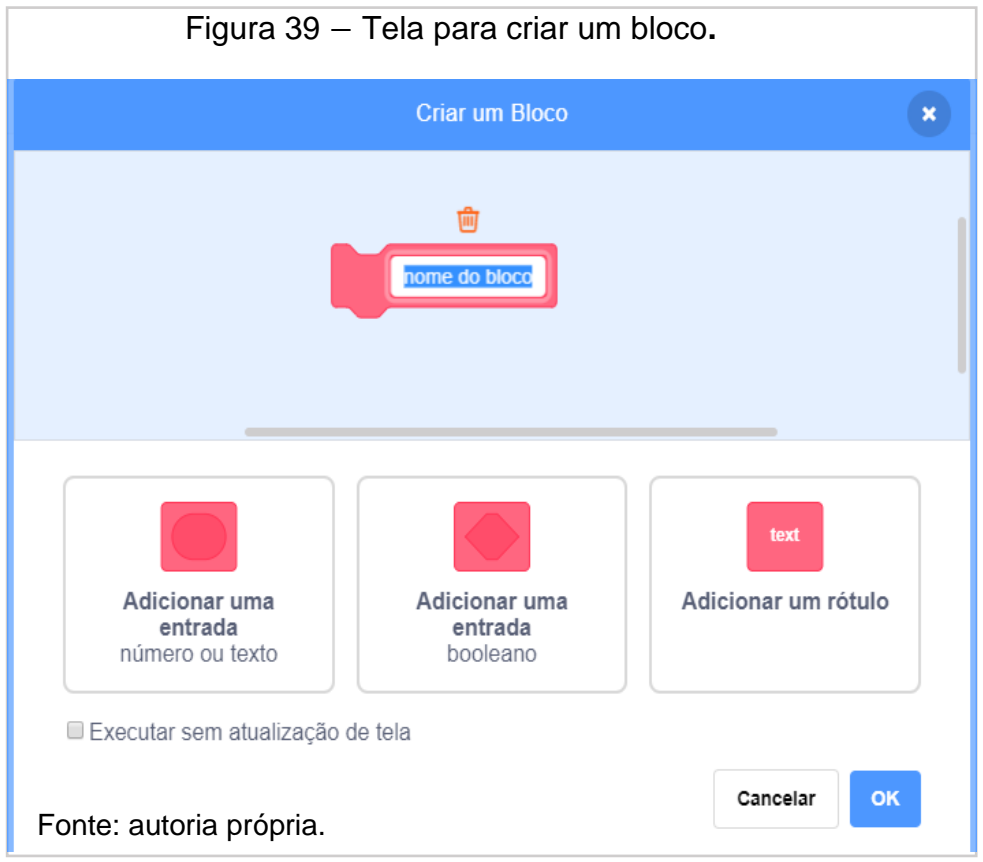

Na área de programação, um bloco/comando de nome "Quadrado" é criado (Figura 40) através do comando de inicialização de sequências lógicas. O computador ainda não "sabe" construi-lo, as instruções da execução da figura estão na próxima etapa. Fonte: autoria própria.

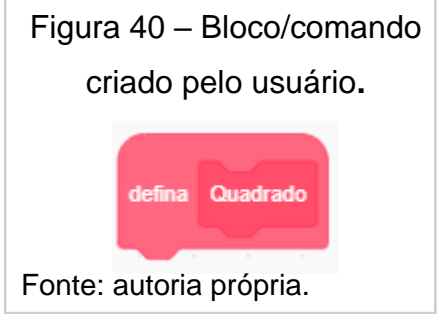

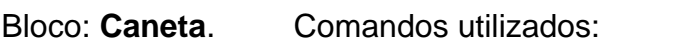

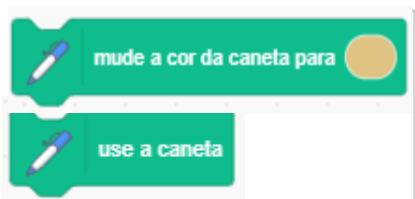

Estes comandos do bloco **Caneta** possibilitam, primeiro, escolher a cor desejada do quadrado, bastando clicar no espaço colorido. Assim, uma aba com uma paleta de cores surgirá, possibilitando a alteração da cor e permitindo que o programa "entenda" que poderá riscar o espaço chamado de palco no comando "use a caneta".

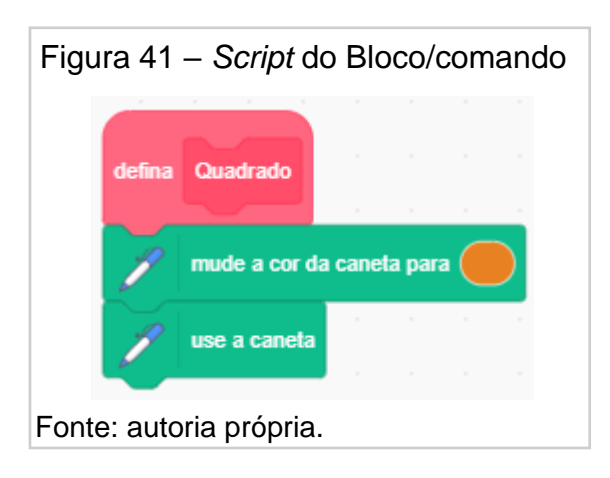

A sequência de comandos seguinte forma a figura desejada ao indicar a quantidade que esses comandos deverão ser repetidos, "os passos de gato" e o ângulo.

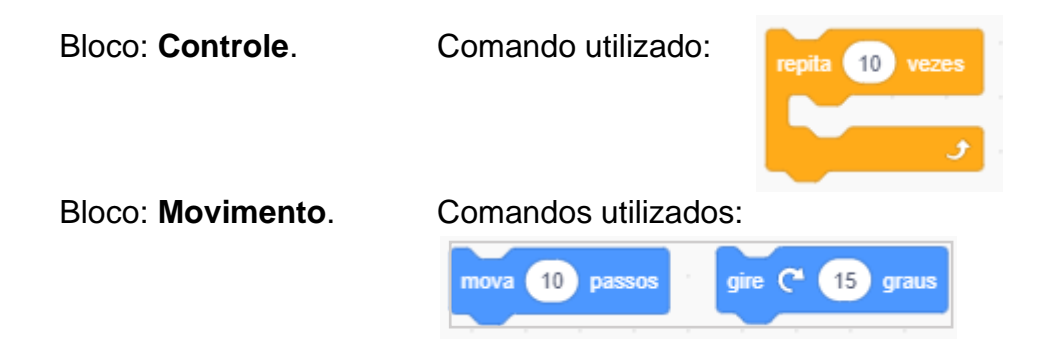

Orientação. Troque os parâmetros: repita **10** vezes para repita **4** vezes; mova **10** passos para mova **40** passos e gire **15** graus para gire **90** graus. Esta figura terá **4** lados de **40** unidades e **4** ângulos retos, isto é, um quadrado. Encaixe as duas estruturas azuis dentro do comando: repita **4** vezes (Figura 42):

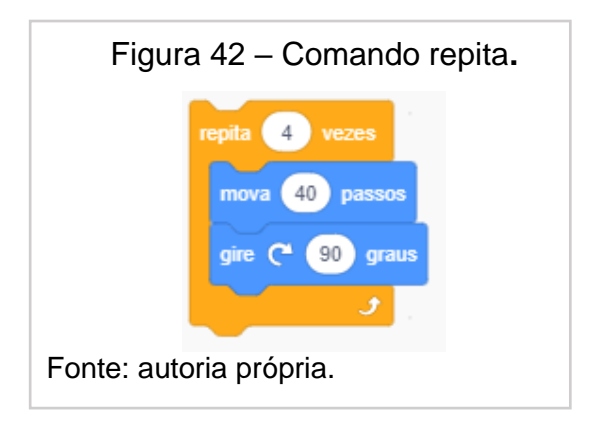

Encaixe os blocos da Figura 41 com os da Figura 42, formando o encadeamento de ações (Figura 43):

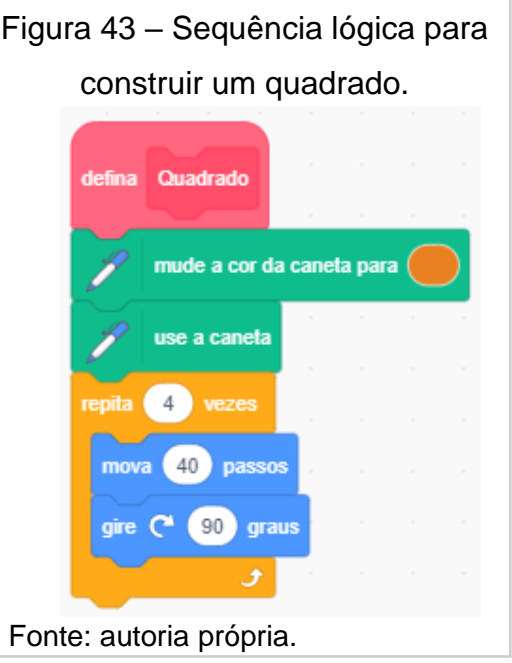

Além de desenhar um quadrado, o "gato" deve se afastar da figura traçada. Os blocos e a execução destas ações estão descritos a seguir:

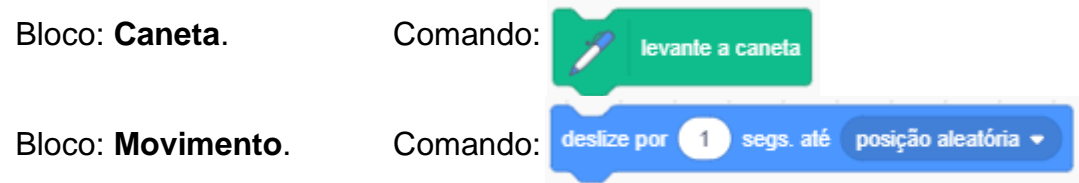

Encaixe estes comandos na ordem em que aparecem e junte com a parte já construída (Figura 45):

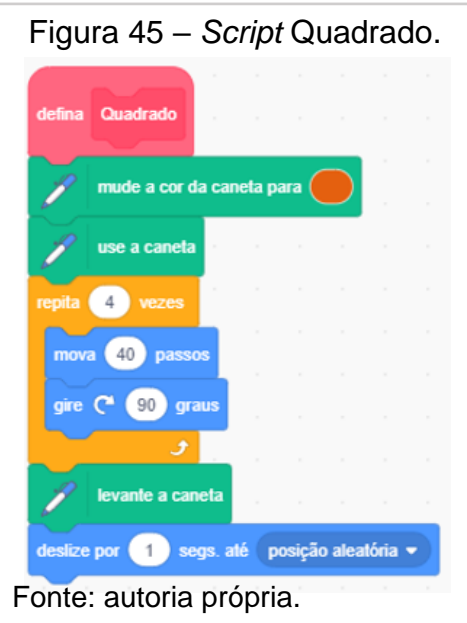

O gato realiza o desenho de um quadrado e desliza para uma localização arbitrária do **Palco**, após um segundo sem riscar o trajeto (a caneta é levantada) (Figura 46):

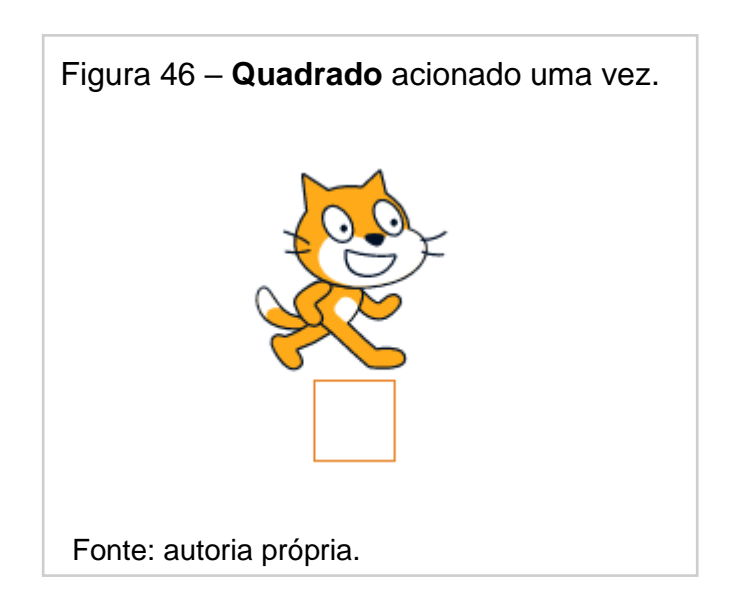

A plataforma "entende" que o novo bloco em **Meus blocos**, de nome **Quadrado**, forma um quadrado e pode ser usado em diferentes momentos e em outras estruturas de programação, ou seja, cada vez que o comando **Quadrado** for acionado, o programa executará as mesmas ações sem a necessidade de escrever todo o código novamente.

As Figuras 47 e 48 demonstram o desenho formado ao usar o comando **Quadrado** com o bloco **Controle** e comando **repita 10 vezes**. Encaixe as "peças" e

acione a estrutura. No **Palco**, o ator executará o desenho de 10 quadrados em lugares aleatórios.

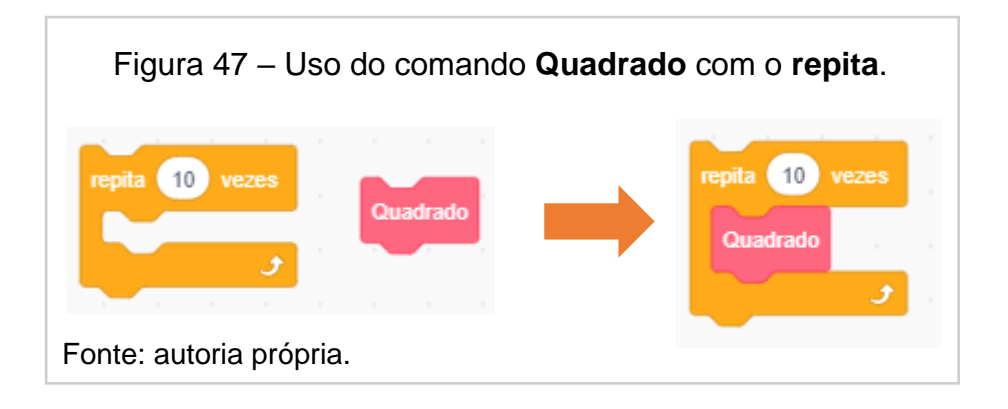

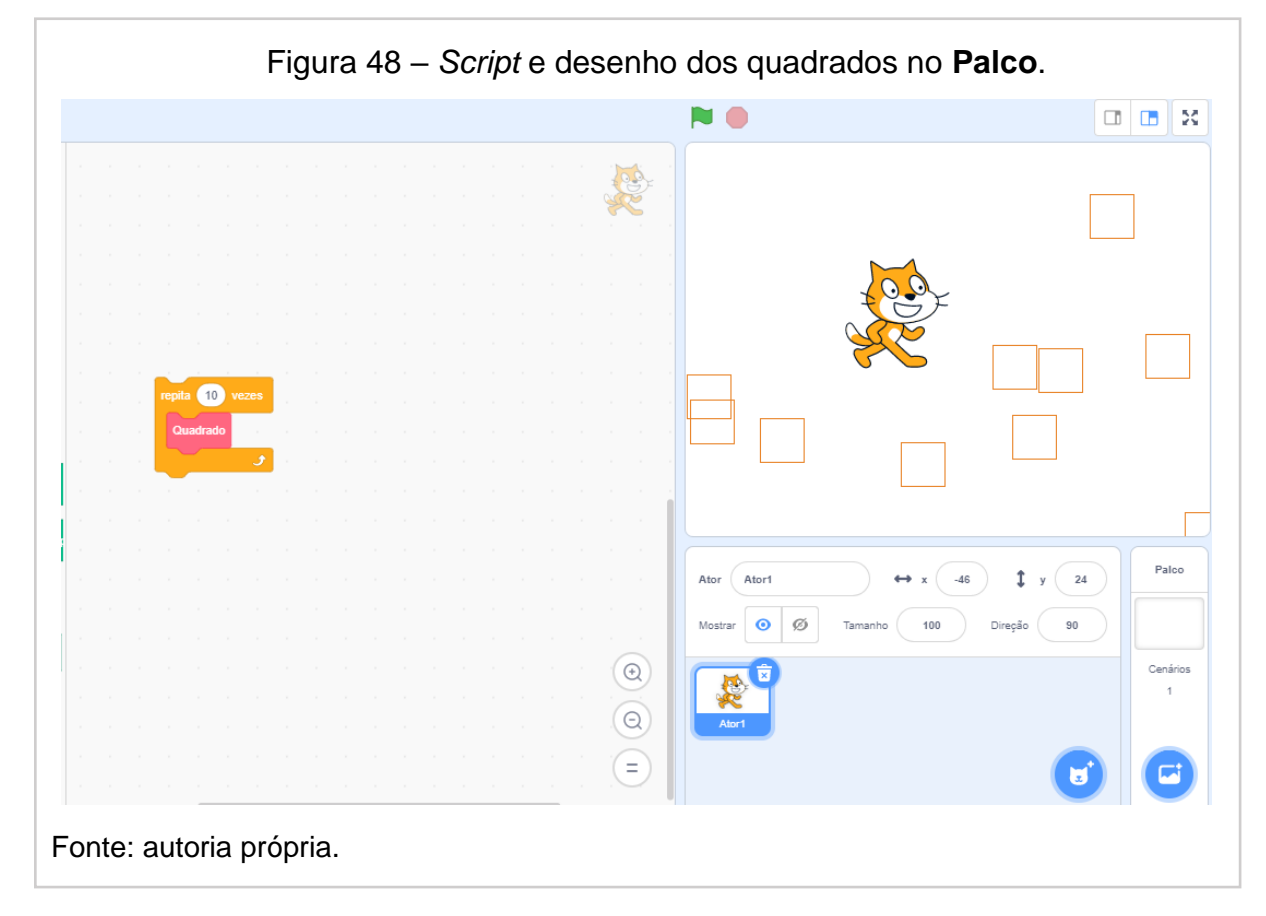

Link online do exercício 1: <u>https://scratch.mit.edu/projects/584673359</u>

**Exemplo 2: construção de um triângulo retângulo utilizando ângulos e os vértices do triângulo.**

Sequência lógica – triângulo retângulo.

Neste código, serão usados os blocos: movimento, aparência, sons, eventos, controle, sensores, operadores e caneta, cujo entendimento facilitará na construção de diversos programas. Na estrutura lógica planejada, o Ator1, figura padrão do sistema (um gato), faz a interação com o usuário ao perguntar o seu nome e informa que desenhará um triângulo retângulo. Assim, a construção de um triângulo retângulo é realizada.

Elementos para a construção do triângulo retângulo:

- ângulos: 30°, 60° e 90° e lados: 90, 120 e 150.
- Base cateto: 120 unidades de comprimento.
- Altura cateto: 90 unidades de comprimento.
- vértices: (0,0); (120,0) e (0,90).

Na Figura 56 estão os elementos do triângulo retângulo e na Figura 57, o desenho feito pelo *Scratch*:

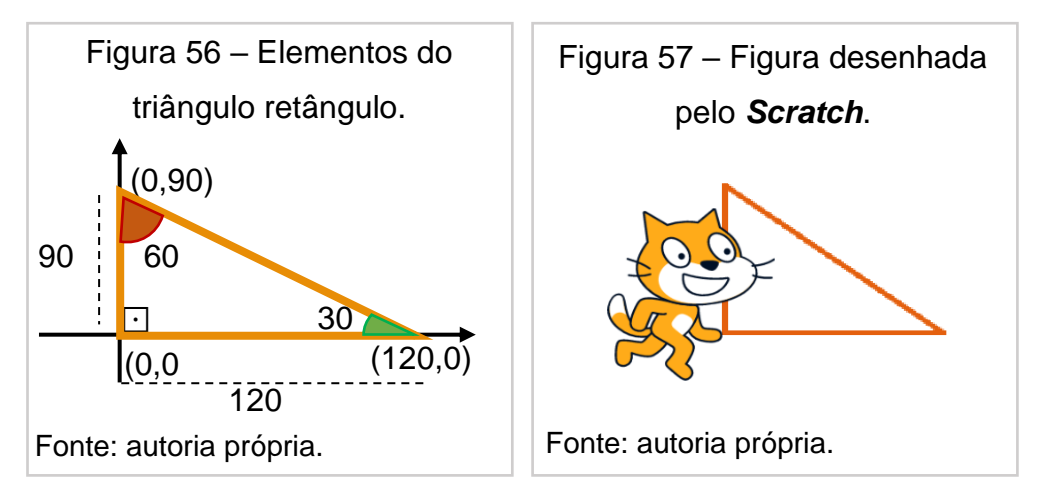

Na tela de diálogo da plataforma online, clique na aba "criar" (Figura 58):<br>' Fonte: autoria própria.

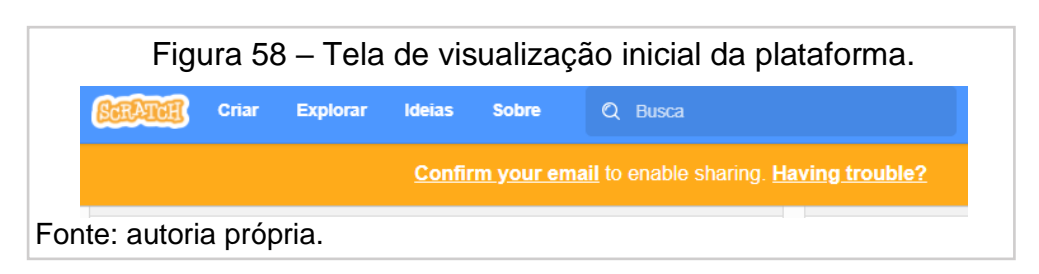

**Orientação inicial:** 

Como já informado anteriormente, todo comando utilizado deve ser arrastado para a área da área de programação e encaixado nos demais comandos. Caso queira descartar um comando, basta fazer o movimento de volta. Use o comando "apague tudo" no bloco **Caneta** para limpar o **Palco**. Veja a figura 59:

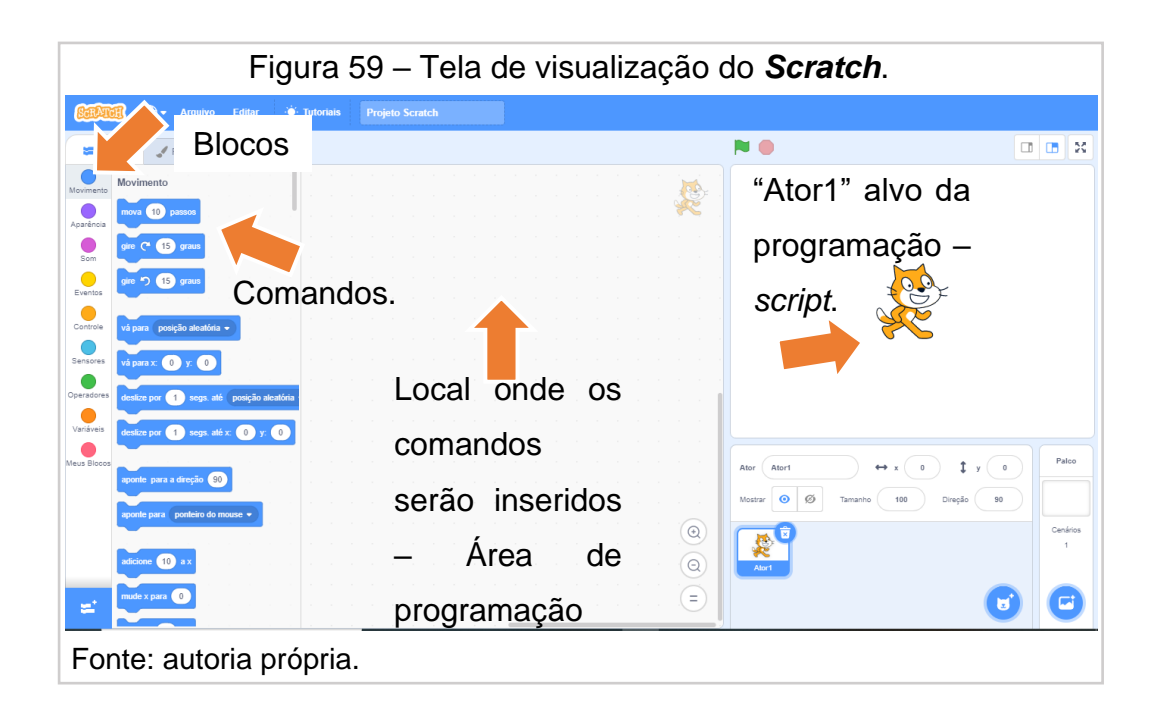

O sistema de coordenadas do Scratch é baseado no sistema cartesiano em que o par de números  $(x, y)$  corresponde à posição de um ponto no Palco, no qual o  $x$  varia entre −240 a 240 e  $y$  varia de −180 a 180 (Figura 60):

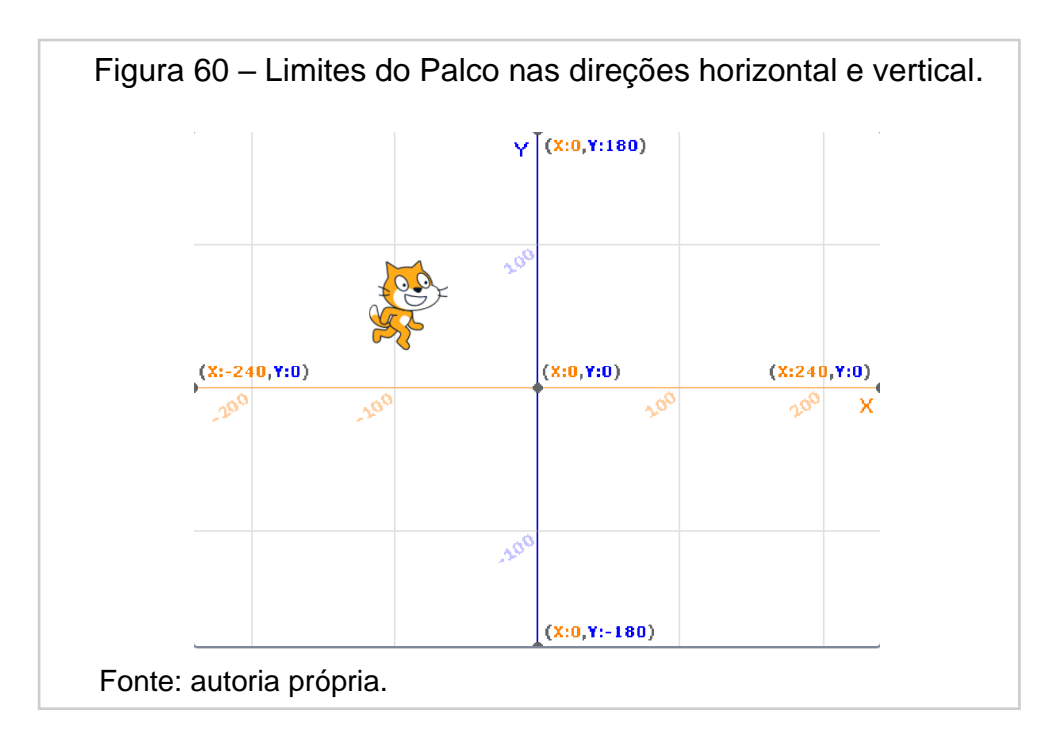

#### **Sequência lógica**

O *script* foi dividido em três partes: Parte 1 – diálogo do Ator 1 com o usuário (aluno); Parte 2 – construção da base de um triângulo retângulo e Parte 3 – construção dos dois outros lados do triângulo retângulo da Parte 2.

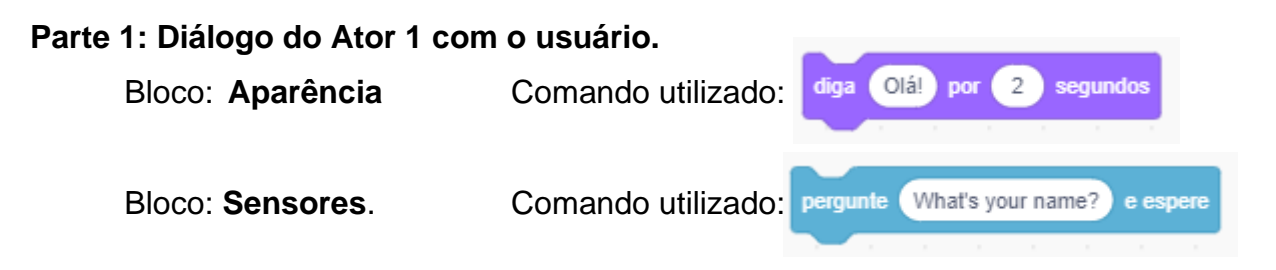

Digite no espaço indicado *"What's your name?"* a frase "Qual é o seu nome?" e encaixe os dois comandos:

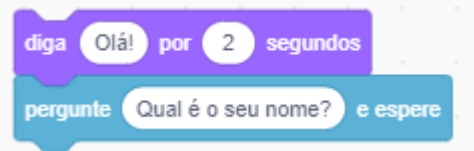

O sistema abre uma tela de diálogo na parte inferior do **Palco** e espera a resposta do usuário até ele escrever um nome. Para o *Scratch* entender a resposta, serão usados três comandos: o comando "diga: Olá! por 2 segundos" (onde a resposta do aluno aparecerá no palco); o comando "junte **apple** com **banana**" (onde podemos juntar a resposta do usuário com outra informação) e o comando "resposta" (resposta do aluno). O tempo em que aparece a conversa pode ser alterado conforme o desejo do programador. Observe a construção ao encaixar as estruturas:

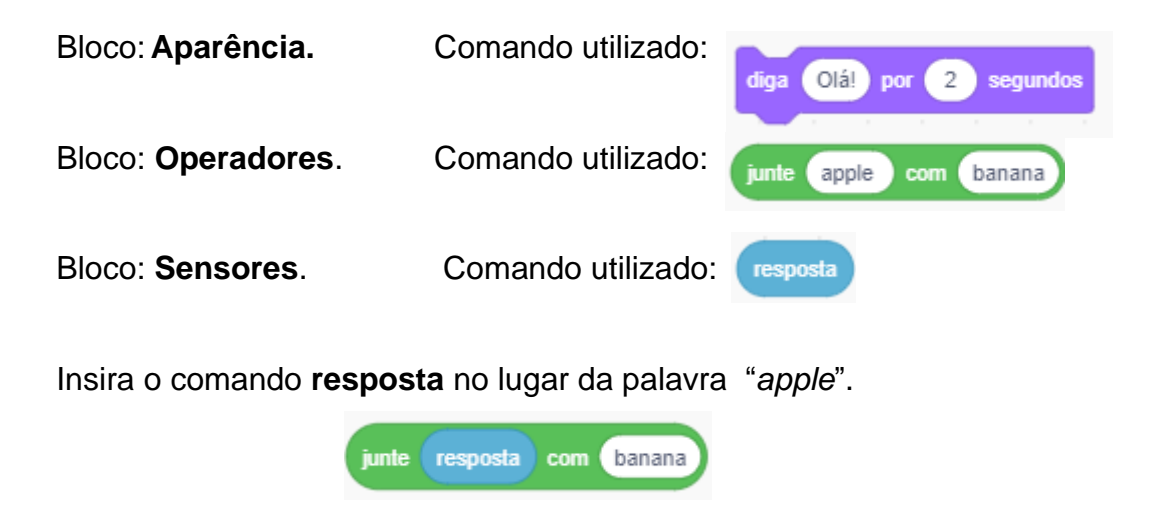

Escreva: ", este *script* desenha um triângulo retângulo." no lugar da palavra "banana".

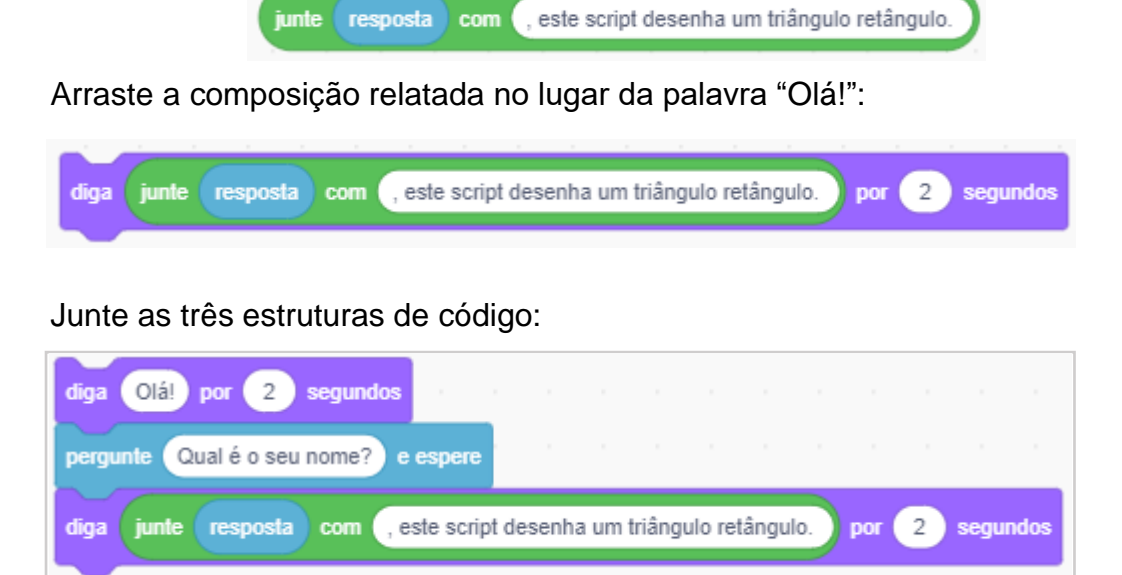

Para terminar o diálogo, o **gato** escreverá a palavra "observe" no **Palco**. Bloco: **Aparência**. Comando utilizado: diga Olál por 2 segundos

Digite no lugar da palavra: "Olá!", a palavra: "Observe!":

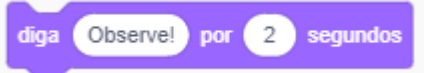

Junte a quarta "estrutura" no código.

Na primeira parte, o diálogo do ator com o usuário fica completa após encaixar todas as peças. Veja na Figura 61 a sequência lógica:

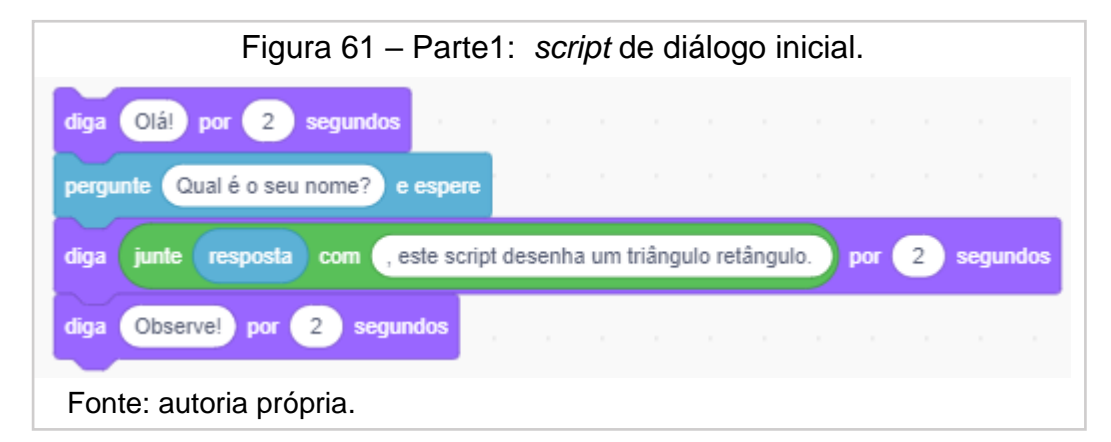

Esta lista de comandos executa as ações: o ator pergunta o nome do usuário, que espera a resposta do nome que deve ser digitado e, a seguir, escreve o nome digitado e o que se pretende executar, que é o desenho de um triângulo retângulo.

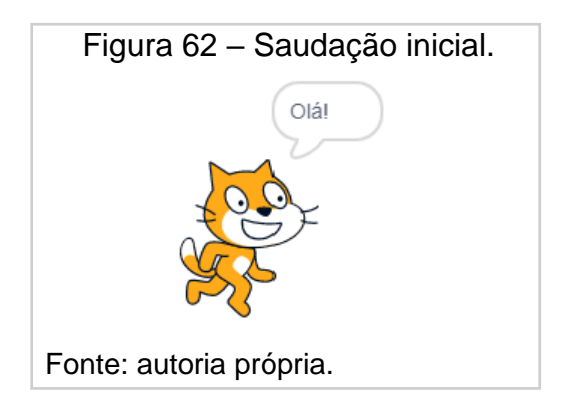

No **Palco**, temos a seguinte ordem programada nas Figuras: 62, 63, 64 e 65.

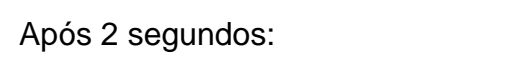

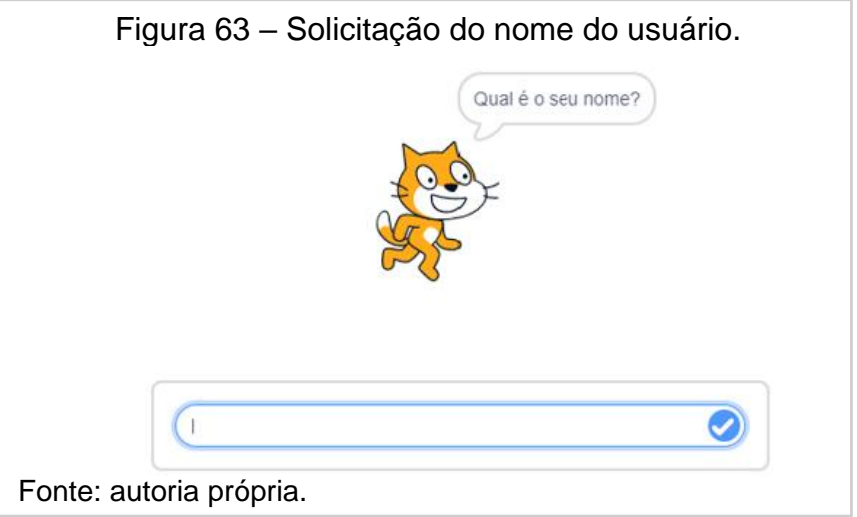

O "**Ator**" espera a resposta.

O usuário digita seu nome e, a seguir, o diálogo prossegue com a resposta: Fonte: autoria própria.

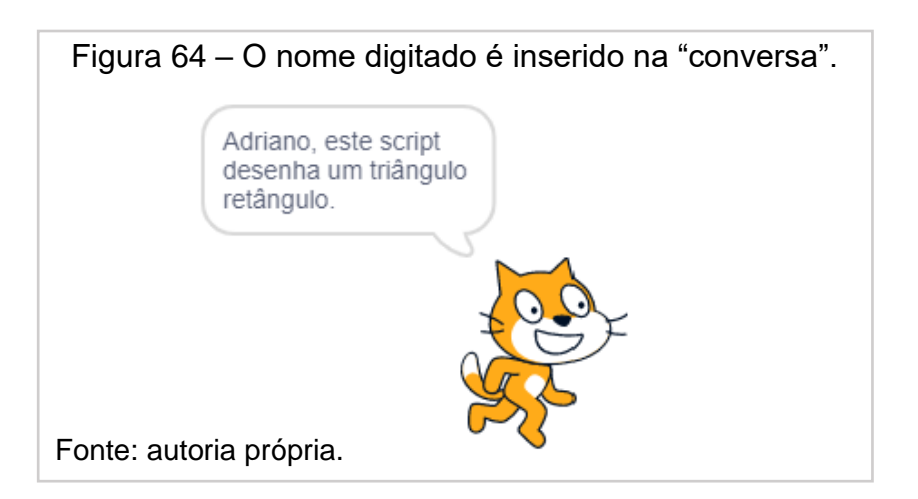

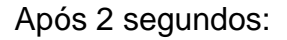

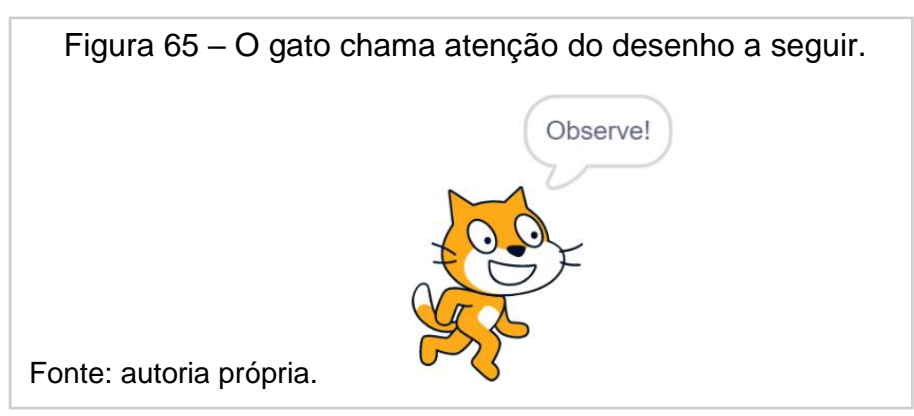

## **Parte 2**: **Construção da base do triângulo retângulo**.

## **Sequência lógica da Parte 2**.

O *Scratch* deve "entender" que um desenho será feito, por isso, o bloco **Caneta** será utilizado, bem como os comandos: "use a caneta", "mude o tamanho da caneta para" e "mude a cor da caneta para". Caso queira limpar o Palco de algum desenho, basta acionar o comando "apague tudo".

Bloco: **Caneta**. Comandos utilizados:

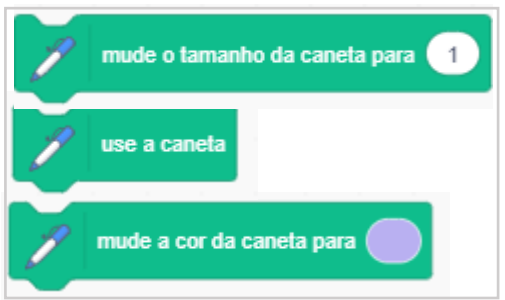

Coloque a largura do traço (tamanho da caneta) para 3 (traço mais grosso):

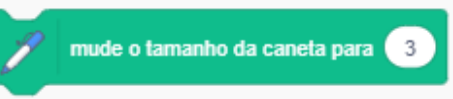

Escolha a cor desejada clicando no espaço indicado da estrutura, ajustando as opções: Cor, Saturação e Brilho. Figura 66.

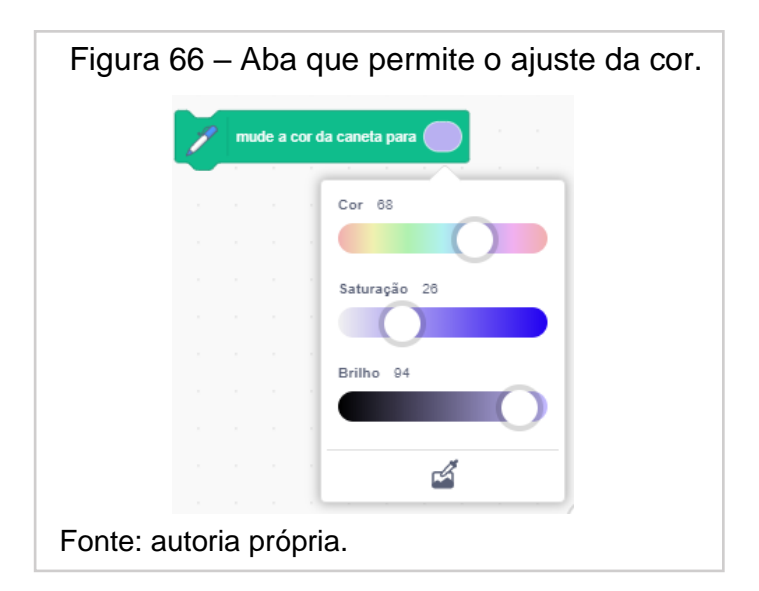

Junte os três comandos na ordem (Figura 6):

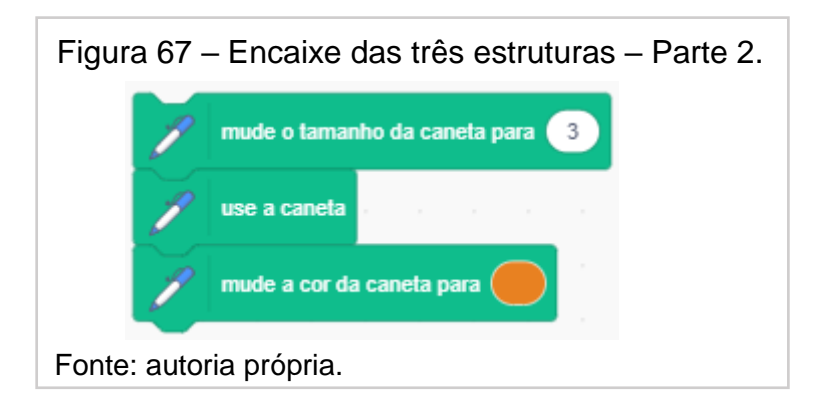

Nesta sequência de códigos, o *Scratch* "entende" que deve usar a caneta do tamanho 3 e na cor escolhida.

Para fazer a base do triângulo, o **Ator1**, gato, inicia seu trajeto no centro do **Palco,** partindo do ponto **(0,0)** até a posição de coordenadas **(120,0)**, ou seja, deseja-se que o traço aconteça na horizontal de medida: **120** "passos de gato".

Veja o bloco e os comandos com os respectivos valores:

Bloco: **Movimento**. Comandos utilizados:

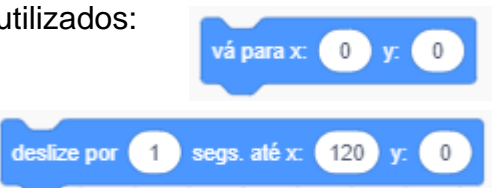

Para parecer que o traço está saindo da mão do desenho, basta mudar, na posição do ator ao acionar a aba **Fantasias** (canto superior esquerdo), a figura que aparece no palco e está em destaque (Figura 68). Selecione todas as partes da figura utilizando a tecla *shift* e as desloque para a esquerda com as setas de direção do teclado até coincidir com a mão do gato com o símbolo " ... que está no meio deste ambiente (Figuras 68 e 69):

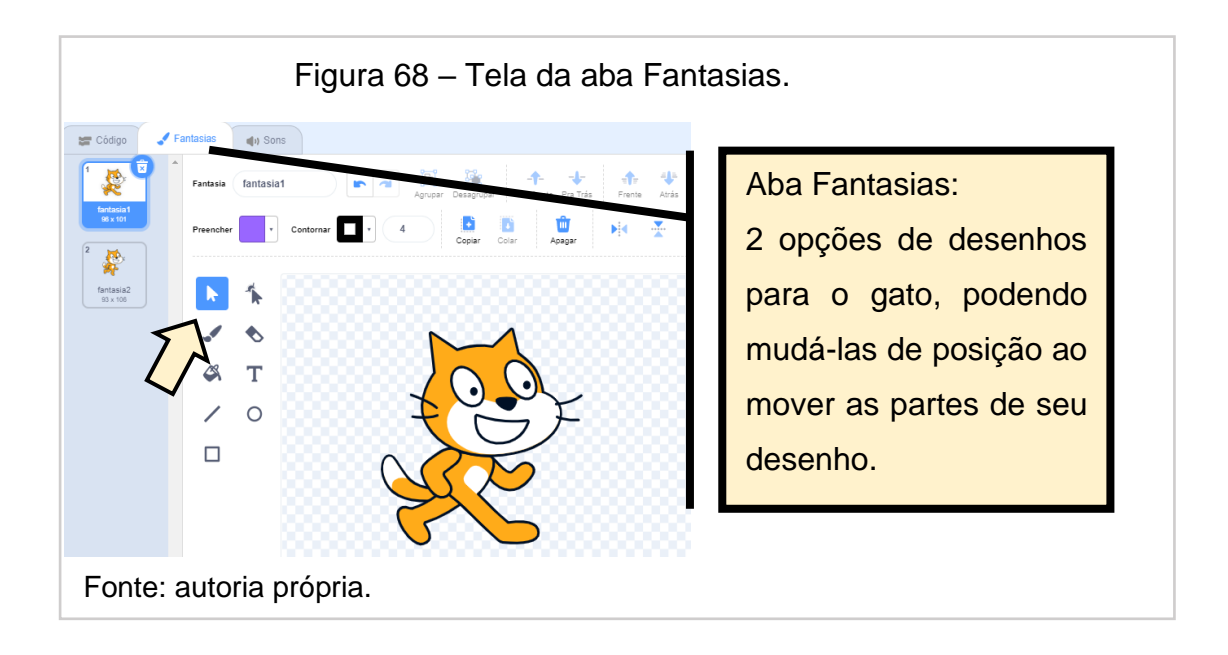

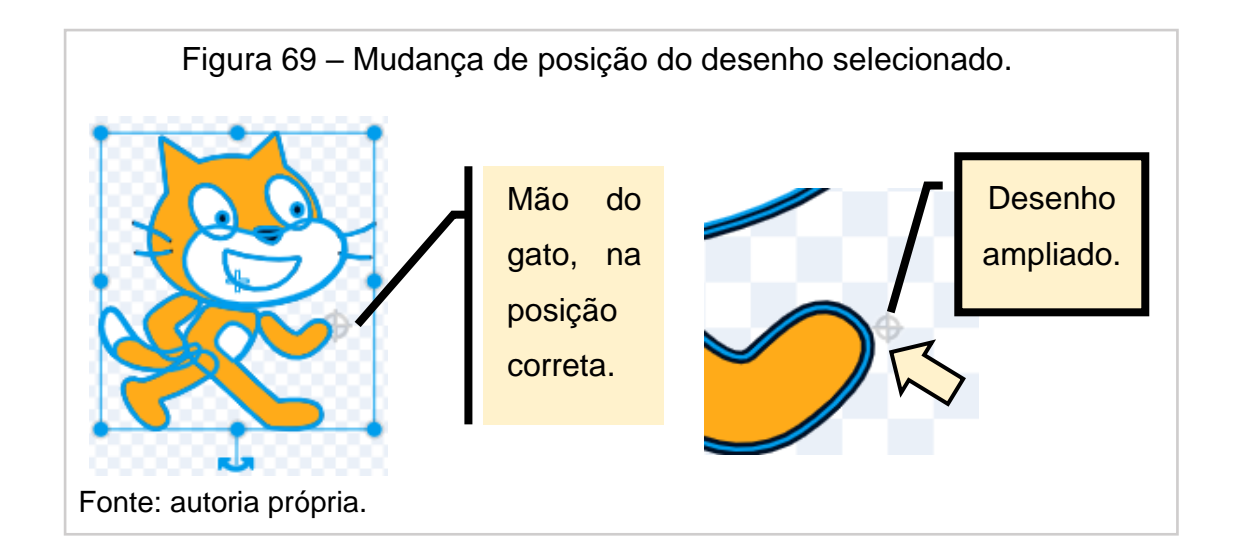

Encaixe as três peças com as anteriores da **Parte 2** (Figura 70):

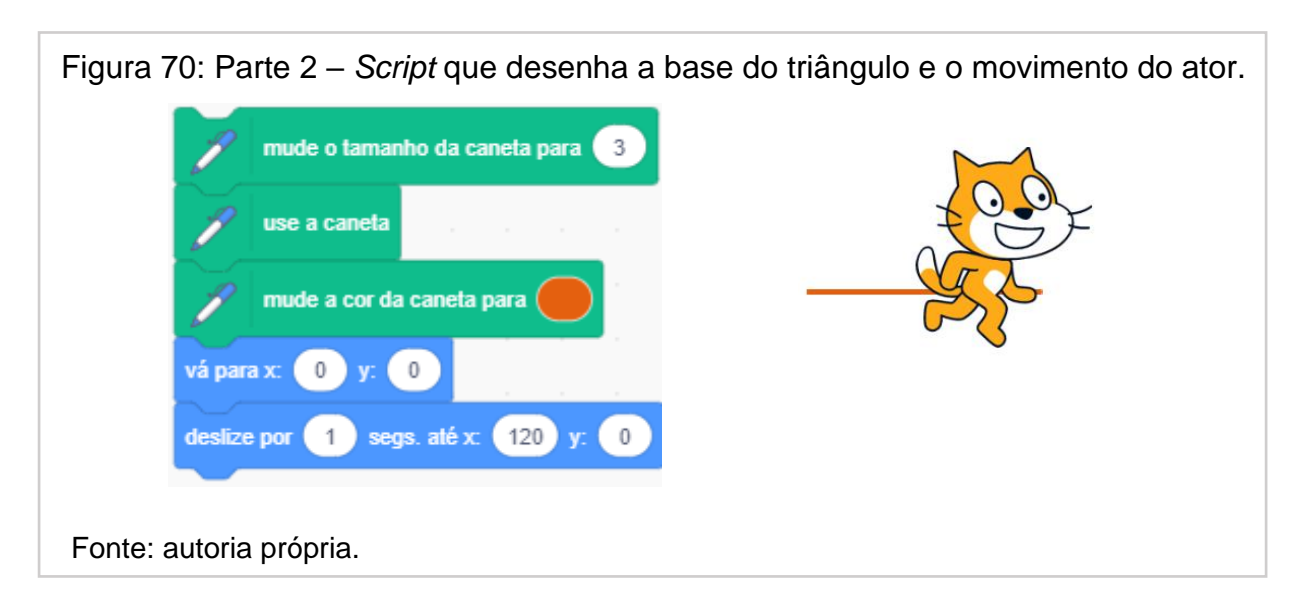

## **Parte 3**: **Construção dos dois outros lados do triângulo retângulo.**

Os comandos devem executar as seguintes ações:

- traçar os outros dois lados do triângulo tendo como medidas: a base, os ângulos (30° e 60°) e a posição dos vértices no plano cartesiano, que são: (120,0) e (0,90).
- em cada lado traçado, o "ator" deslizará por 1 segundo e esperará, também, por 1 segundo para traçar o próximo lado, até completar a figura, parando o Ator1 na posição vertical.
- o Ator1, gato, emite o som de um miado, finalizando a construção.

## **Sequência lógica da parte 3**.

Depois de construída a base do triângulo retângulo, a direção do traço faz um giro de 150°, espera 1 segundo, desliza por 1 segundo até às coordenadas (0,90), gira 120°, espera por 1 segundo, desliza até a posição (0,0), gira 90° e para na posição inicial.

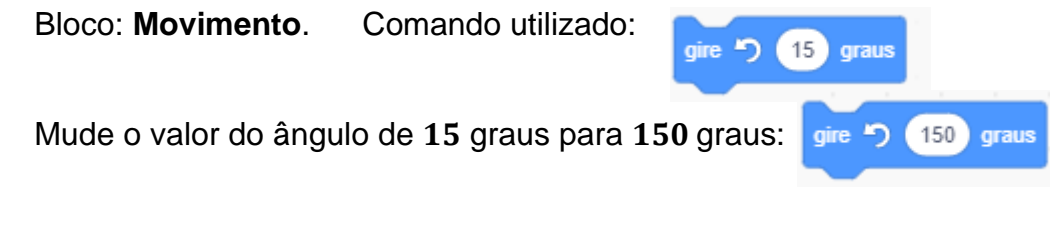

Observação: justificativa do ângulo,  $150^{\circ} = 180^{\circ} - 30^{\circ}$  (Figura 71):

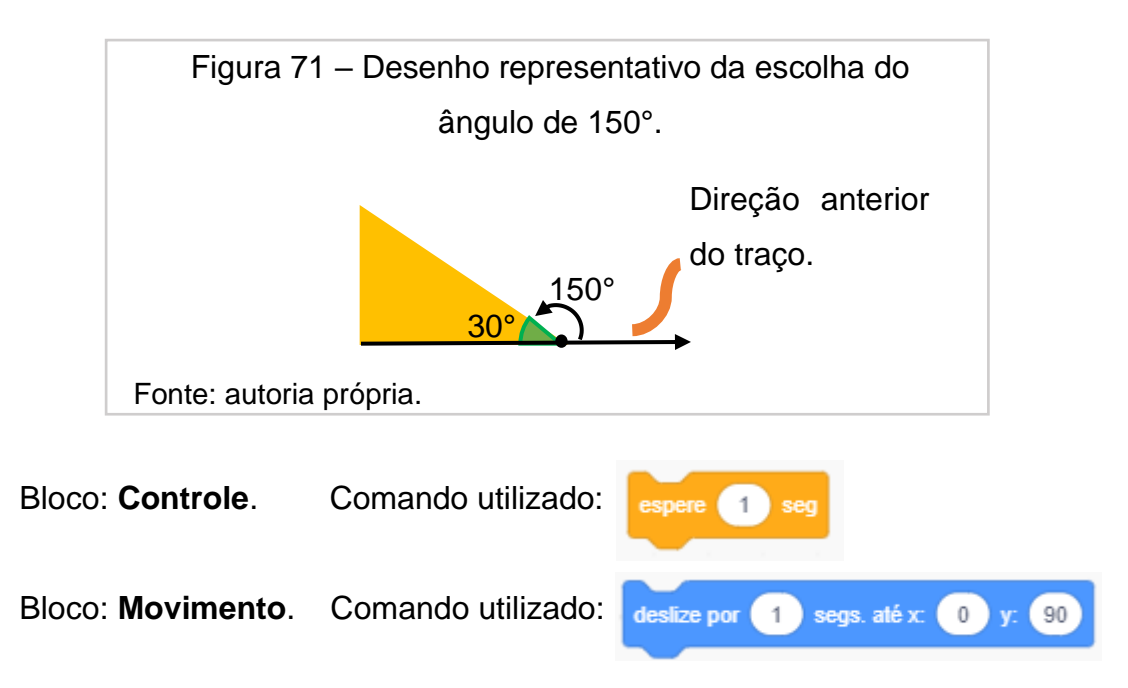

Altere os valores de  $x$  para  $0$  e  $y$  para  $90$ , e encaixe as três estruturas da **Parte 3** (Figura 72):

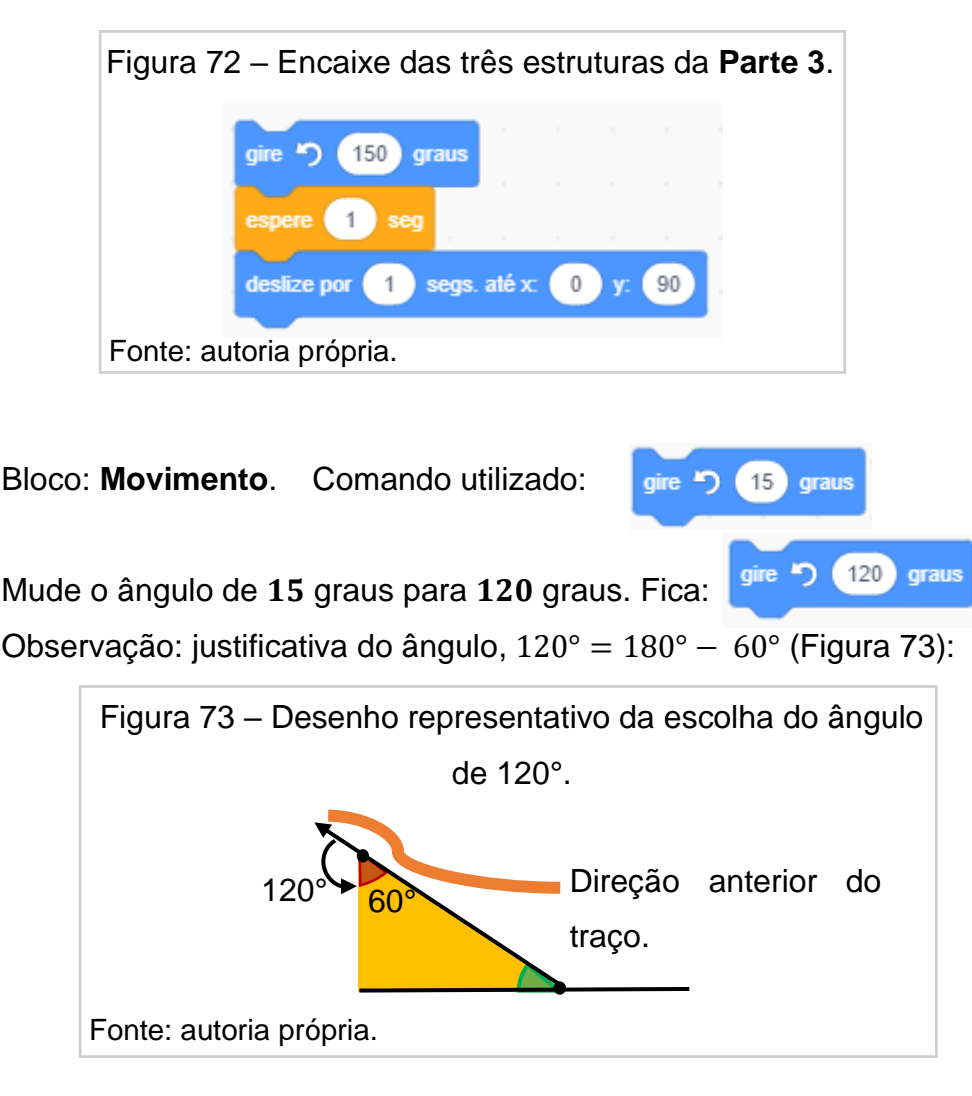

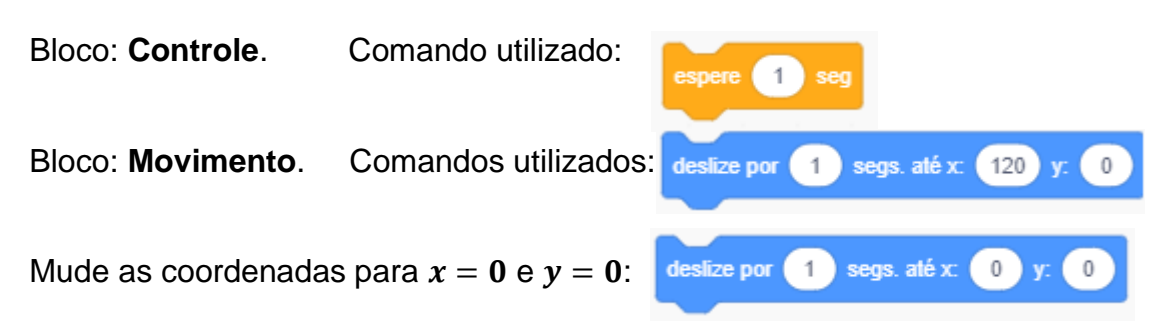

Encaixe as três peças com as anteriores (Figura 74):

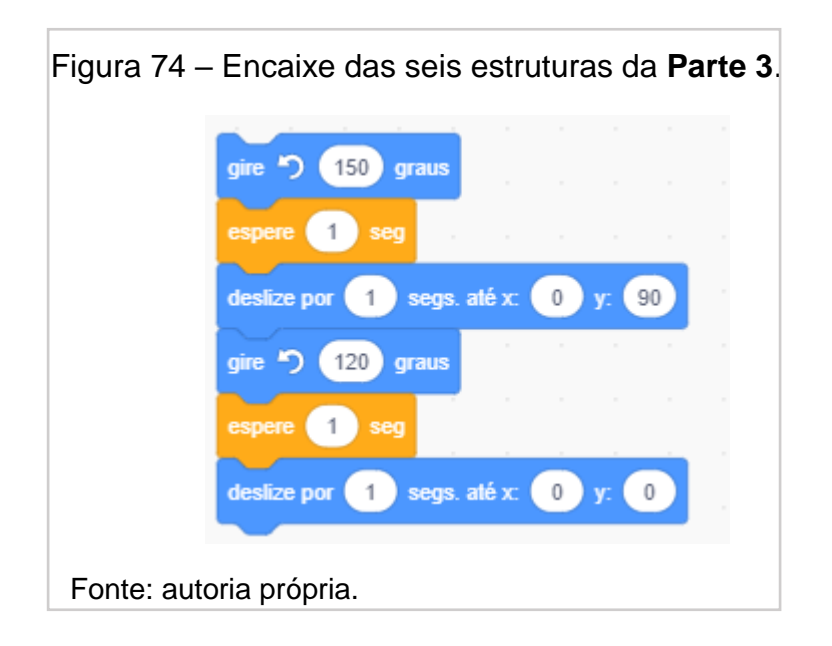

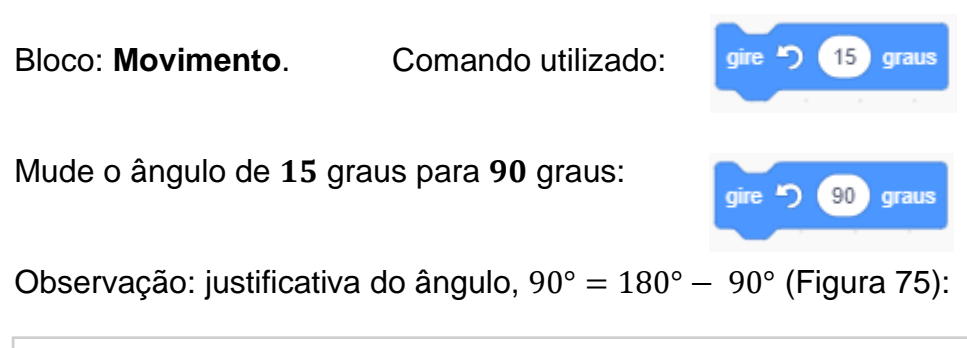

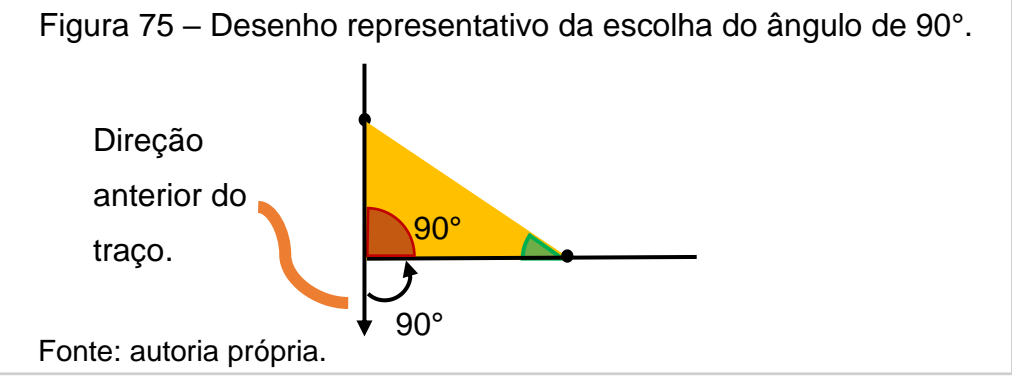

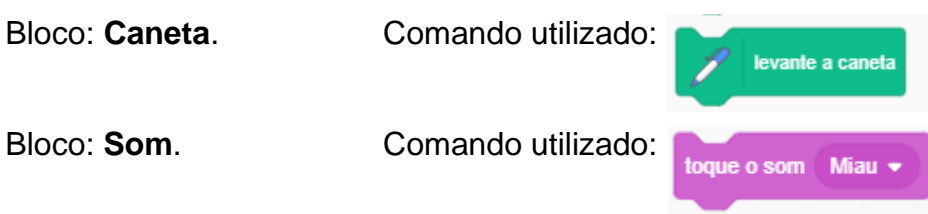

Esta lista de comandos executa as ações: traça os lados do triângulo tendo como medidas a base, os ângulos e a posição dos vértices no plano cartesiano. Cada lado traçado o "ator" deslizará por 1 segundo e esperará também por 1 segundo para traçar o próximo lado executando o algoritmo até completar a figura, com ângulos internos de 30°, 60° 90°, parando na posição horizontal (traço) e vertical (gato). Por fim o "ator", emite o som de um miado (Figura 76):

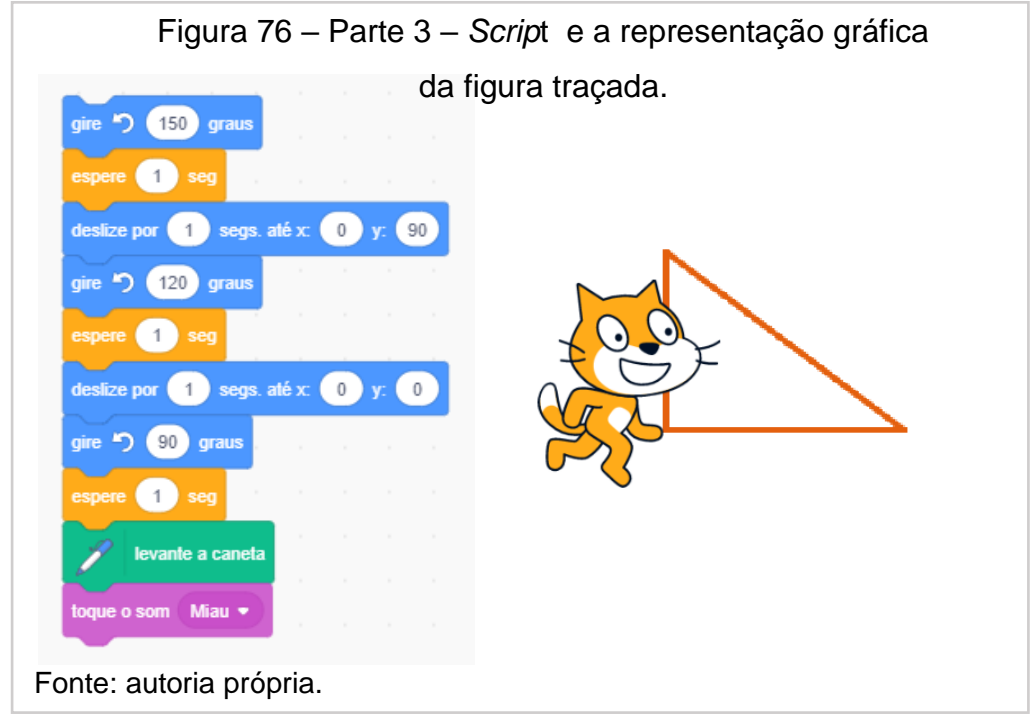

Comandos para iniciar o script utilizando o comando "ir", bandeira verde e a limpeza do **Palco**.

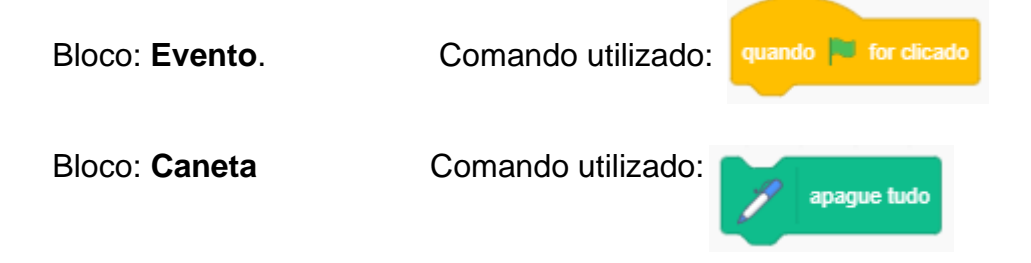

Esta sequência de comandos, no início do algoritmo, permite que o "ator" inicie todo o *script* construído e apague qualquer figura que tiver sido construída anteriormente. Para iniciar, basta acionar o ícone da bandeira verde localizada acima do **Palco**. Veja o algoritmo completo juntando as três partes na Figura 77:

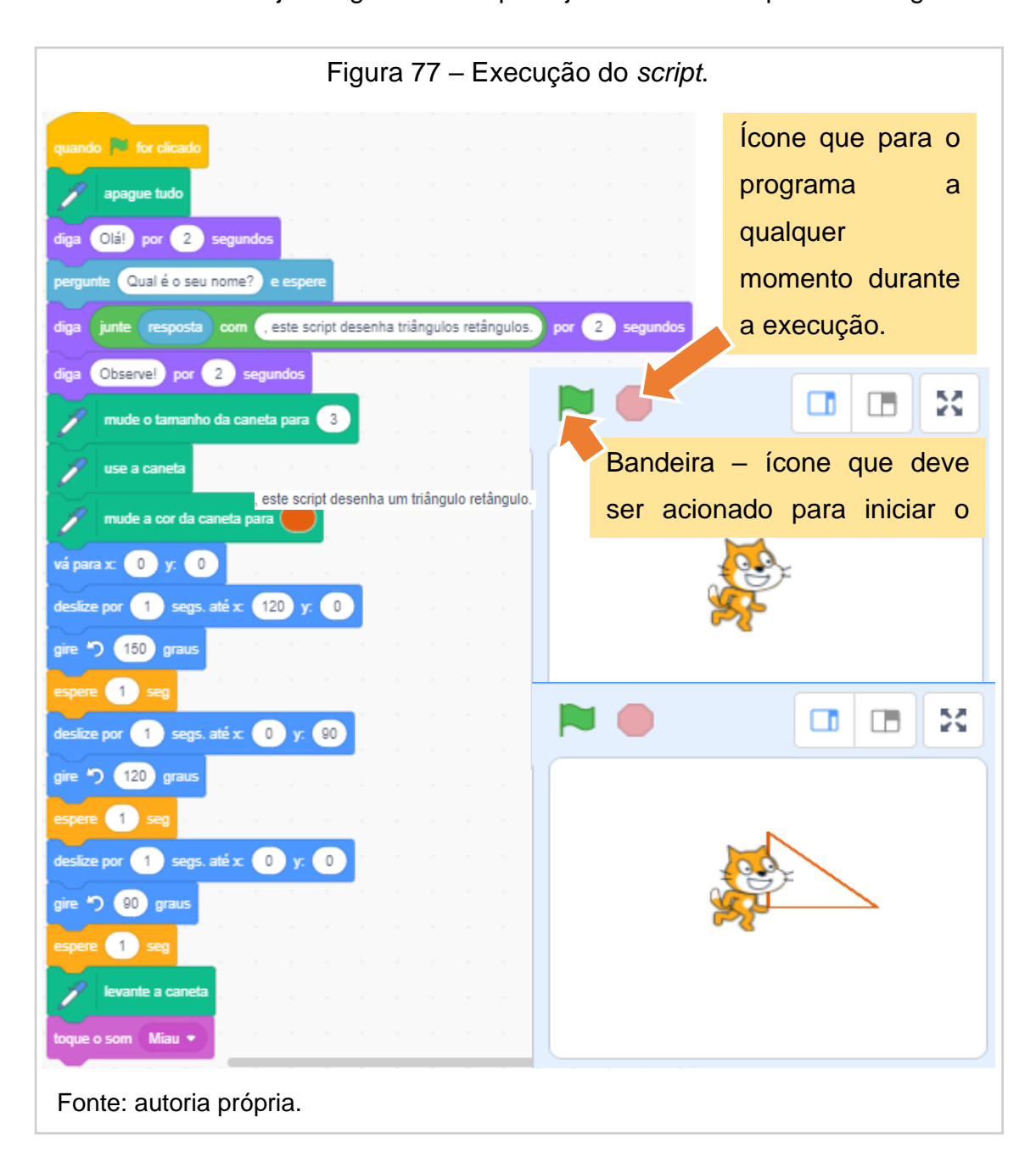

Quarta aula.

Continuação da parte teórica-matemática na sala de aula.

Retomada do conteúdo aprofundando os conhecimentos sobre plano cartesiano ao utilizar papel quadriculado: ponto simétrico em relação ao eixo da abscissa, das ordenadas e origem do sistema, ponto médio de um segmento de reta, distância entre dois pontos no plano cartesiano quando o segmento de reta que os une é paralelo ao eixo x ou ao eixo y; distância entre dois pontos quaisquer no plano, mediana e baricentro de um triângulo. Exemplos, atividades e correção.

## **Quinta aula.**

Continuação da criação de programas no *Scratch* ao explorar um conteúdo matemático.

No laboratório de informática, conclusão do *script* da construção de um triângulo retângulo ao analisar os blocos e comandos para resolver o problema proposto (Figura 78):

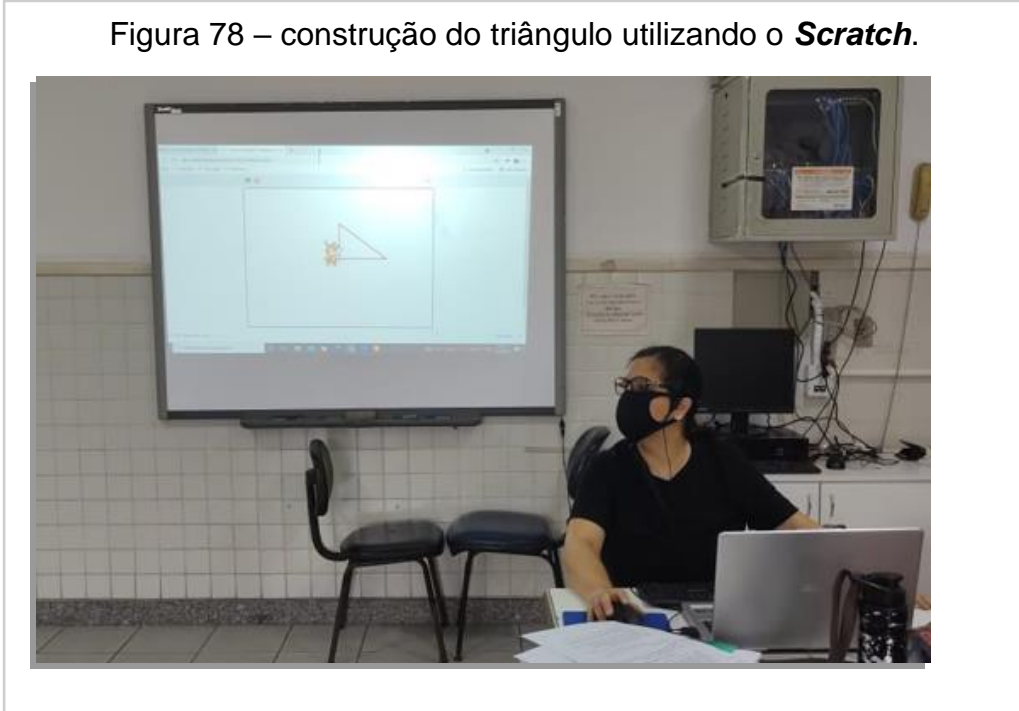

Fonte: autoria própria.

Link online do exercício 2:<https://scratch.mit.edu/projects/573272468>

## Sexta aula.

## Utilização do *Script 1*.

Manuseio do *Script* 1 (código elaborado para ser operado pelo aluno no *Scratch*, com o título *Pontos no Plano Cartesiano*, disponível no apêndice 2, e no endereço online: [https://scratch.mit.edu/projects/576459404\)](https://scratch.mit.edu/projects/576459404). Esta sequência lógica permite que o aluno insira pontos no plano cartesiano ao digitar as coordenadas escolhidas por ele e indicados pela Folha de Atividades, disponível no Capítulo 7. Nesta etapa, eles são encorajados a responder ao primeiro grupo de perguntas, sob a orientação da professora orientadora quando necessário, sobre os pontos em diversas posições no plano e pontos simétricos a um ponto (Figura 79):

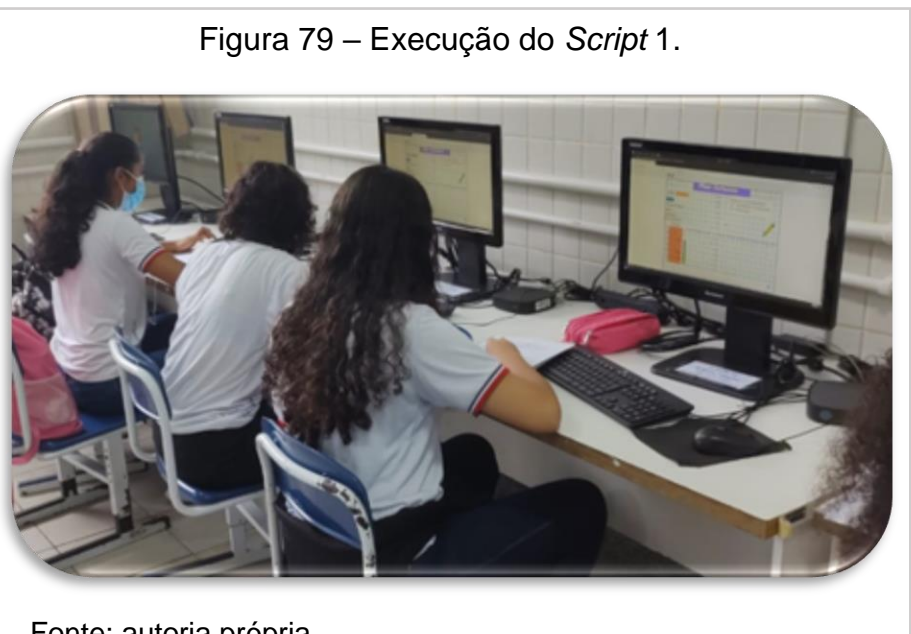

Fonte: autoria própria.

## **Exercise 1 Sétima aula.**

Utilização do *Script* 2**.**

Manipulação do *Script* 2 (código construído para ser operado pelo aluno no *Scratch,* com o título *Construção de segmentos de reta* – apêndice 2, e no endereço online [https://scratch.mit.edu/projects/576459575\)](https://scratch.mit.edu/projects/576459575). Esta etapa visa construir segmentos ao colocar as coordenadas dos pontos iniciais e finais e serve de apoio para responder às perguntas, sob a orientação de professora orientadora quando necessário, no segundo grupo de atividades (Figura 80):
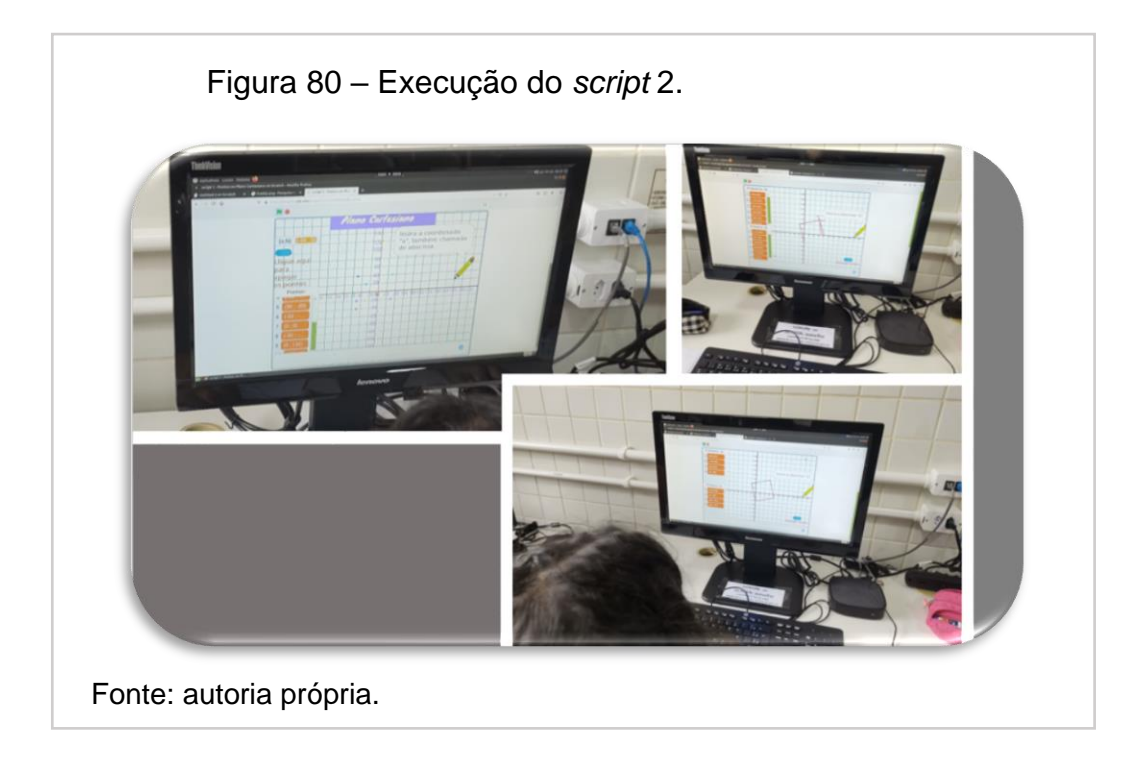

# ▪ **Oitava aula**.

A utilização do *Script* 3 (Código construído para ser manipulado pelo aluno no *Scratch*, com o título *Distância entre dois pontos* – apêndice 2, e no endereço online [https://scratch.mit.edu/projects/576459858\)](https://scratch.mit.edu/projects/576459858). Esta sequência lógica determina a distância entre dois pontos, depois de serem colocadas as suas coordenadas, e constrói o respectivo desenho. Esse *script* serve de auxílio para o terceiro segmento da **Folha de Atividades**, sob a orientação de professora orientadora quando necessário (Figura 81):

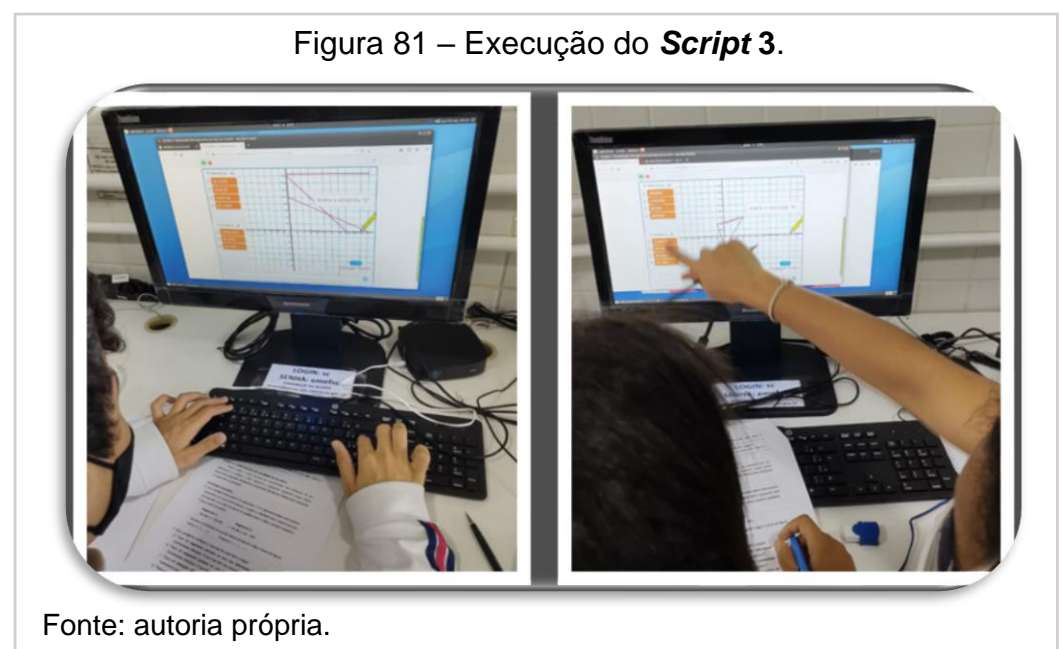

# ▪ **Nona aula.**

Continuação da utilização do *Script 3* e estrutura lógica de programação.

Continuação do terceiro bloco de atividades utilizando o *Script 3* no laboratório de informática e finalização das atividades com o relato de uma programação em que um ator escolhido traça um segmento e identifica seu ponto médio (Figura 82):

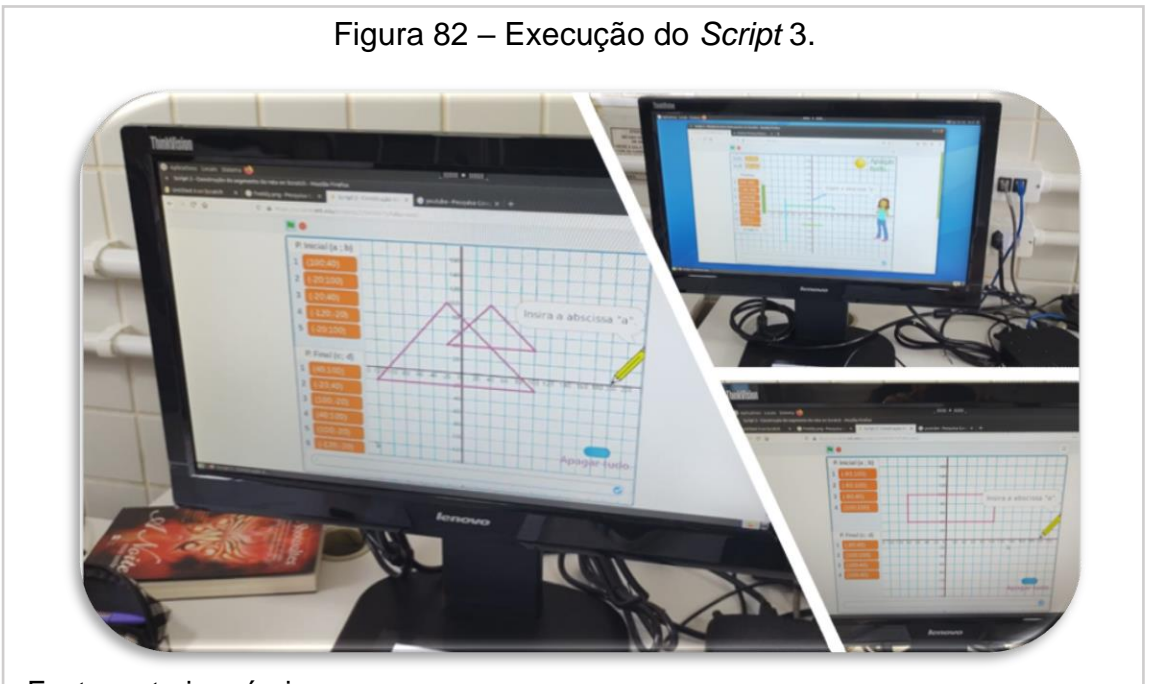

Fonte: autoria própria.

# Décima aula.

Avaliação da Atividade.

A coleta de dados foi feita na realização da folha de atividades respondida no laboratório de informática, utilizando os *scripts* de minha autoria, em sala de aula, nas construções de figuras com papel quadriculado, e na avaliação feita pelos alunos do uso da plataforma para responder às atividades propostas (Figuras 83 e 84).

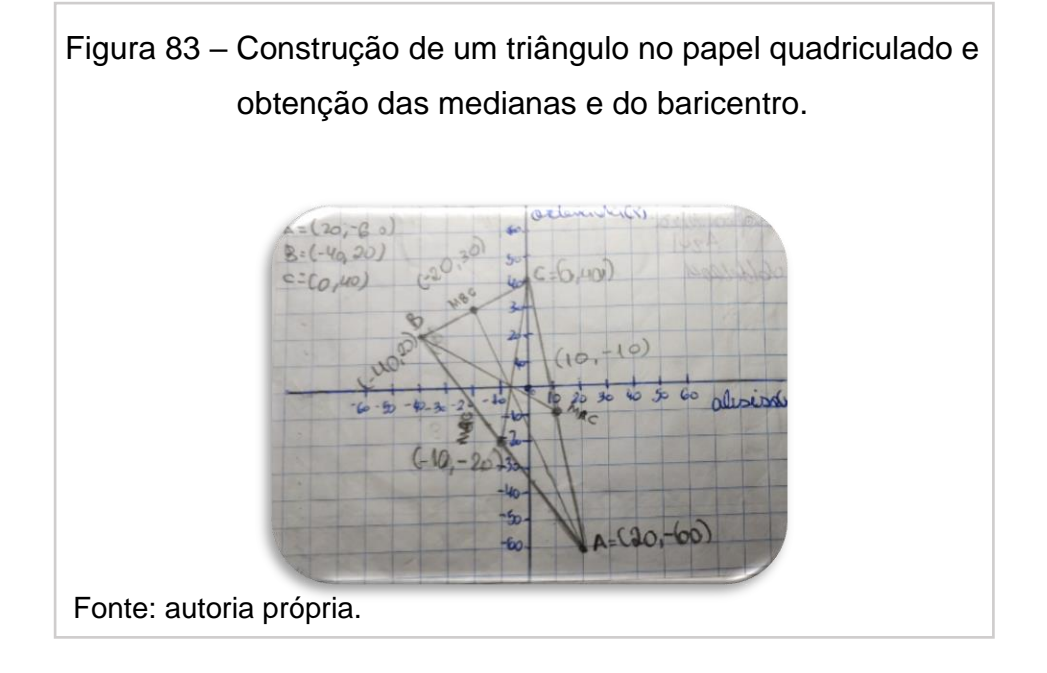

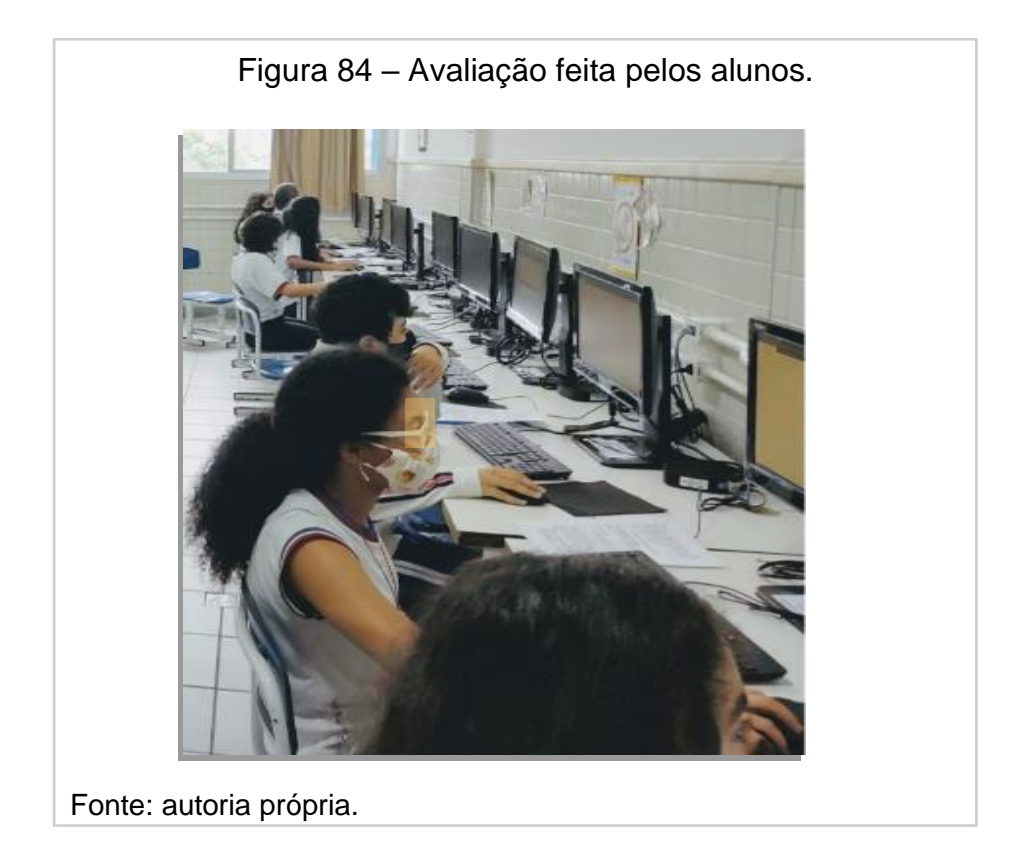

O questionário das atividades respondidos pelos alunos consta no apêndice 2.

# **7 PROPOSTAS DE ATIVIDADES NO** *SCRATCH* **COM ENFOQUE NAS UNIDADES TEMÁTICAS: GEOMETRIA, GRANDEZAS E MEDIDAS NO PLANO CARTESIANO.**

# **7.01** *SCRIPTS* **PARA INTRODUZIR E APROFUMDAR O CONTEÚDO PROPOSTO**

## **Algoritmo de Aplicação**

Os *scripts* em *Scratch* proporcionam a interação do aluno com a linguagem de programação para realizar a prática de determinado conteúdo por meio da gamificação, possibilitando possíveis questionamentos que visam a estimulação da reflexão sobre os procedimentos, conceitos e ideias matemáticas.

As atividades apresentadas utilizam os títulos:

- Use o *script* onde o aluno manipula a linguagem gráfica de programação (*Scratch*);
- Responda onde o estudante usará um *scrip*t já construído para responder às perguntas dos exercícios;
- Crie incentivando o educando a formar seu próprio *script*.

A ênfase dessas atividades é auxiliar o estudante a criar, ampliar, compreender, aplicar definições e representações matemáticas, a fim de entender e conferir significado ao que se está realizando. Ao utilizar os *scripts* como forma de interação e auxílio na dedução de propriedades e fórmulas, deseja-se evitar a simples mecanização e memorização.

## **Observações:**

- O Plano Cartesiano utilizado tem como delimitação a direção horizontal de  $-240 a 240 e$  vertical de:  $-180 a 180$ .
- Sabendo que o lado de cada quadrado da malha quadriculada que o plano está inserido é de 20 pixels ou passos do ator escolhido, propõe-se que as coordenadas dos pontos sugeridos sejam números de dois ou três dígitos. Ex.:  $(12, 40)$ ,  $(-50, -103)$ .

▪ Os números decimais devem ser escritos usando o ponto no lugar da vírgula.

## *Scripts* **construídos pelos educandos**

Um dos alvos secundários atingidos por este trabalho é promover a proximidade com a linguagem de programação introduzida na construção de um quadrado e de um triângulo retângulo, Capítulo 6, utilizando os blocos lógicos e comandos na conta online pessoal de cada aluno no *Scratch*, onde os alunos podem elaborar seus próprios códigos, possibilitando a construção de algoritmos relacionados ou não com o estudo realizado. Espera-se promover a familiaridade com a linguagem de programação, a lógica, e aprofundar termos e conteúdos matemáticos.

## **7.02 CONTEÚDOS TRABALHADOS NO PLANO CARTESIANO**

## **Revisão de conteúdos ministrados nos anos anteriores.**

- Localização de pontos no plano cartesiano e segmento de reta.
- Pontos simétricos de figuras em relação a reta horizontal, vertical e a origem (ponto de interseção entre as retas horizontal e vertical) no papel quadriculado.
- Construção dos polígonos: triângulos e retângulos, suas áreas e perímetros.
- Ponto médio de um segmento e proporcionalidade de dois segmentos.
- Mediana de um triângulo.
- Baricentro de um triângulo.

**Conteúdos trabalhados introduzidos pelo BNCC** (MINISTÉRIO DA EDUCAÇÃO E CULTURA - MEC, 2017)

- Segmento de reta no plano cartesiano.
- Segmentos paralelos em relação aos eixos no plano cartesiano.
- Uso do cálculo da distância entre dois pontos para determinar a área de retângulos e quadrados no plano cartesiano, perímetros de triângulos, quadrados e retângulos no plano cartesiano.

#### **7.03** *Script* **1: Pontos no plano cartesiano.**

O código em *Scratch* se inicia com a indicação do assunto utilizando o ator: *Pencil* – desenho de um lápis, como meio de interação com o usuário, a finalidade do *script* e como utilizá-lo. Além disso, orienta na inserção das coordenadas e insere o ponto indicado no plano. O programa repete o processo até quando o estudante achar necessário. A Tabela 1 registra as habilidades da unidade temática e geometria das atividades 1 e 2. O *script* está detalhado no apêndice 3.

| <b>Unidade</b> | <b>Habilidade</b>                                 |
|----------------|---------------------------------------------------|
| Temática       |                                                   |
| Geometria      | (EF06MA16) Associar pares ordenados de números a  |
|                | pontos do plano cartesiano do 1º quadrante, em    |
|                | situações como a localização dos vértices de um   |
|                | polígono.                                         |
|                | (EF07MA20) Reconhecer e representar, no plano     |
|                | cartesiano, o simétrico de figuras em relação aos |
|                | eixos e à origem.                                 |
|                | Fonte: Dante (2018, p. XXVII)                     |

Tabela 1 - Características das atividades 1 e 2.

Atividades propostas.

1. Use o *Script* 1 para colocar os pontos indicados no Plano Cartesiano.

 $(30; 20); (-30; 20); (-50; 40); (-50; -20);$  $(30; -20); (-50; -40); (0; 0) \cdot (-30; -20).$ 

- 2. Responda às questões de acordo com os pontos inseridos na atividade 1 e utilize o *Script* 1 novamente quando necessário.
	- a) Qual é o ponto que representa a origem do plano cartesiano?
	- b) Coloque um ponto sobre o eixo vertical e escreva este ponto.
	- c) Coloque um ponto sobre o eixo horizontal e escreva este ponto.
- d) No ponto **(30,** −**)** da atividade **1,** encontre entre os pontos inseridos nesta atividade, as coordenadas:
	- do ponto simétrico a ele em relação ao eixo horizontal. ( , ) Que relação você nota entre as coordenadas do ponto **(30,**−**)** e o simétrico encontrado?
	- do ponto simétrico a ele em relação ao eixo vertical. ( , ) Que relação você nota entre as coordenadas do ponto **(30,**−**)** e o simétrico encontrado?
	- do ponto simétrico a ele em relação a origem. ( , ) Que relação você nota entre as coordenadas do ponto **(30,**−**)** e o simétrico encontrado?

Resultado esperado.

A ambientação dos alunos ao *Script* 1 a partir da manipulação do algoritmo na resolução dos problemas propostos e a obtenção dos pontos simétricos de um ponto no plano cartesiano em relação aos eixos e à origem, observando as coordenadas destes pontos.

## **7.04 SCRIPT 2: CONSTRUÇÃO DE SEGMENTOS DE RETA.**

Neste *script*, o aluno fornece as coordenadas dos pontos das extremidades de um segmento. A seguir, o **Ator** desenha o segmento, podendo traçar vários deles seguidos, facilitando a construção de figuras criadas pelo educando e indicadas na atividade. A Tabela 2 registra as habilidades da unidade temática e a geometria das atividades 3 e 4.

| <b>Unidade</b> | <b>Habilidade</b>                                            |
|----------------|--------------------------------------------------------------|
| Temática       |                                                              |
| Geometria      | (EF06MA16) Associar pares ordenados de números a pontos      |
|                | do plano cartesiano do 1º quadrante, em situações como a     |
|                | localização dos vértices de um polígono.                     |
|                | (EF06MA22) Utilizar instrumentos, como réguas e esquadros,   |
|                | ou softwares para representações de retas paralelas e        |
|                | perpendiculares e construção de quadriláteros, entre outros. |
|                | (EF06MA24) Resolver e elaborar problemas que envolvam as     |
|                | grandezas comprimento.                                       |
|                | (EF06MA25) Reconhecer a abertura do ângulo como grandeza     |
|                | associada às figuras geométricas.                            |
|                | (EF08MA18) Reconhecer e construir figuras obtidas por        |
|                | composição de translação geométricas (translação, reflexão e |
|                | rotação), com o uso de instrumentos de desenho ou de         |
|                | softwares de geometria dinâmica.                             |

Tabela 2 - Características das atividades 3 e 4

Fonte: Dante (2018, p. XXVII)

Atividades propostas.

3. Use o *Script 2* para inserir os segmentos 1 e 2, indicados pelos seus pontos localizados em suas extremidades, a seguir, o *Scratch* traça cada segmento que corresponde a um lado da figura de quatro lados e lados opostos paralelos. A figura está incompleta.

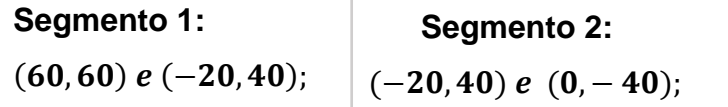

Escreva a localização do quarto vértice da figura e diga o nome da figura. Vértice 4: (, ) Polígono: **Segmento 1:** (, ) (−, );

4. Use o *Script* 2 e verifique a resposta de cada item a seguir:

- a) Trace um segmento paralelo ao eixo das abscissas e escreva as coordenadas utilizadas. O que elas têm em comum?
- b) Trace um segmento paralelo ao eixo das ordenadas e escreva as coordenadas utilizadas. O que elas têm em comum?
- c) Trace um triângulo utilizando este *script* e escreva as coordenadas cartesianas que você usou.
- d) Trace um retângulo utilizando este *script* e escreva as coordenadas que usou.

Resultado esperado.

A ambientação dos alunos com o *Script 2* a partir da manipulação do algoritmo na inserção dos segmentos e problemas propostos; a obtenção de segmentos paralelos aos eixos e a construção dos polígonos triângulo e retângulo.

# **7.05 SCRIPT 3: DISTÂNCIA OU COMPRIMENTO ENTRE DOIS PONTOS.**

Neste *script*, o aluno fornece as coordenadas de dois pontos, (extremos do segmento) e, a seguir, o "ator" o desenha e fornece a distância/comprimento entre os pontos, podendo traçar vários segmentos seguidos e facilitando a construção de figuras criadas pelo aluno ou sugeridas nesta atividade. A Tabela 3 registra as características das atividades de cinco a nove.

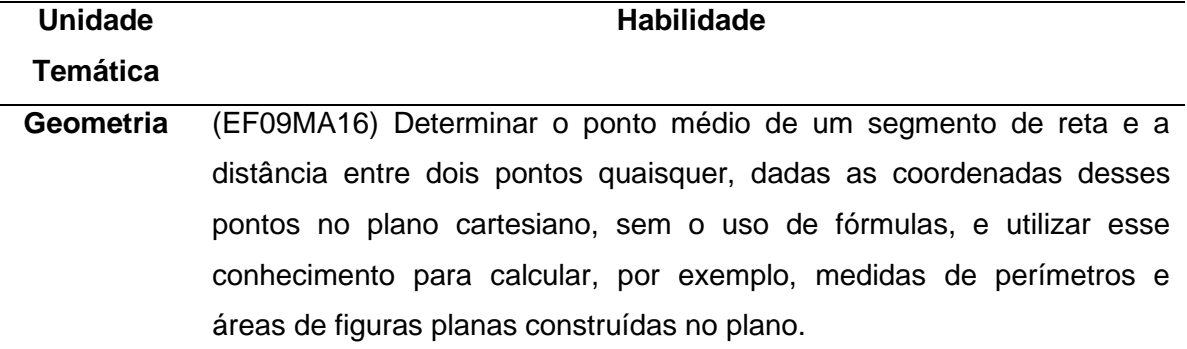

Tabela 3 - Características das atividades 5 a 9*.*

Atividades propostas.

Fonte: Dante (2018, p. XXVII)

- 5. Use o *Script 3* e encontre os **pontos médios** dos segmentos de extremos  $(20, 20)$  e  $(100, 20)$ ;  $(-20, 60)$  e  $(-20, 40)$ ;  $(-20, 40)$  e  $(0, -40)$  escrevendo suas coordenadas. Pm<sub>1</sub> = ( , ) Pm<sub>2</sub> = ( , ) Pm<sub>3</sub> = ( , ) Escreva o procedimento que você utiliza para determinar as coordenadas do ponto médio sem o uso do plano cartesiano ou *Script 3*.
- 6. Sabendo que um segmento de extremos  $(-60, 120) e(x, y)$ , tem como ponto médio (-60, 20), use o *Script 3* e encontre as coordenadas x e y.

$$
(\quad,\quad)=(x\,,y)
$$

Como podemos obter este ponto sem o uso do plano cartesiano ou *Script* 3?

- 7. Crie um *script* que calcule o ponto médio de um segmento com os extremos  $(20, 20)$   $e$   $(100, 20)$  usando blocos e comandos pertinentes. Escreva os blocos e os comandos que usou.
- 8. Use o *Script* 3 para desenhar os segmentos inserindo os seus extremos e calcular a distância/comprimento entre eles no plano cartesiano e escreva as distâncias.

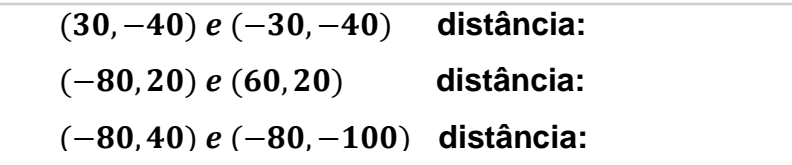

Como podemos verificar que o cálculo está correto? Justifique a sua resposta resolvendo sem utilizar o algoritmo.

- 9. Faça o que se pede:
	- a) Use o *Script* 3 e insira os pontos (−20,40) e (40,40), extremidades de um segmento, a seguir, multiplique as coordenadas desses pontos por **0,5** e insira no *script*. Escreva:
		- as coordenadas das extremidades do segundo segmento:
		- o comprimento do primeiro segmento:
		- o comprimento do segundo segmento:
		- Que relação têm os comprimentos dos dois segmentos?
		- Os segmentos são paralelos? Por quê?
- b) Use o *Script* 3 para desenhar lados de um retângulo de vértices (−30, 20), (50, 20),  $(50, -40)$  e  $(-30, -40)$ . Determine:
	- três pontos internos ao retângulo:
	- as medidas de cada lado:
	- o seu perímetro:
	- e a sua área:

Resultado esperado:

A resolução das atividades utilizando o *Script* 3 a respeito da obtenção do ponto médio sem o uso da fórmula; a comparação dos comprimentos de dois segmentos, onde o primeiro tem suas coordenadas multiplicadas por 0,5, encontrando o segundo; em um retângulo, a obtenção de três pontos internos a ele, seu perímetro e sua área, com o intuito de escrever os passos lógicos para construir um algoritmo de programação que determina o ponto médio de um segmento.

Visando verificar os resultados obtidos na utilização do *Scratch,* foi disponibilizada uma folha de atividades e um questionário para a análise dos resultados em um dos dois grupos de alunos do 9º ano, totalizando 11 alunos. Ao todo, 11 alunos responderam à folha de atividades e nove, ao questionário. O segundo grupo não pôde fazer parte da pesquisa devido às dificuldades em se utilizar o laboratório de informática, a internet e por ter tido menos aulas do que o primeiro grupo devido ao revezamento. Os grupos foram definidos por ordem alfabética, num sistema de rodízio devido à pandemia do Covid-19.

A construção da atividade foi baseada na apropriação gradativa do conhecimento em que se deseja proporcionar a consolidação e a ampliação do conhecimento matemático.

Cada *script* foi utilizado em diferentes partes da folha de atividades, detalhadas no Capítulo 7, com a intenção de proporcionar a sequência de estudos sobre grandezas e medidas no plano cartesiano, as quais destacamos: pontos no plano cartesiano, simetria de pontos em relação aos eixos e à origem, segmento de reta no plano cartesiano, segmentos paralelos em relação aos eixos no plano cartesiano, ponto médio de um segmento de reta, uso do valor do comprimento de um segmento, área e perímetro de retângulo no plano cartesiano, construção de triângulo e retângulo por meio de suas coordenadas e a proporcionalidade de segmentos.

#### **Avaliação da folha de atividades**.

Verificou-se, nas respostas realizadas pelos alunos na folha de atividades, os seguintes aspectos de acordo com cada atividade:

Utilização do *Script* 1: **pontos no plano cartesiano.**

• Atividade 1:

A localização dos pontos indicados no plano cartesiano foi realizada por todos os alunos.

• Atividade 2:

Um tempo maior foi utilizado para concluir os itens *a* até *c*, devido à necessidade de tentar localizar os pontos nos eixos vertical e horizontal por várias vezes, atividade que teve 81,8% de acerto. No item *d*, os pontos simétricos ao ponto dado foram encontrados rapidamente por todos os alunos, e 72,7% dos alunos escreveram algum tipo de justificativa para a resposta:

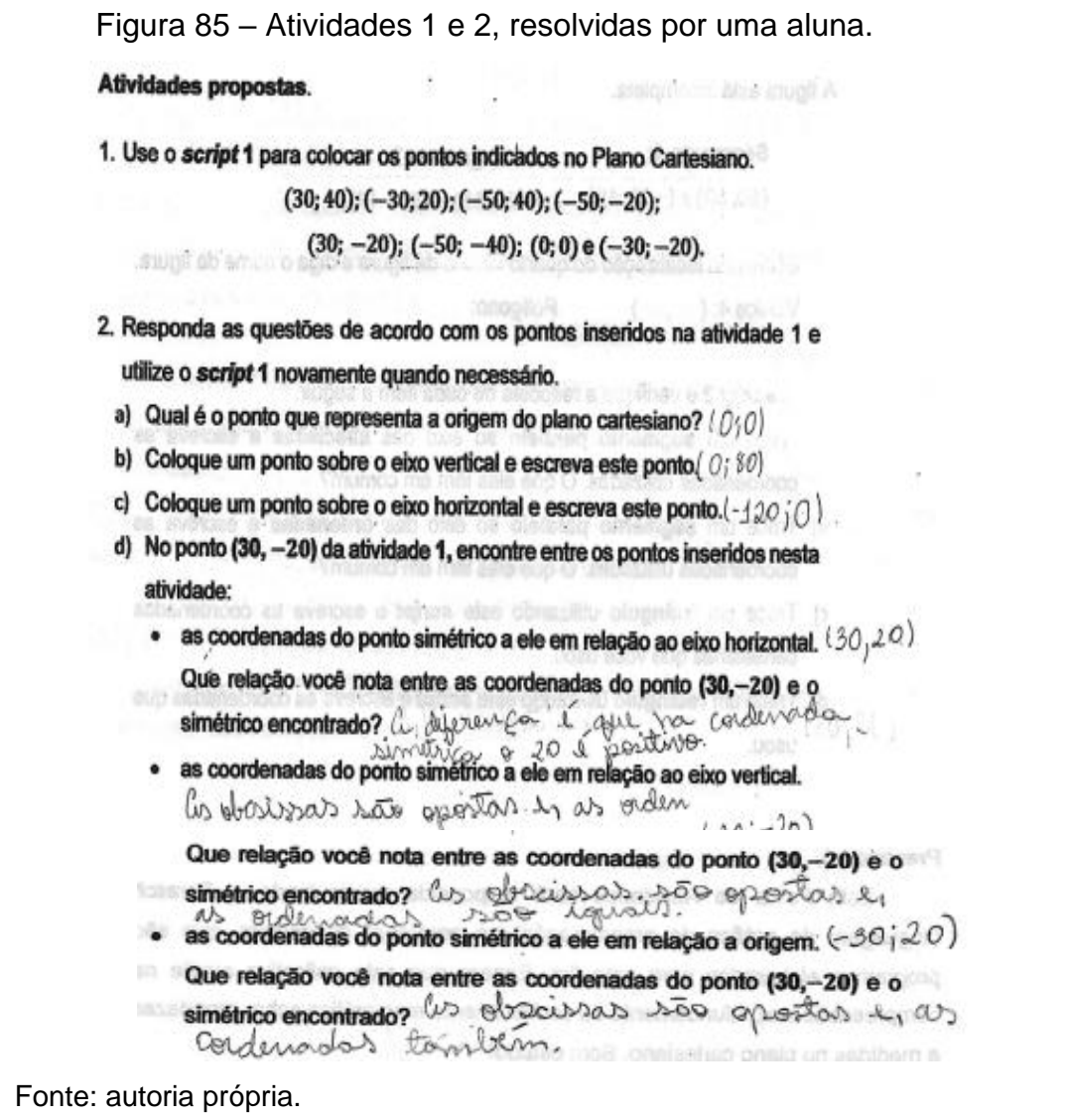

Utilização do Script 1: Construção de segmentos de reta.

• Atividade 3:

As muitas tentativas para encontrar o 4º vértice da figura, descrita por meio de suas propriedades e vértices, teve as abordagens para o problema: medição física, usando a tela do computador, pelo paralelismo dos lados da figura procurando identificar o vértice desconhecido e pelo posicionamento do vértice de acordo com a simetria de rotação da figura. Essas formas de analisar a atividade foram anotadas por mim durante a execução do exercício pelos alunos. A solução foi encontrada por todos os alunos (Figura 86):

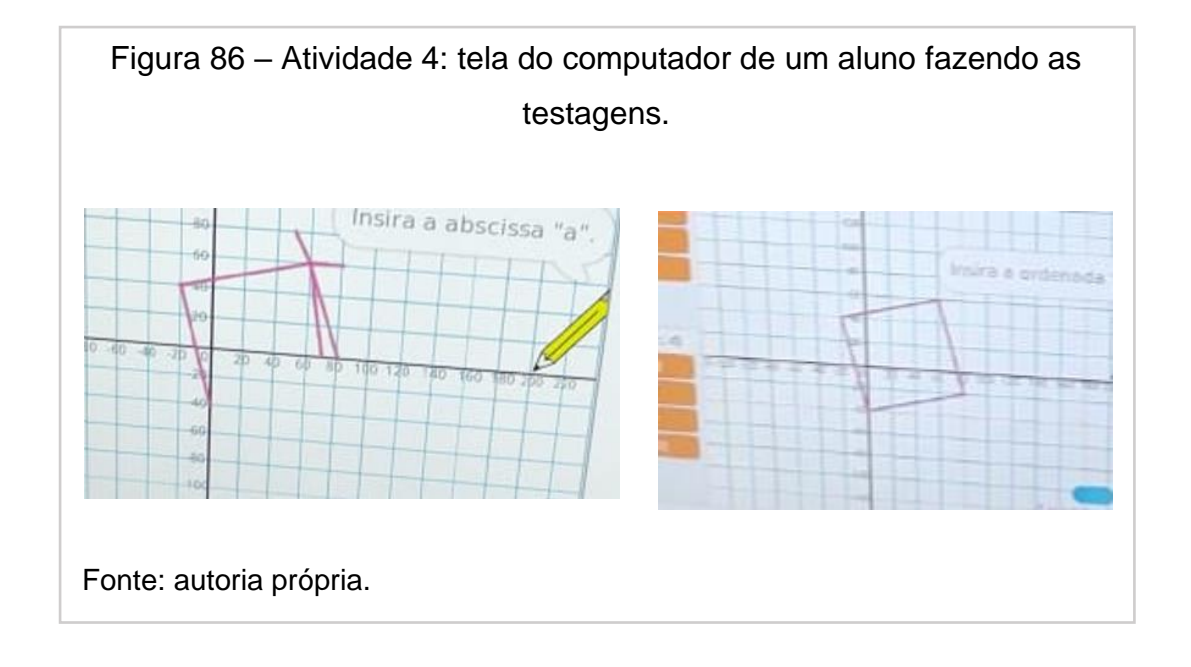

• Atividade 4.

A identificação dos segmentos paralelos aos eixos, itens *a* e *b*, foi realizada por 90,9% dos alunos e a sistematização das conclusões destes itens foi feita por 27,3%. Os itens *c* e *d* foram realizados por 90,9% dos alunos (Figuras 87 e 88):

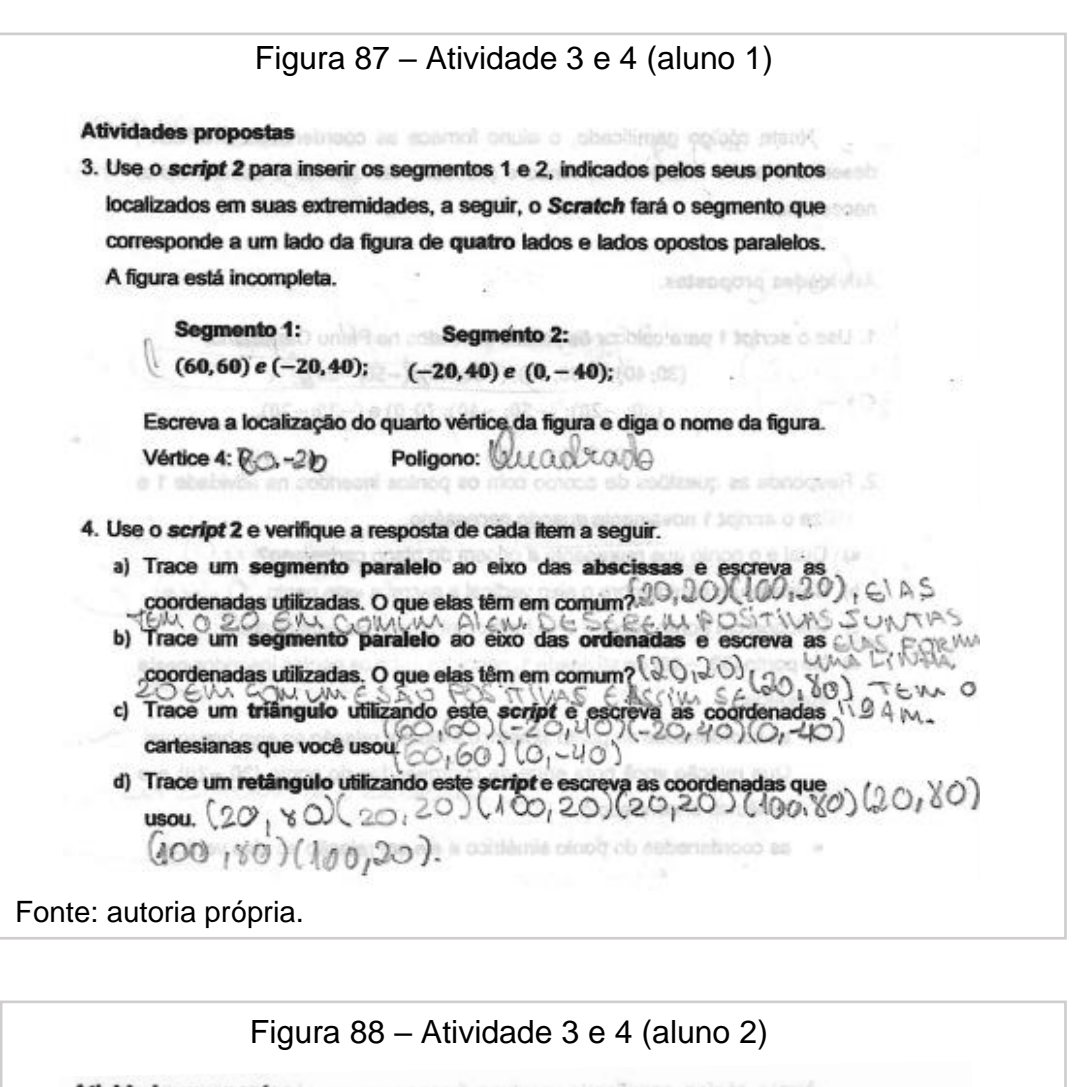

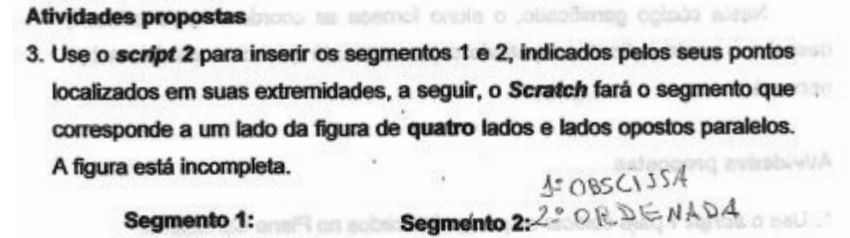

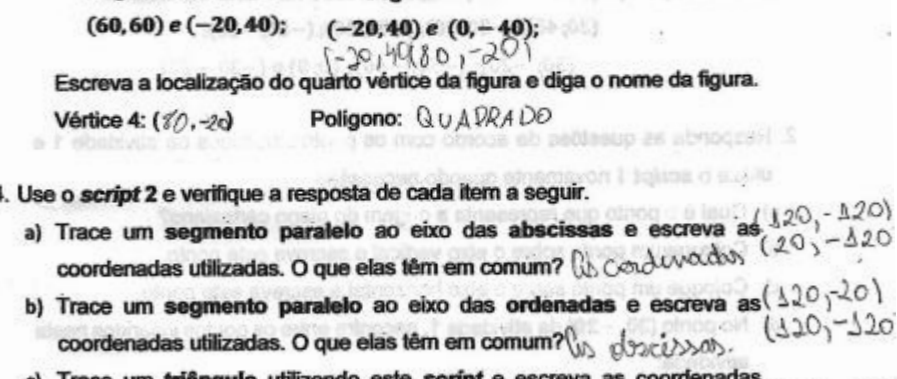

- Trace um triângulo utilizando este script e escreva as coordenadas<br>cartesianas que você usou. $(420 120)(120 420)$ ;  $(120 20)$ ;  $(420 20)$ d) Trace um retângulo utilizando este script e escreva as coordenadas que
- **USOU.**

Fonte: autoria própria.

Utilização do *Script* 3: Distância/comprimento entre dois pontos.

## • Atividade 5.

As porcentagens dos alunos que localizaram corretamente o ponto médio dos segmentos paralelo ao eixo x foi de 100%, paralelo ao eixo y, de 54,5%, e de um segmento qualquer, de 45,5%. Nenhum aluno encontrou um outro modo de descobrir o ponto médio sem o desenho do segmento.

• Atividade 6.

Nesta atividade foi pedida a localização de um dos extremos de um segmento de reta fornecidos, o ponto médio e o outro extremo. Somente 27,2% encontrou a resposta correta e soube justificar os seus cálculos (Figura 89).

A discussão da obtenção do ponto médio foi feita posteriormente em sala de aula, com a respectiva demonstração da fórmula:

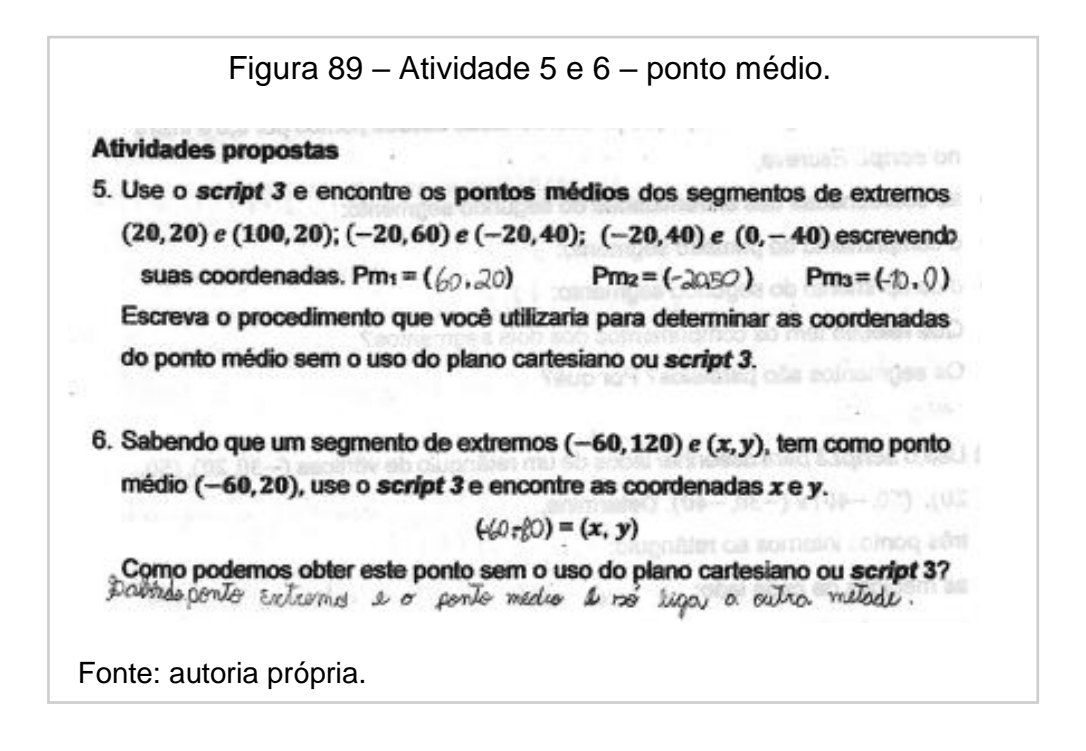

• Atividade 7.

Nesta atividade, 63,6% dos alunos escreveram os passos para construir um *script*, os quais não puderam ser testado devido a limitação do tempo no laboratório de informática. A Figura 90 exemplifica o dito:

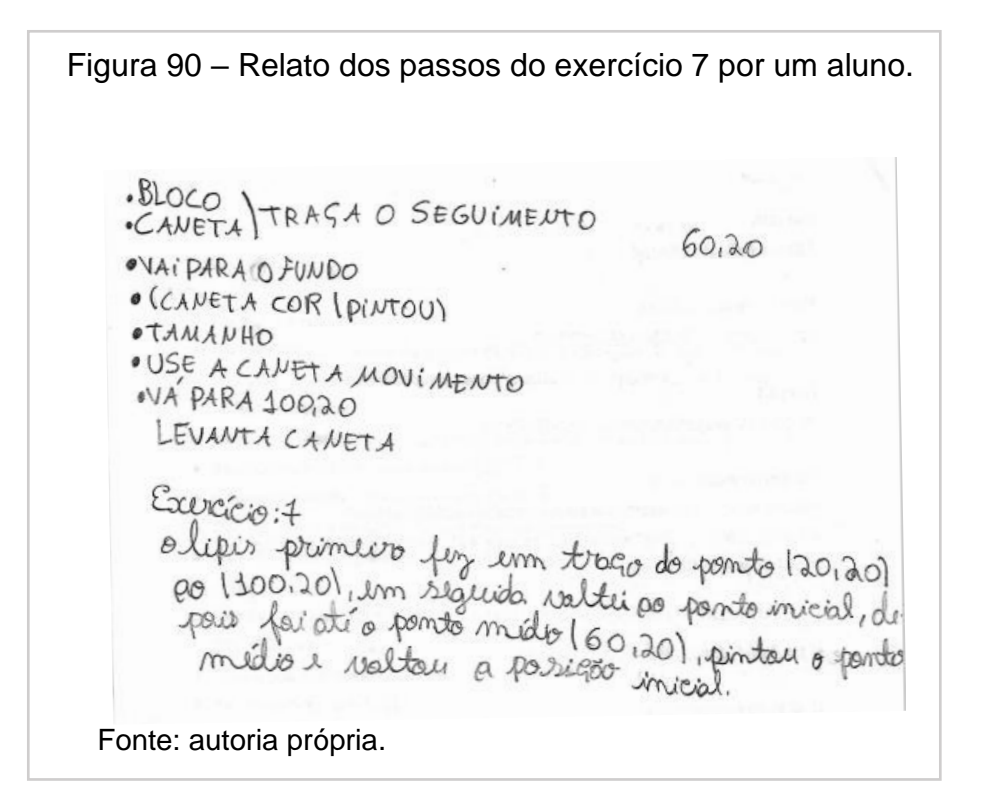

• Atividade 8:

Nesta atividade, o valor da distância entre dois pontos foi encontrado por 45,5% dos alunos que utilizaram a estratégia da contagem dos lados de cada quadradinho do palco de fundo quadriculado, o restante, porém, explicou o cálculo do valor da distância.

• Atividade 9:

O assunto sobre proporcionalidade de segmentos abordados no item *a* foi resolvida por 81,8% dos alunos. No item *b*, sobre área e perímetro de um retângulo no plano cartesiano, somente 36,4% dos alunos responderam corretamente. Isso indica a dificuldade em se utilizar o *Script* 3 ou o não entendimento do cálculo de área e perímetro de um retângulo, como demonstrado pelas Figuras 91 e 92:

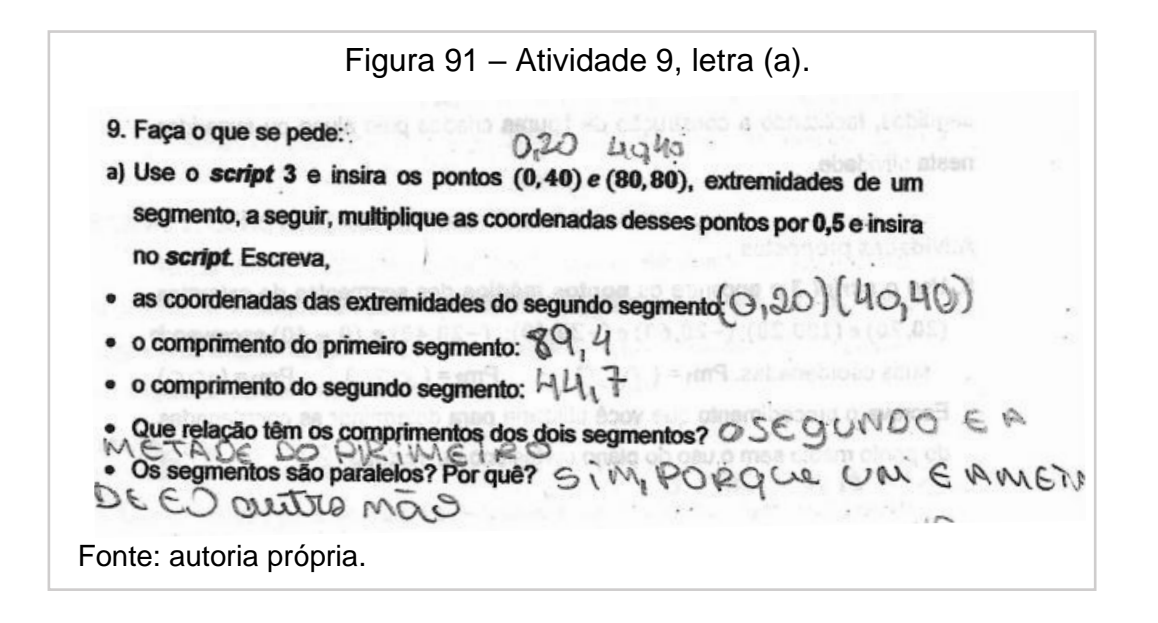

Figura 92 – Atividade 9, letra (b). b) Use o script 3 para desenhar lados de um retângulo de vértices (-30, 20), (50,<br>20), (50, -40) e (-30, -40). Determine,<br>• três pontos internos ao retângulo: $\Omega_{1}$ - $\Omega$ 0) ( $\lambda$ 0, -30) ( $\lambda$ 0,  $\Lambda$ 0). · as medidas de cada lado: 80 EM CIMA E 60 EM BAIXU. • o seu perimetro:  $80 + 80 + 60 + 60 = 280$ • e a sua área:  $80 \times 60 = 4800$ Fonte: autoria própria.

## **Análise do questionário**.

A utilização do *Scratch* na folha de atividades foi avaliada pelos alunos e apresentada nos Gráfico 1, 2 e 3.

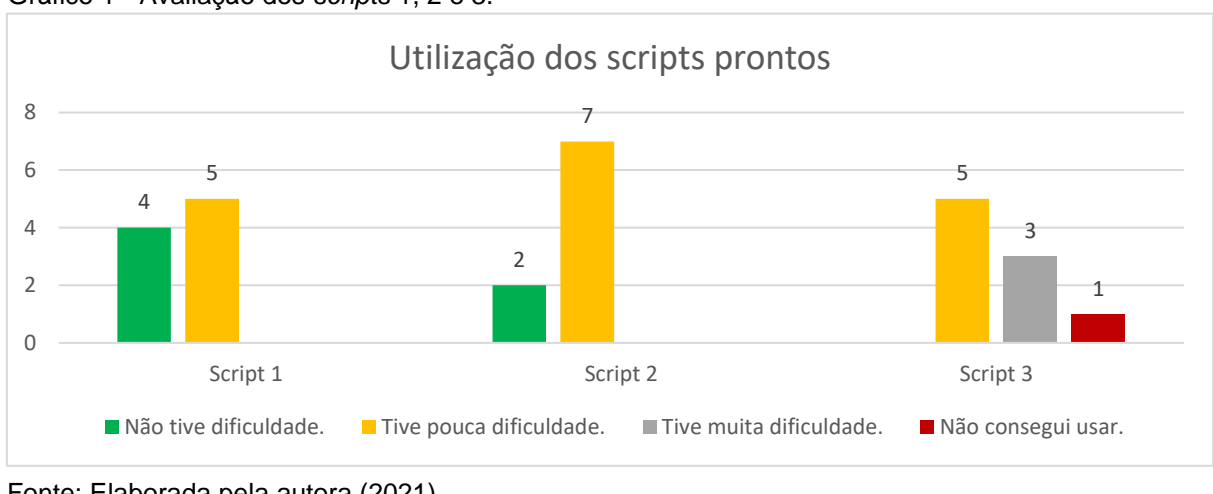

Gráfico 1 - Avaliação dos *scripts* 1, 2 e 3.

No Gráfico 1, nota-se que, durante o processo de utilização de cada novo *script* do *Scratch*, os alunos experimentaram um grau maior de dificuldade. É válido notar que a única diferença do *Script 2* para o *Script 3* é a indicação do valor do comprimento do segmento. A evolução do gráfico pode ser explicada pelo tipo de resolução das atividades que requerem leitura cuidadosa da questão, planejamento da resolução da atividade e a verificação da resposta.

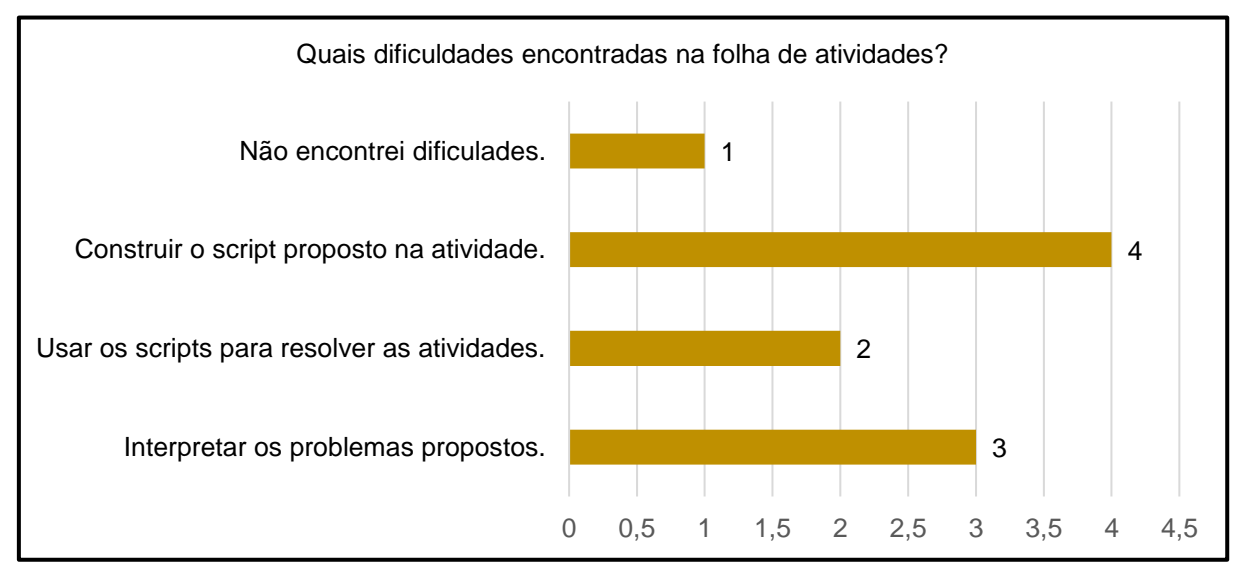

Gráfico 2 - Avaliação da utilização dos *scripts* na folha de atividades.

Fonte: Elaborada pela autora (2021).

Fonte: Elaborada pela autora (2021).

No Gráfico 2, 44,4% dos alunos não se sentiram confiantes para desenvolver o *script* proposto, elemento com pouco enfoque neste trabalho. A construção de *scripts*, pelos alunos, foi abordada de maneira superficial como um meio para conhecer a linguagem gráfica de programação, ou seja, seus blocos, comandos e possibilidades. 33,3% dos alunos expuseram a dificuldade na interpretação dos problemas propostos.

Gráfico 3 - Sobre o *Scratch*.

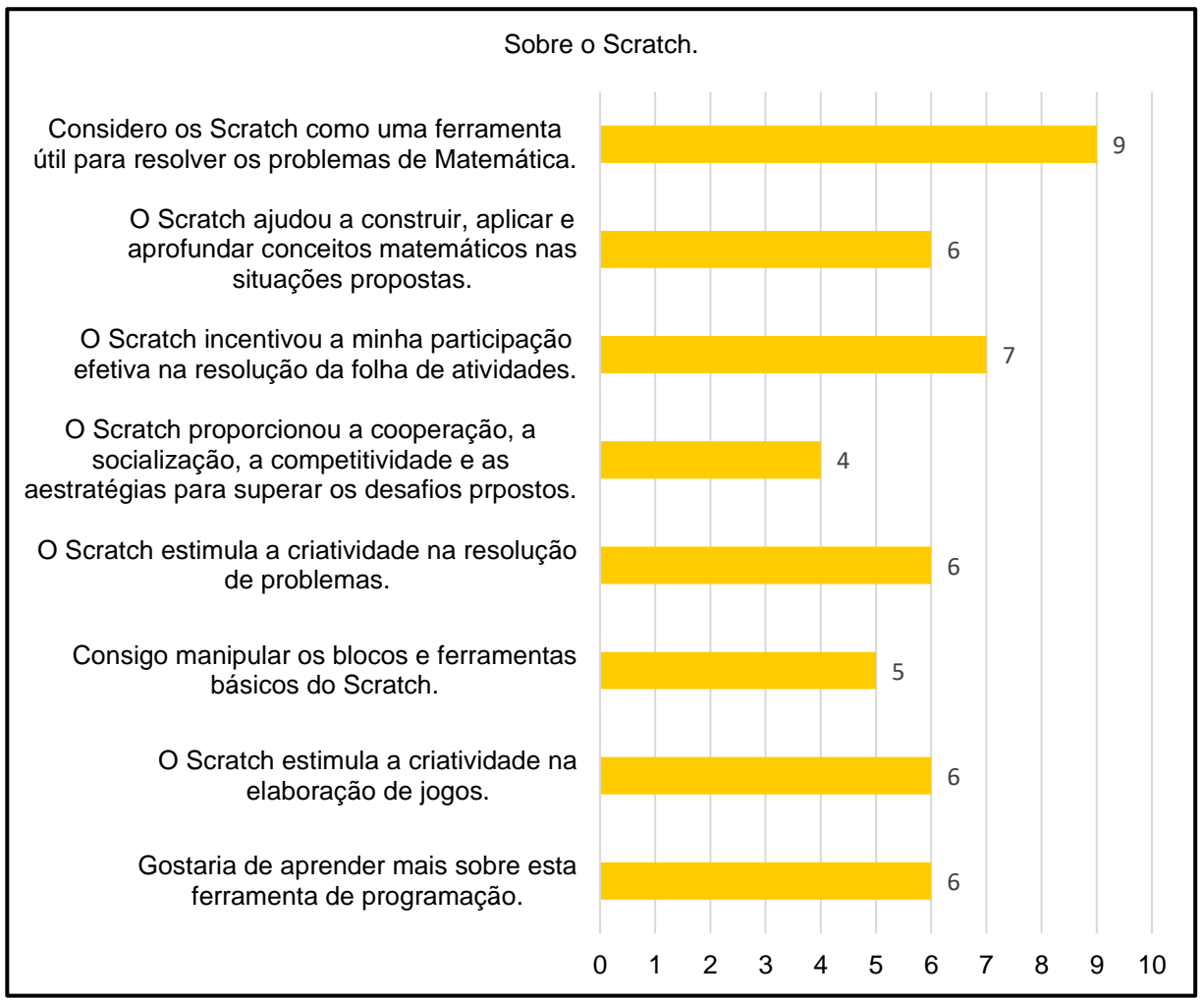

Fonte: Elaborada pela autora (2021).

No Gráfico 3, sobre a plataforma consta que a afirmação "O *Scratch*  proporcionou a cooperação, a socialização, a competitividade e as estratégias para superar os desafios propostos", foi o que menos teve concordância entre os alunos (44,4%), apesar de acontecer o debate de soluções entre eles durante a resolução de toda a folha de atividades. A afirmação "Consigo manipular os blocos e

ferramentas básicos do *Scratch*" teve 55,6% de anuência, em concordância com o Gráfico 2, sobre este mesmo assunto.

A afirmação "O *Scratch* incentivou a minha participação efetiva na resolução da folha de atividades" indica que estes alunos estavam motivados a resolver as questões com a ferramenta, uma vez que 77,8% dos alunos a sinalizou.

A afirmação "O *Scratch* estimula a criatividade na criação de jogos", indicada por 66,7% dos alunos não pode ser ignorada, uma vez que a maioria deseja aprender como elaborá-los.

Um total de 66,7% dos alunos sinalizou as afirmações "Gostaria de aprender mais sobre esta ferramenta de programação" e "O *Scratch* estimula a criatividade na resolução de problemas" (66,7%).

Todos os alunos (100%) marcaram a afirmativa "Considero o *Scratch* como uma ferramenta útil para resolver problemas de Matemática", o que evidencia que a utilização dessa ferramenta de ensino, na escola, incentiva o ensino dessa disciplina.

## **9 CONSIDERAÇÕES FINAIS**

O uso da linguagem gráfica de programação *Scratch*, neste trabalho, é voltado para a necessidade de associar a tecnologia ao ensino, familiarizar o estudante com a linguagem de programação e aplicar esta ferramenta no assunto sobre grandezas e medidas no plano cartesiano, para o 9º ano.

As atividades que utilizam os *scripts* como ferramenta para a sua resolução encorajaram a resposta por meio da experimentação e reflexão de forma interativa e dinâmica, deram oportunidades para os alunos pensarem por si mesmos, levantarem hipóteses, discutirem entre seus colegas as possíveis soluções e criarem um ambiente de desenvolvimento do pensamento lógico-matemático.

Durante a correção dos exercícios, foi notada a dificuldade dos alunos em expressar, por meio da escrita na folha de resposta, as conclusões encontradas, item importante na resolução de uma situação-problema. Por isso, são necessárias outras intervenções por meio de atividades que encorajem os alunos a desenvolverem de modo adequado esta habilidade.

No progresso da apropriação gradativa do conhecimento utilizando a folha de atividades e o *Scratch*, os alunos acompanharam o encadeamento da sequência didática sugerida, e, durante a resolução, surgiram algumas dificuldades como o cálculo do perímetro e da área do retângulo, que comprometeu a finalização da atividade e evidencia a necessidade de retorno a este conteúdo.

Um dos pontos retomados em sala de aula foi a demonstração da fórmula resolutiva do ponto médio de um segmento, assunto que poucos alunos acertaram durante as atividades propostas. Foi possível perceber que os discentes tiveram maior participação e interesse nesse item, assim como na sequência programática que abordou sobre a mediana e o baricentro de um triângulo no plano cartesiano.

A resolução de problemas usando o *Scratch* teve concordância de 100% dos que responderam à pesquisa, chancelado pelo entusiasmo deles quando ocorria a resolução de cada exercício, o que demonstra a importância de utilizar ferramentas lúdicas de construção do conhecimento matemático que busquem uma resposta não automática e estimulam a criatividade e a participação dos estudantes na resolução das atividades.

Dois aspectos positivos não esperados foram observados no processo. O primeiro foi a interação, durante o desenvolvimento da atividade, entre alguns alunos faltosos, que até o dia da atividade estavam isolados por não acompanharem as atividades da sala de aula, e os demais alunos da turma. O segundo aspecto é o interesse da escola na implementação do uso dessa plataforma nas turmas de 6º ao 9º ano do Ensino Fundamental II.

Durante o processo de desenvolvimento deste estudo, houve mudanças do método de trabalho devido às circunstâncias caracterizadas pelo aumento dos desafios a serem superados, dentre eles: a divisão da turma em dois grupos e em sistema de rodízio, ocasionando a perda de 50% das aulas programadas; abandono escolar de dois alunos pertencentes a este grupo; devido a razões médicas, a possibilidade do estudo não presencial aos alunos que não se sentiam à vontade em frequentar as aulas presenciais; a mudança do sistema de informática da prefeitura ocorrida no ano de 2020, que determinou que os computadores funcionassem apenas com a internet da escola, motivo pelo qual os alunos fizeram uma conta online para utilizar o programa; a falha de fornecimento de energia que ocasionou a interrupção de uma das aulas no laboratório de informática, entre outras adversidades. Porém, o apoio dos colegas de trabalho ao cederem algumas aulas de suas áreas de conhecimento foi fundamental para que o estudo fosse realizado.

Cada assunto de matemática pode ser abordado de diversas formas e em múltiplas plataformas educacionais. O *Scratch* tem a característica de ser uma "tela em branco", podendo utilizar *scripts* construídos e compartilhados por outras pessoas na sua versão online, ou na personalização de *scripts* pelo(a) professor(a), que pode adequar a plataforma às suas necessidades pedagógicas de e compartilhamento na plataforma, bastando um mínimo de domínio dos blocos/comandos básicos e criatividade.

Cada *script* proposto neste trabalho pode ser usado em anos diferentes, basta adequar as atividades a este público. O uso do *Scratch* não substitui outras plataformas como o Geogebra (*software* de Matemática dinâmica) ou materiais de desenho como régua, transferidor etc., confere apenas a utilização da gamificação para atingir aquilo que se quer alcançar. Como exemplos de possíveis programas que podem ser elaborados e executados utilizando o *Scratch*, temos: quiz matemático com a quantidade de acertos e erros; atividade em que os alunos devem elaborar um programa que desenhe polígonos regulares; jogo matemático sobre divisores de um número e muitas outras alternativas e assuntos como contagem, probabilidade e porcentagem, podendo empregar também uma animação da demonstração de algum teorema.

Este trabalho deseja, também, colaborar na divulgação do aplicativo *Scratch*, que vem crescendo o seu uso e interesse no Brasil, almeja contribuir com algumas possibilidades de sua utilização no conteúdo sobre grandezas e medidas no plano cartesiano para o 9° ano e a intenção de ambientar o estudante a época em que vivemos ao familiarizar com códigos e linguagem de programação, característica essencial para uma sociedade cada vez mais dependente de softwares.

# **APÊNDICE 1 – QUESTIONÁRIO SOBRE AS ATIVIDADES PROPOSTAS E APLICATIVO UTILIZADO –** *SCRATCH***.**

## Caro estudante,

Este questionário faz parte de uma investigação de uma dissertação de Mestrado em Ensino de Matemática. Os resultados obtidos serão utilizados para fins acadêmicos (Dissertação de Mestrado), as respostas apenas apresentam a sua opinião pessoal. Vale ressaltar, que não existe resposta certa ou errada, por isto, solicitamos que responda de forma espontânea e sincera a todas as questões.

## Parte 1 – Utilização de *script*s prontos

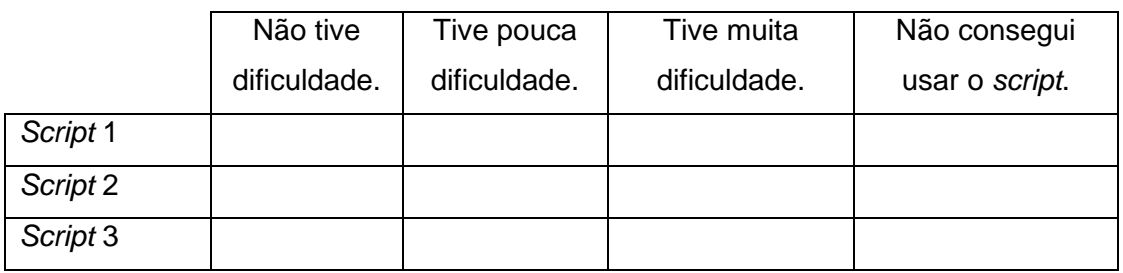

## Parte 2 – Construção dos *scripts*.

Quais dificuldades encontrei na Folha de Atividades.

- ( ) Interpretar os problemas propostos.
- ( ) Usar os *scripts* para resolver as atividades.
- ( ) Construir os *scripts* propostos nas atividades.
- ( ) Utilizar o software *Scratch*.
- ( ) Não encontrei dificuldades.
- ( ) Outra resposta:...................................................................

Parte 3 – Sobre o aplicativo *Scratch*:

Marque as afirmações que você **concorda**.

( ) Considero o *Scratch* como um mecanismo útil para resolver problemas de Matemática.

( ) O *Scratch* ajudou a construir, aplicar e aprofundar conceitos matemáticos nas situações propostas.

( ) O *Scratch* incentivou a minha participação efetiva na resolução da Folha de Atividades.

( ) O *Scratch* proporcionou a cooperação, a socialização, a competitividade e as estratégias para superar os desafios propostos.

- ( ) O *Scratch* estimula a criatividade na resolução de problemas.
- ( ) Consigo manipular os blocos e ferramentas básicos do *Scratch*.
- ( ) O *Scratch* estimula a criatividade na elaboração de jogos.
- ( ) Gostaria de aprender mais sobre esta ferramenta de programação.

# **APÊNDICE 2 –** *SCRIPTS* **UTILIZADOS PELOS ALUNOS NA RESOLUÇÃO DOS EXERCÍCIOS PROPOSTOS.**

# *Script 1***- Pontos no plano Cartesiano.**

Cenário 1, *Blue Sky*, com as figuras desenhadas na aba **Fantasias**, opções de visualizar ou não as instruções e o "lápis" que faz a interação com o aluno (Figura 93).

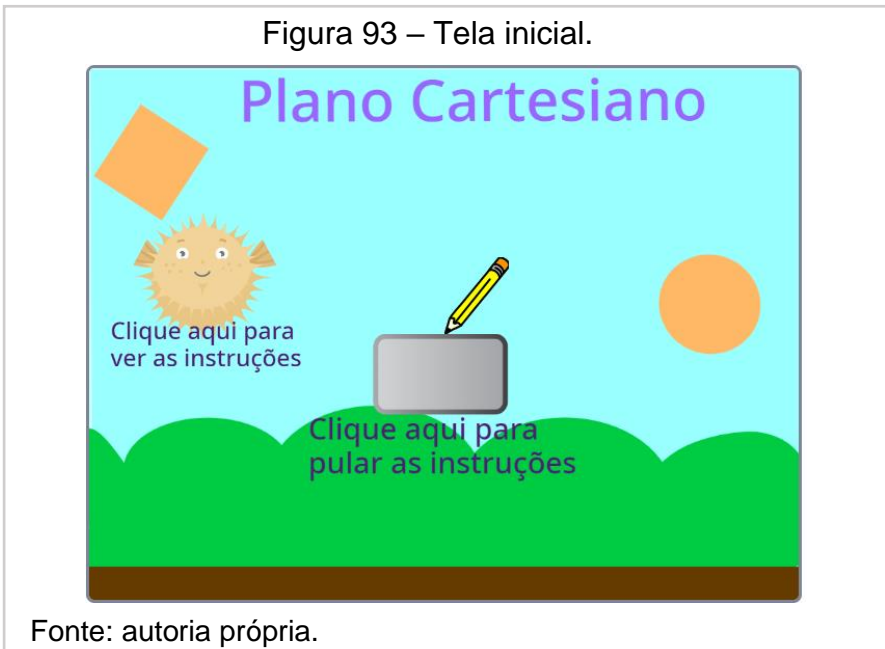

Para a introdução do assunto, diálogo explicando como inserir os pontos no algoritmo, de forma a interagir com o usuário: Figura 94.

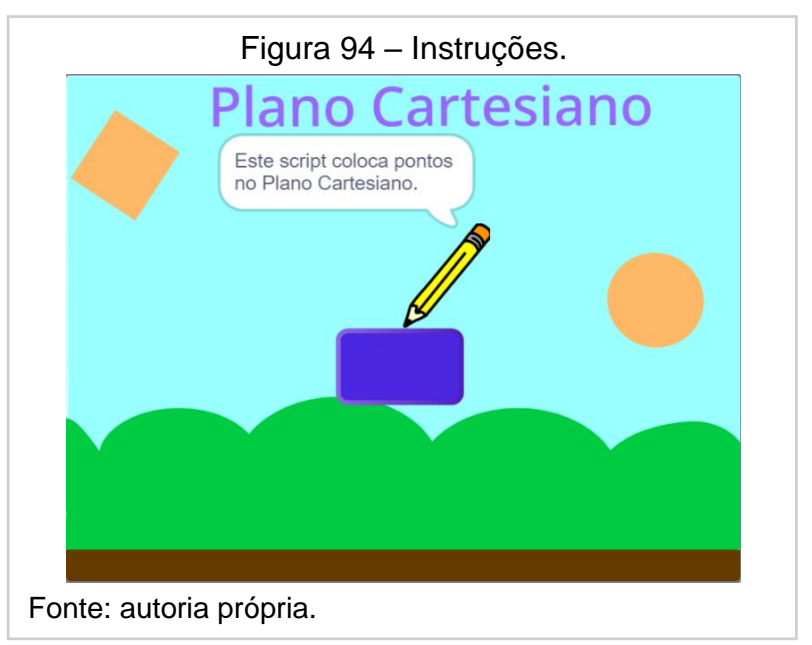

Cenário 2, *XY-grid-20px*, personalizado com o **Ator** para a inserção dos pontos colocados pelo usuário, observando que cada lado da unidade de área  $(\Box)$ possui a medida de 20 pixels ou 20 "passos de lápis" (Figura 95):

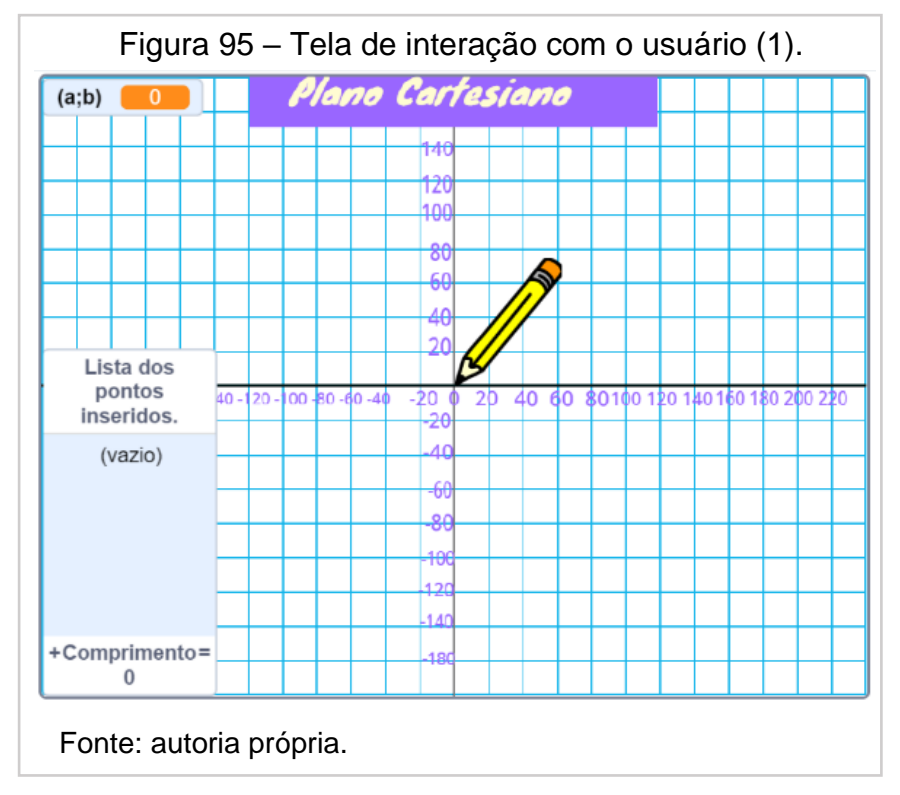

Explicação interativa, por meio da figura de um lápis, de como colocar os pontos, o ponto inserido no canto superior esquerdo e a sua inserção na Lista de Pontos (Figura 96):

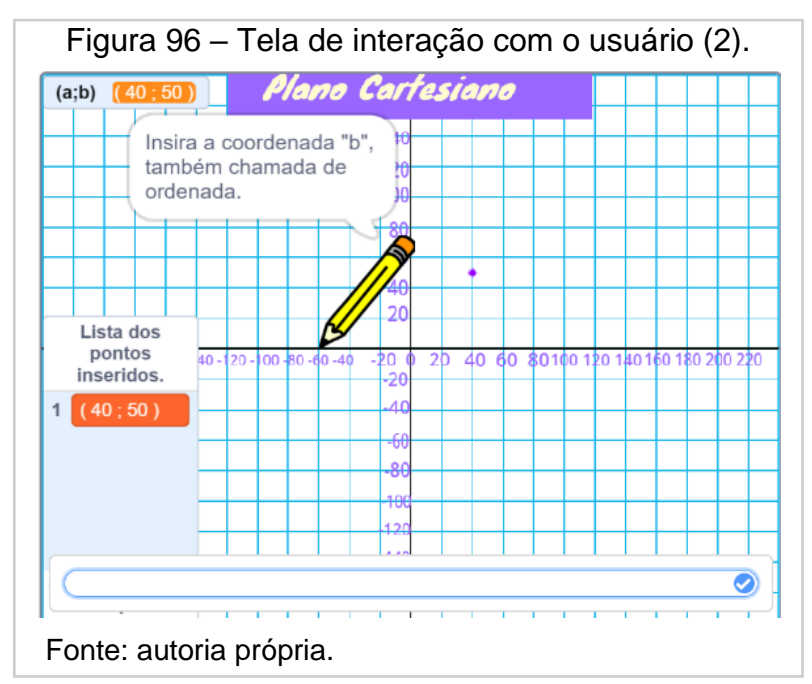

Algoritmo das variáveis usadas (Figura 97):

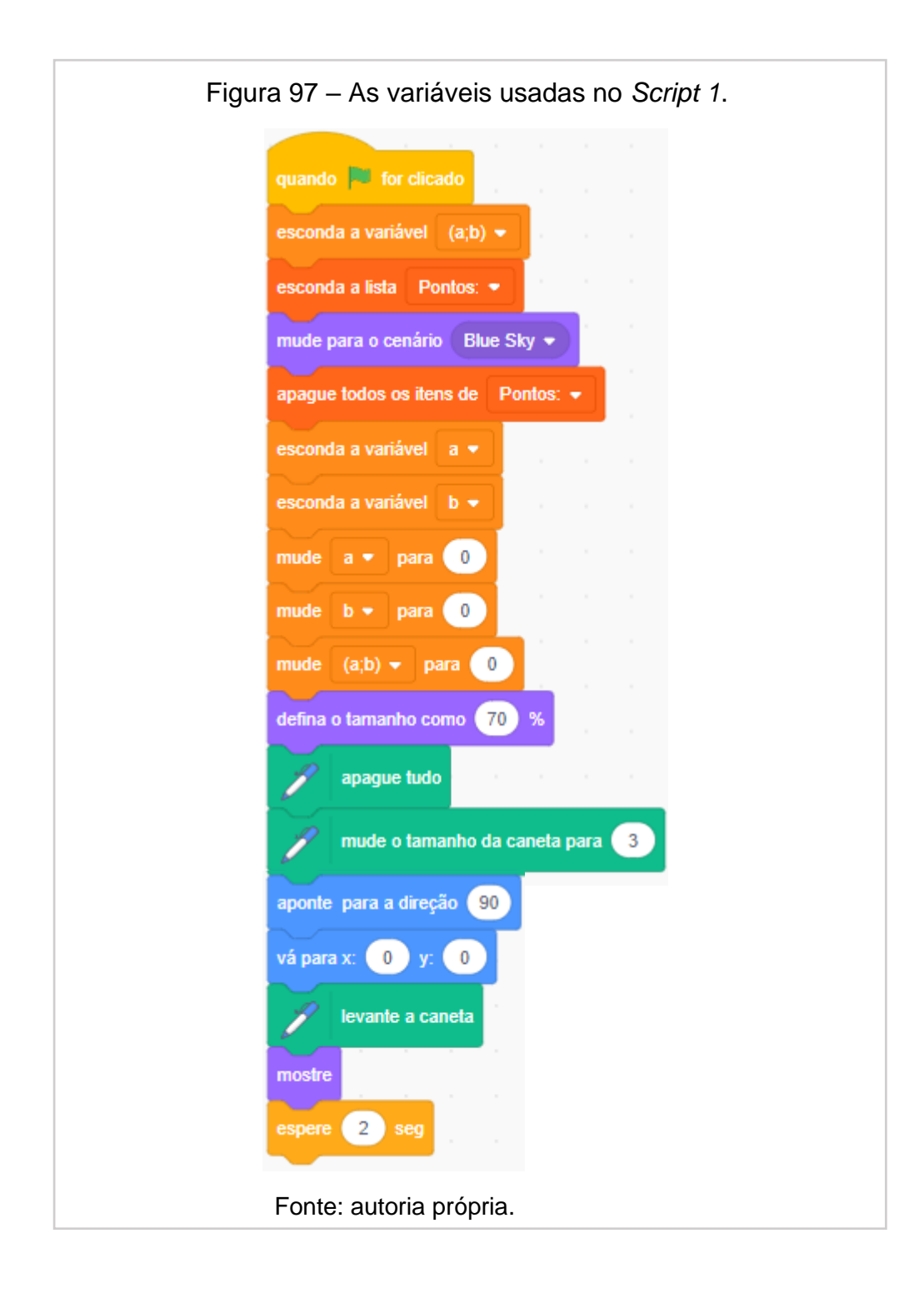

Algoritmo que explica as instruções para o usuário (Figura 98):

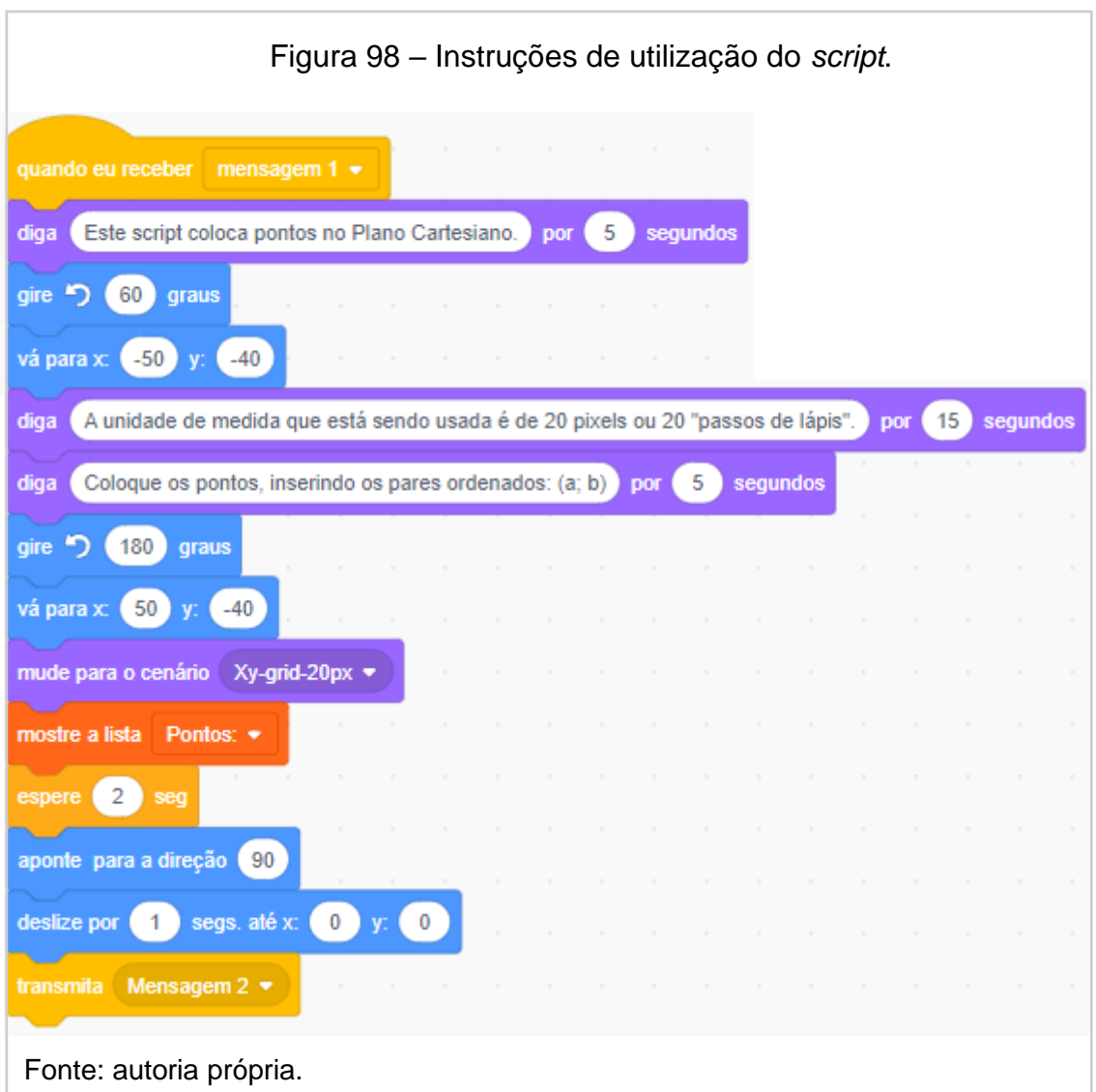

Algoritmo que coloca os pontos no plano cartesiano (Figuras 99 e 100):

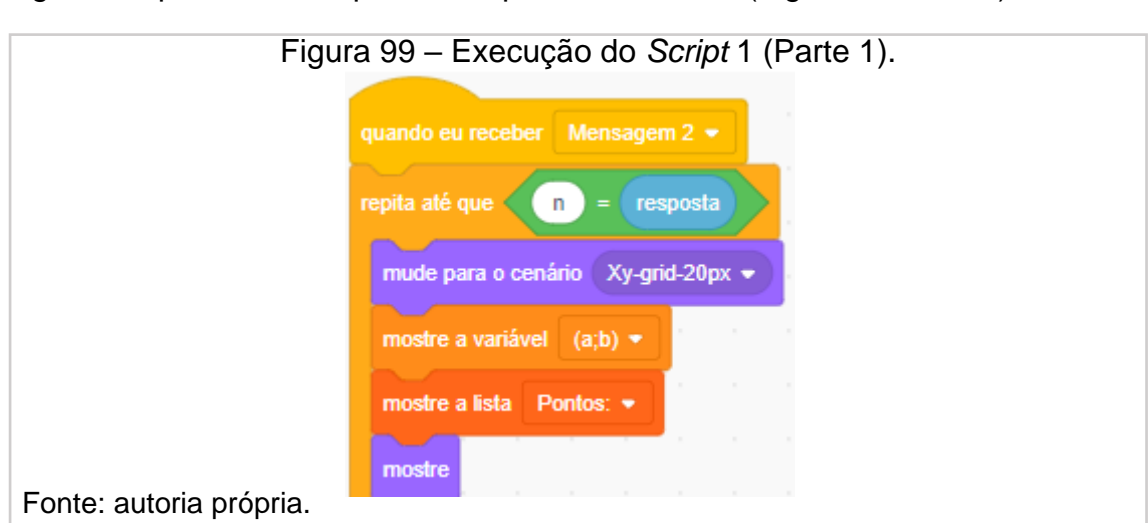

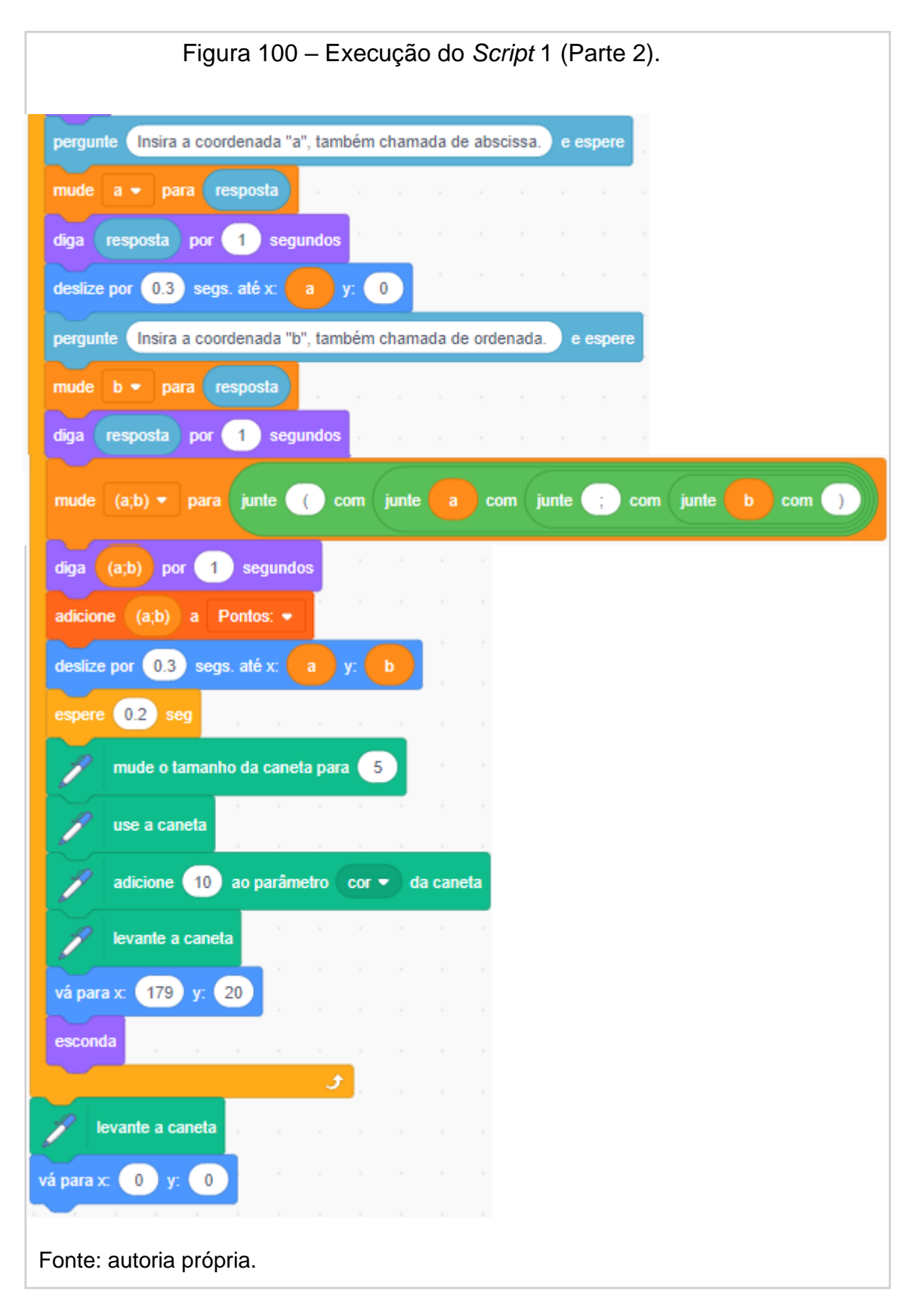

Figura 101 – Ícone e s*cript* que envia a mensagem para suprimir as instruções. quando este ator for clicado quando **A** for clicado Clique aqui para<br>pular as instruções mude para a fantasia button3-b + mude para a fantasia button3-a ▼ espere 0.3 seg mostre mude para a fantasia button3-b  $\star$ quando eu receber mensagem 1 + espere 0.3 seg mude para a fantasia button3-b + mude para a fantasia button3-a ▼ mude  $30$  ao efeito cor  $\sim$ transmita Mensagem 2 + espere 25 seg esconda esconda Fonte: autoria própria.

O algoritmo do botão que explica as instruções (Figura 102):

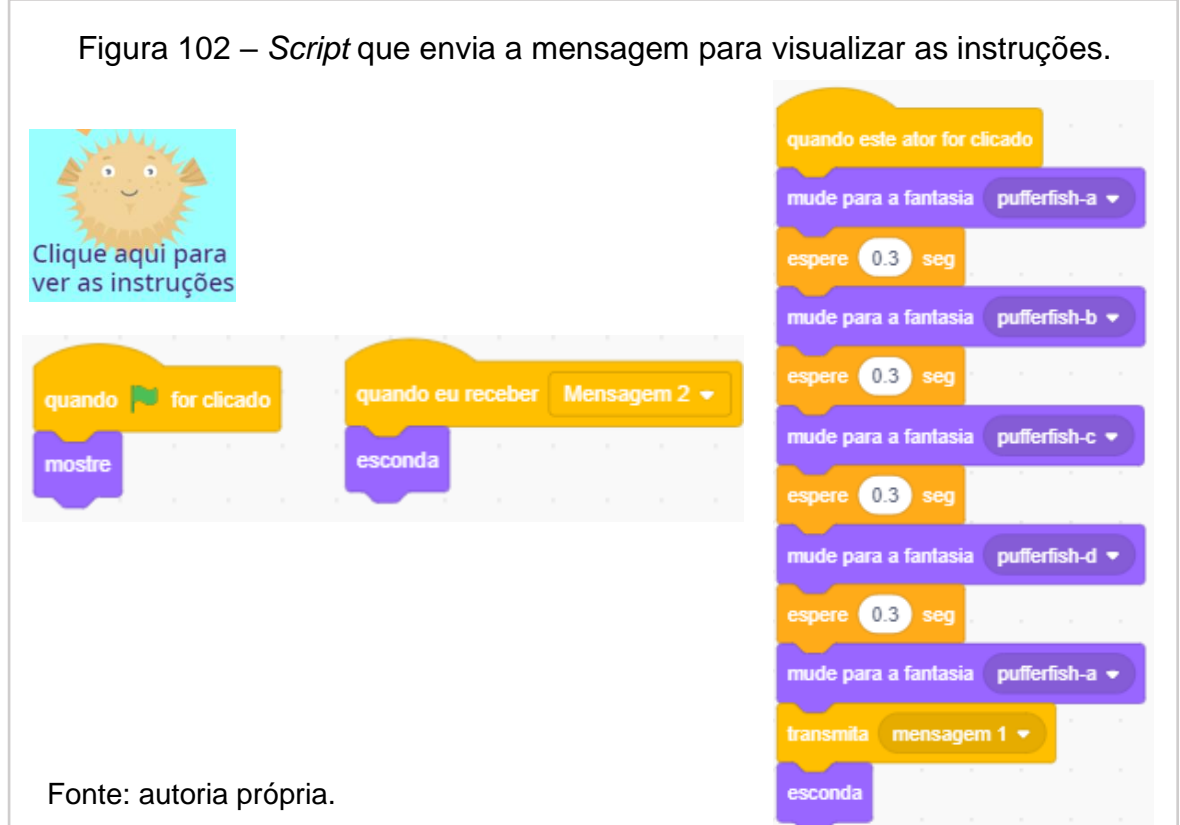

O algoritmo do botão que suprime as instruções (Figura 101):

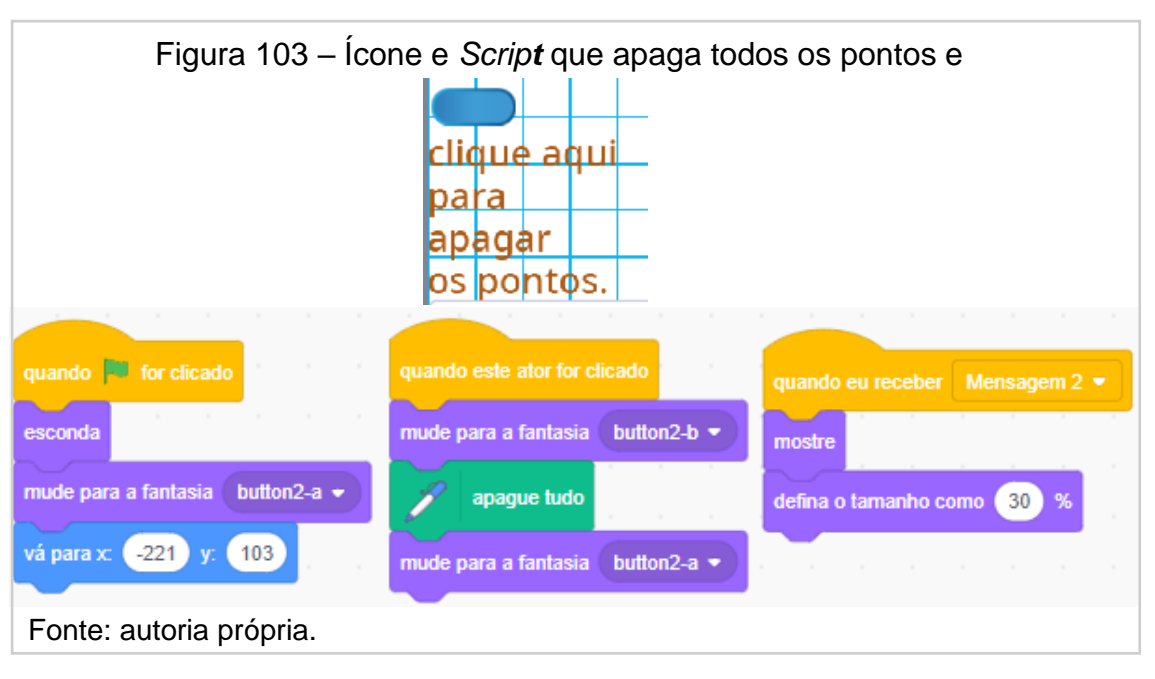

O algoritmo do botão que apaga os dados (Figura 103):

Link do *script* 1:<https://scratch.mit.edu/projects/576459404>

# *Script* **2 – Construção de segmentos de reta.**

O *Script 2* começa com o cenário 1, *Stars*. Nele, constam as informações sobre o assunto, as opções de acessar ou não as instruções e a figura de uma menina que interage com o aluno, informações ilustradas pela Figura 104:

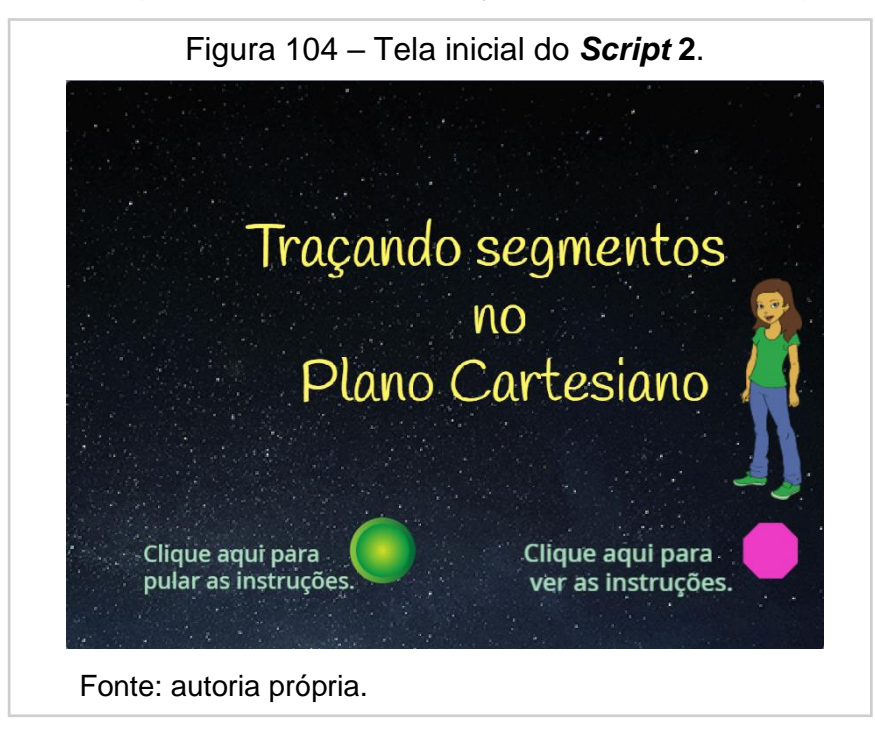

Algoritmo das variáveis usadas (Figura 105):

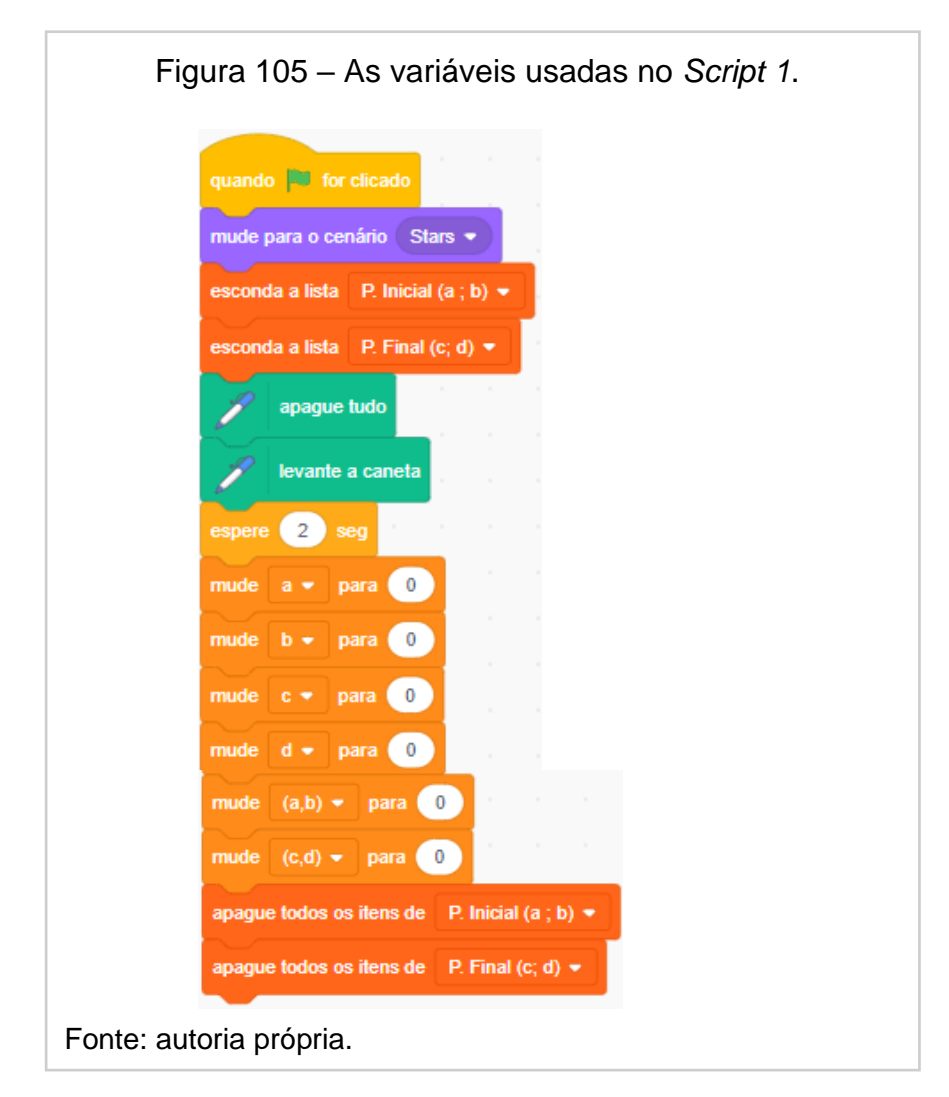

Diálogo explicativo como introdução ao tema e interação com o usuário (Figura 106):

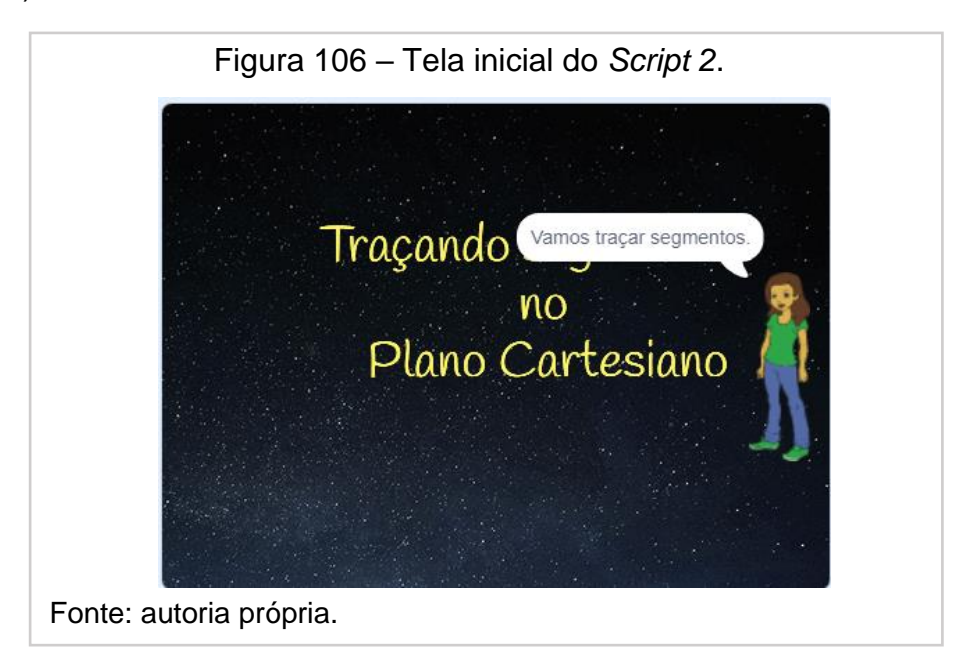

Algoritmo em que *Abby,* desenho utilizado no cenário 2, *XY-grid-20px*, é utilizada para a comunicação com o usuário, indicando que após a inserção dos pontos inicial  $(a, b)$  e final  $(c, d)$ , o segmento é traçado (Figura 107):

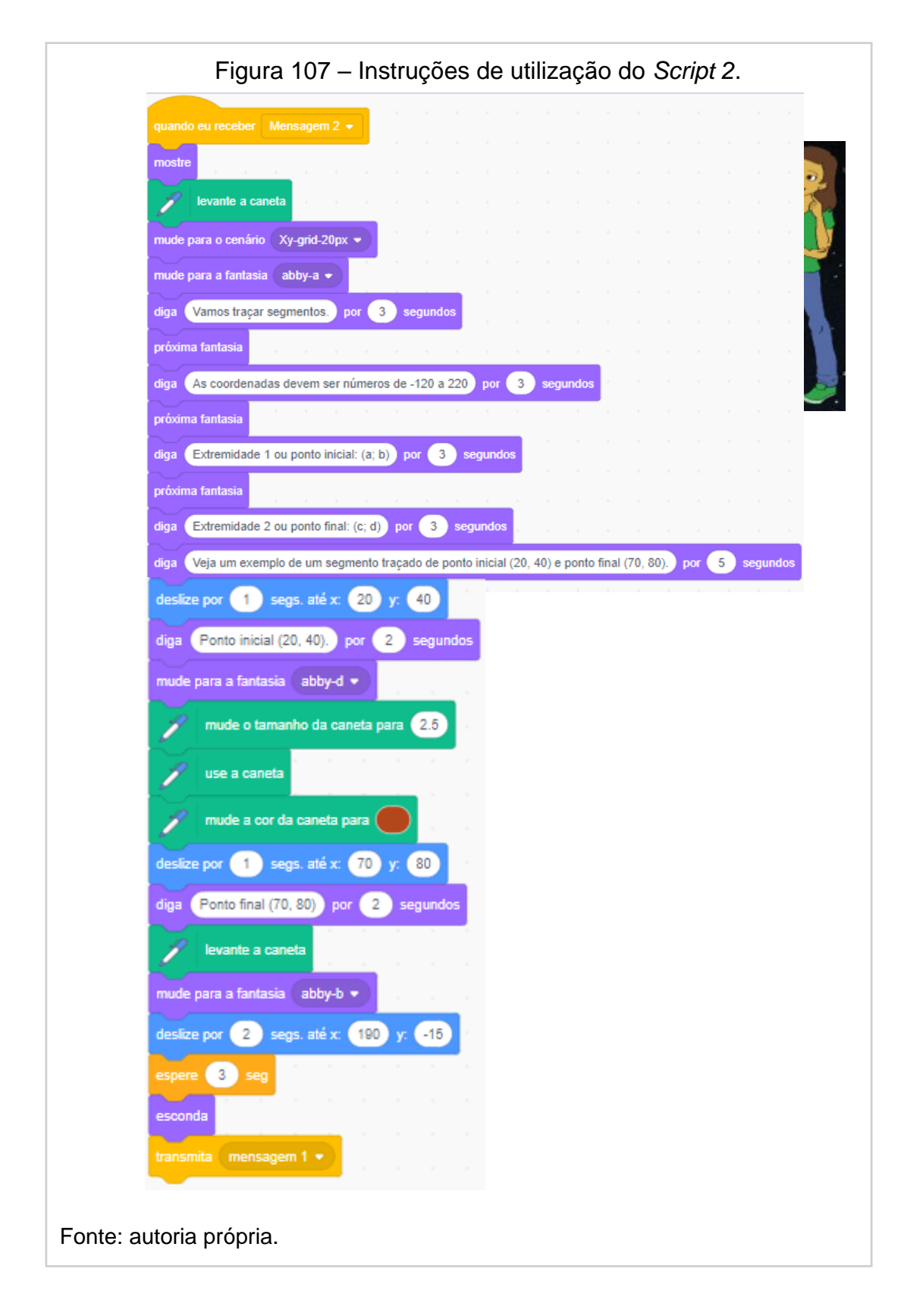

Figura 108 – Código do *Script 2* (parte 1). Figura 111. defina o tamanho como 60 vá para x: (100 y: 0) apague tudo mude para o cenário Xy-grid-20px → nude a cor da caneta para o tamanho da caneta para 2.5 e a lista P. Inicial (a ; b) + mostre a lista P. Final (c; d) + pergunte (Insira a abscissa "a", il e espere de a + para resposta mude para a fantasia pencil-a \* pergunte (Insira a ordenada "b".) e espere mude b = para resposta diga Oponto inserido foi por 1 segundos junte @ com junte  $com($  $)$  carn  $()$ com junte b por **15** diga junte (a,b) + para junte o com junte junte a com e com junte mude adicione (a,b) a P. Inicial (a ; b)  $\star$ dize por **033** segs. até x: (a) y: ( a caneta mle a caneta Fonte: autoria própria.

O algoritmo do *Scratch* realiza a construção do segmento utilizando um lápis na interação com o usuário (Figuras 108 e 109):
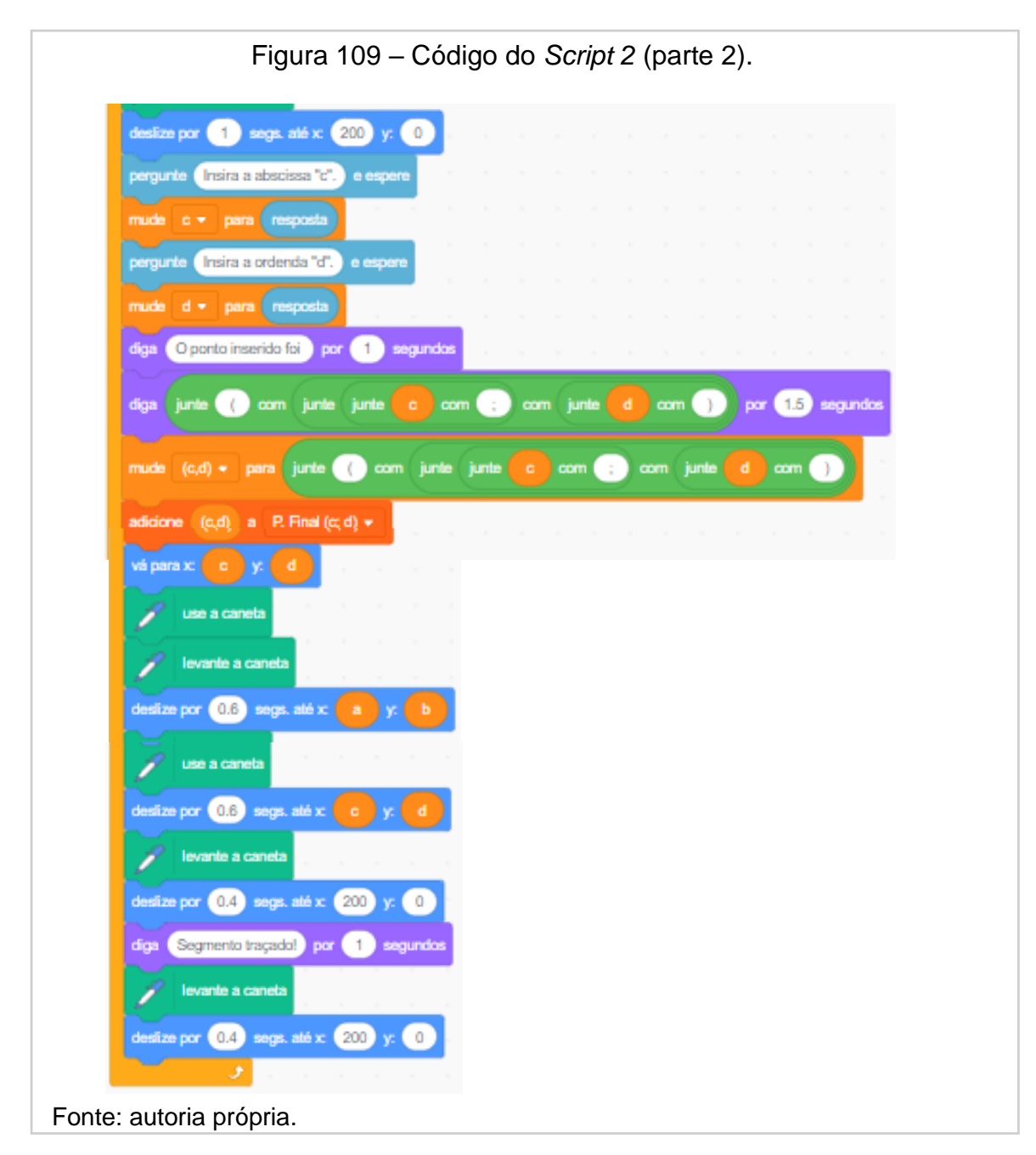

O algoritmo do botão que suprime as instruções (Figura 110):

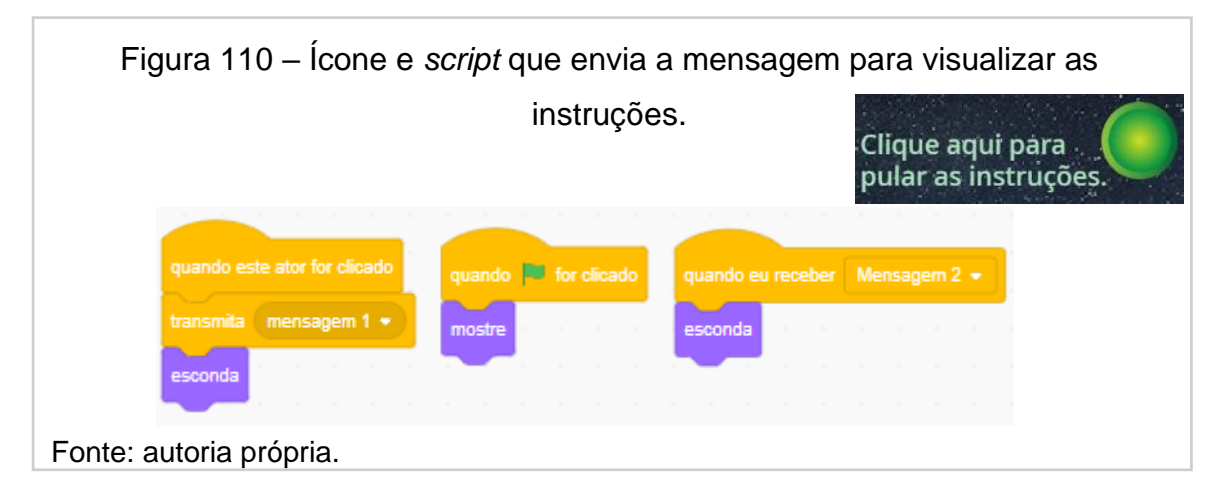

Figura 111 – Ícone e *script* que envia a mensagem para visualizar as instruções. Clique aqui para ver as instruções. quando este ator for clicado **de la quando eu receber de mensagem 1 +** quando **For** for clica ransmita Mensagem 2 = esconda mostre sconda Fonte: autoria própria.

O algoritmo do botão que explica as instruções (Figura 111):

O algoritmo do botão que apaga os dados (Figura 112):

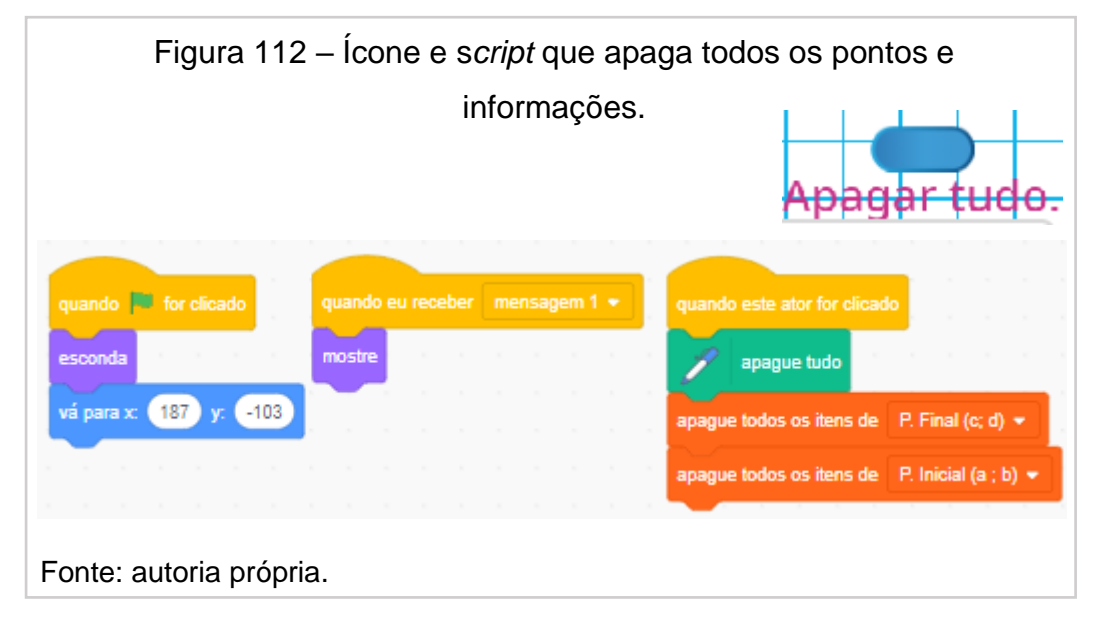

Link do *script* 2:<https://scratch.mit.edu/projects/576459575> Fonte: autoria própria.

## *Script* **3 – Distância entre dois pontos.**

O Cenário 1, *Stars*, possui o assunto, os botões para ter ou não acesso às instruções e a figura animada de interação com o usuário, *Abby* (Figura 113):

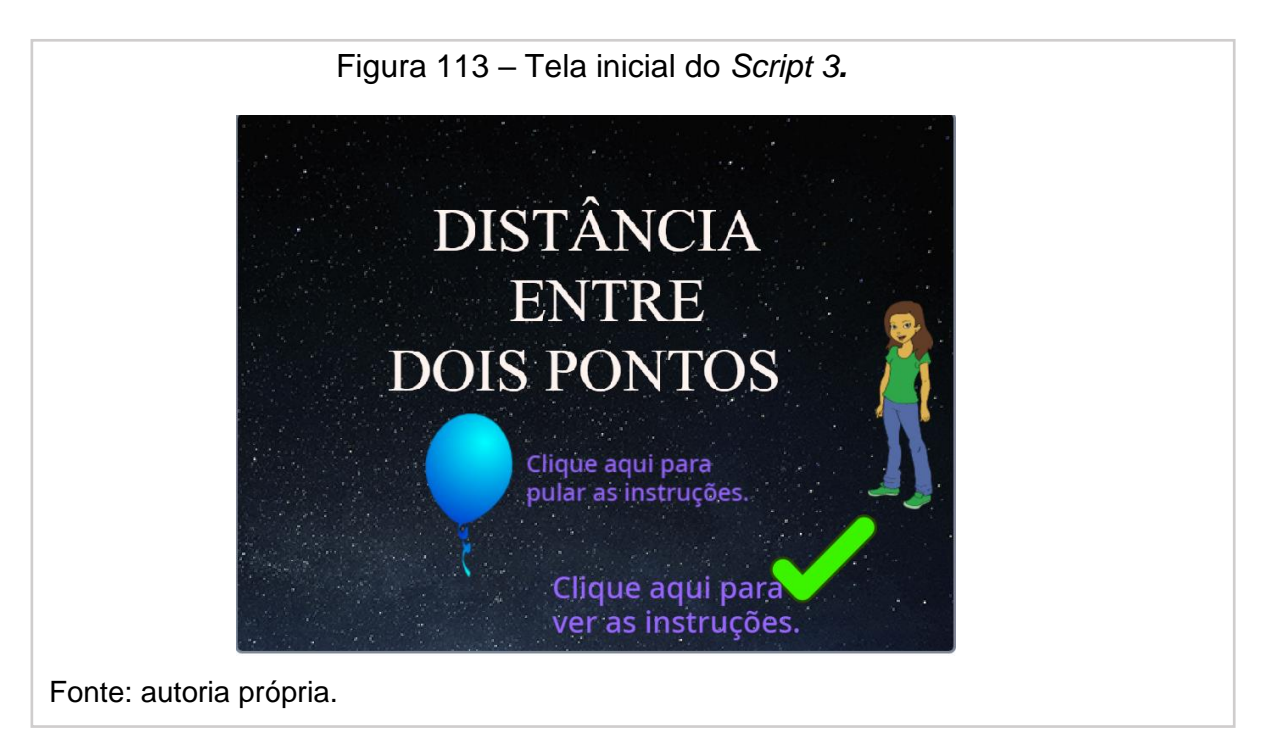

Algoritmo das variáveis utilizadas dentro da área do ator (Figuras 114 e 115):

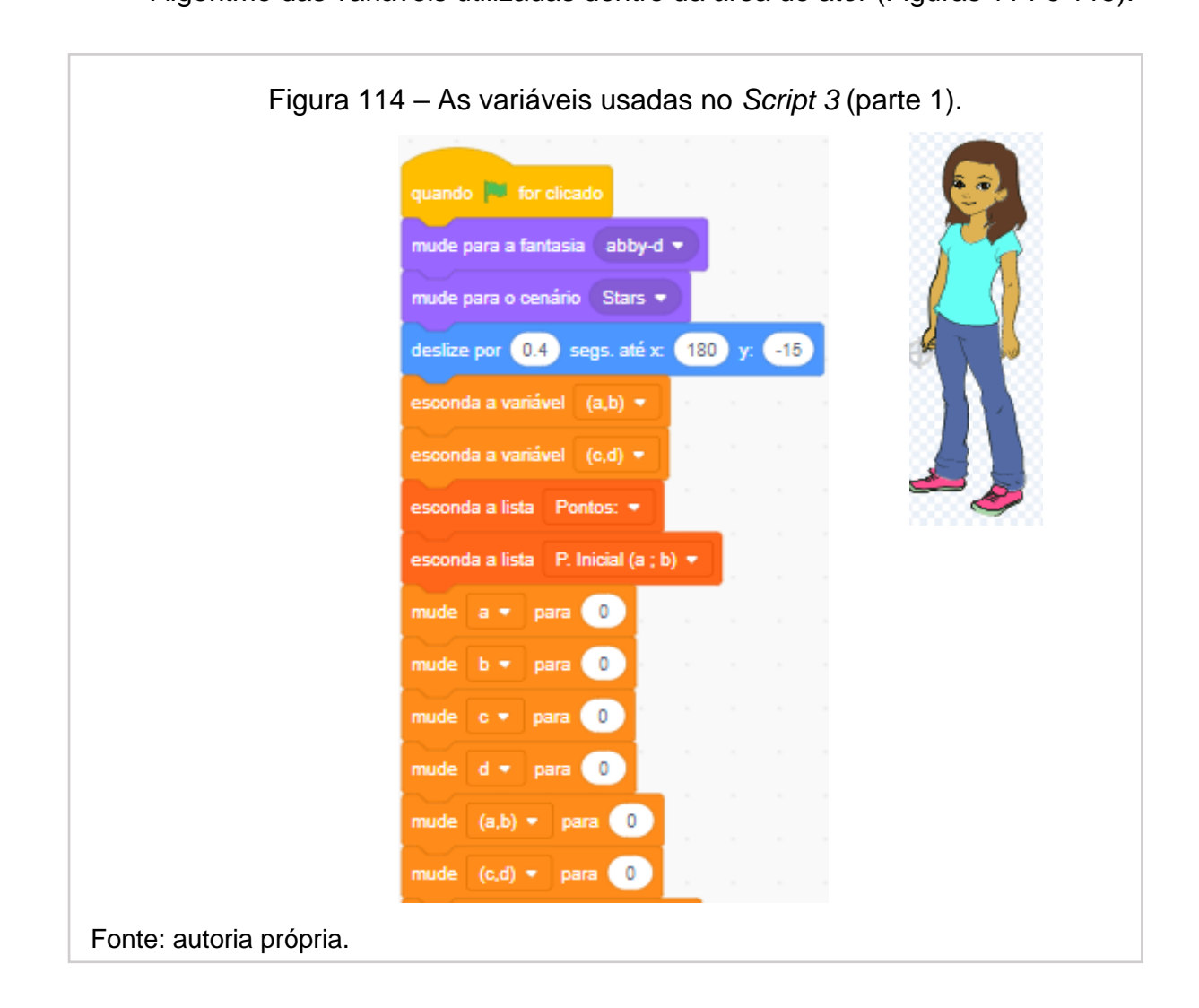

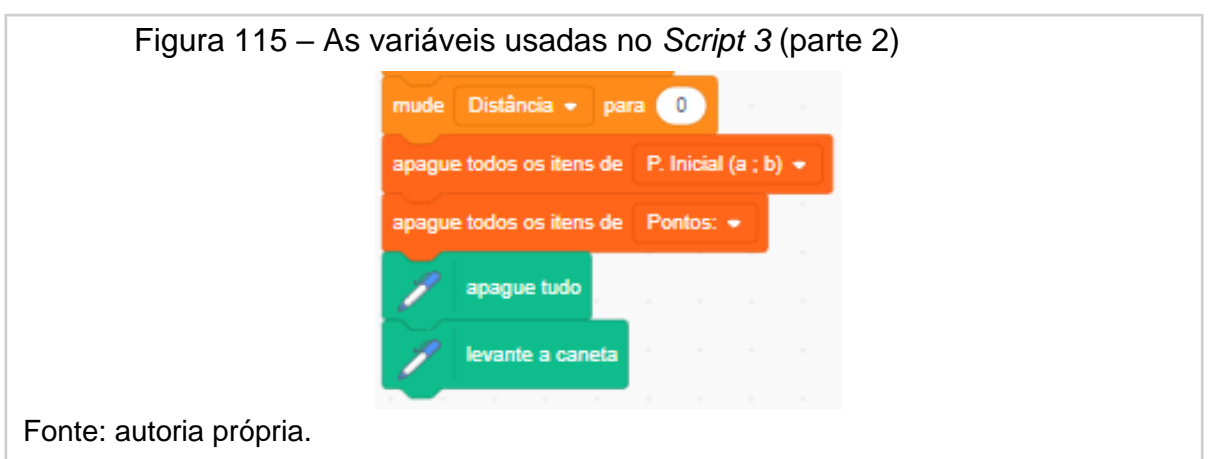

Algoritmo que interage com o aluno explicando a utilização do script (Figuras 116 e 117):

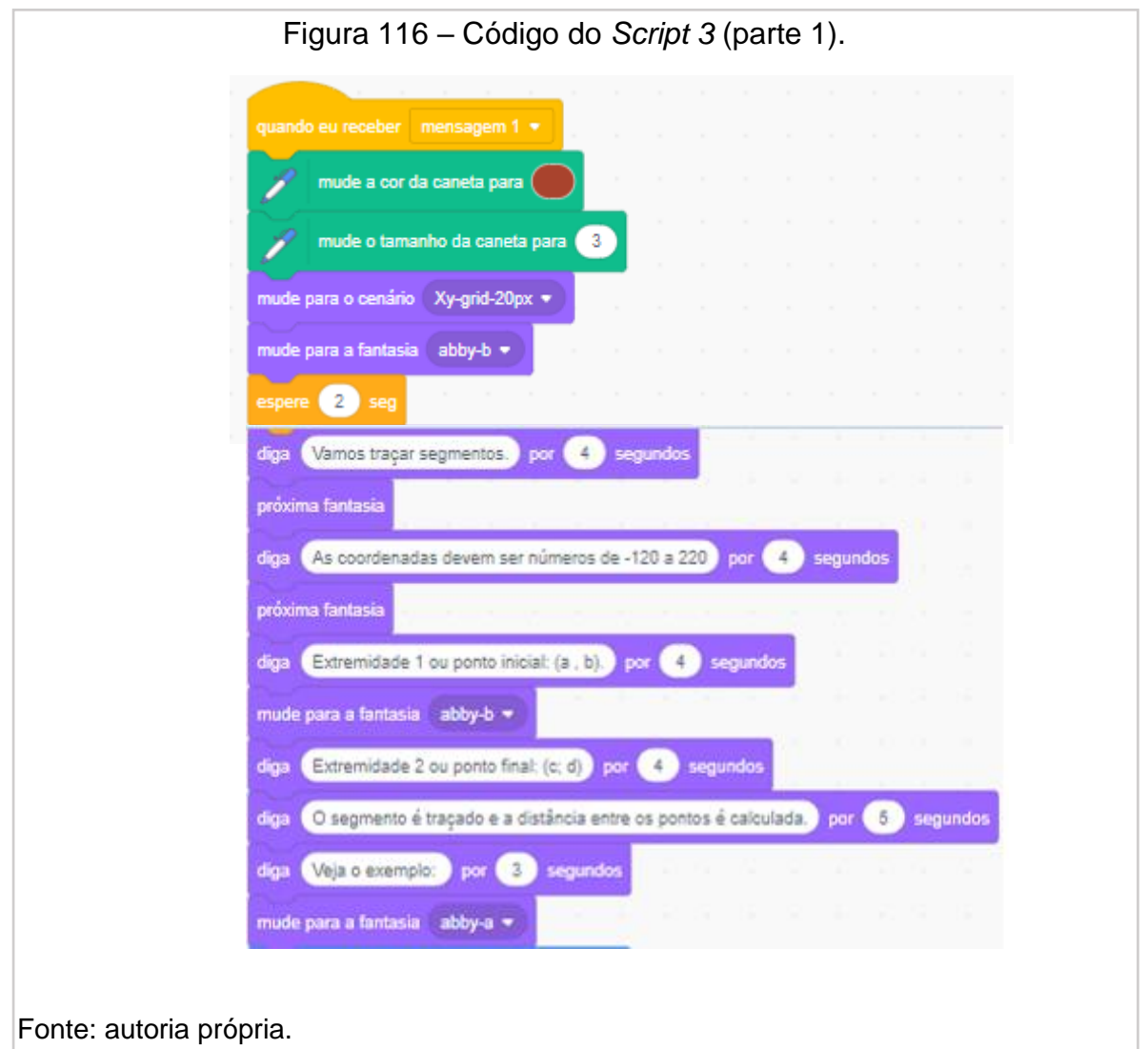

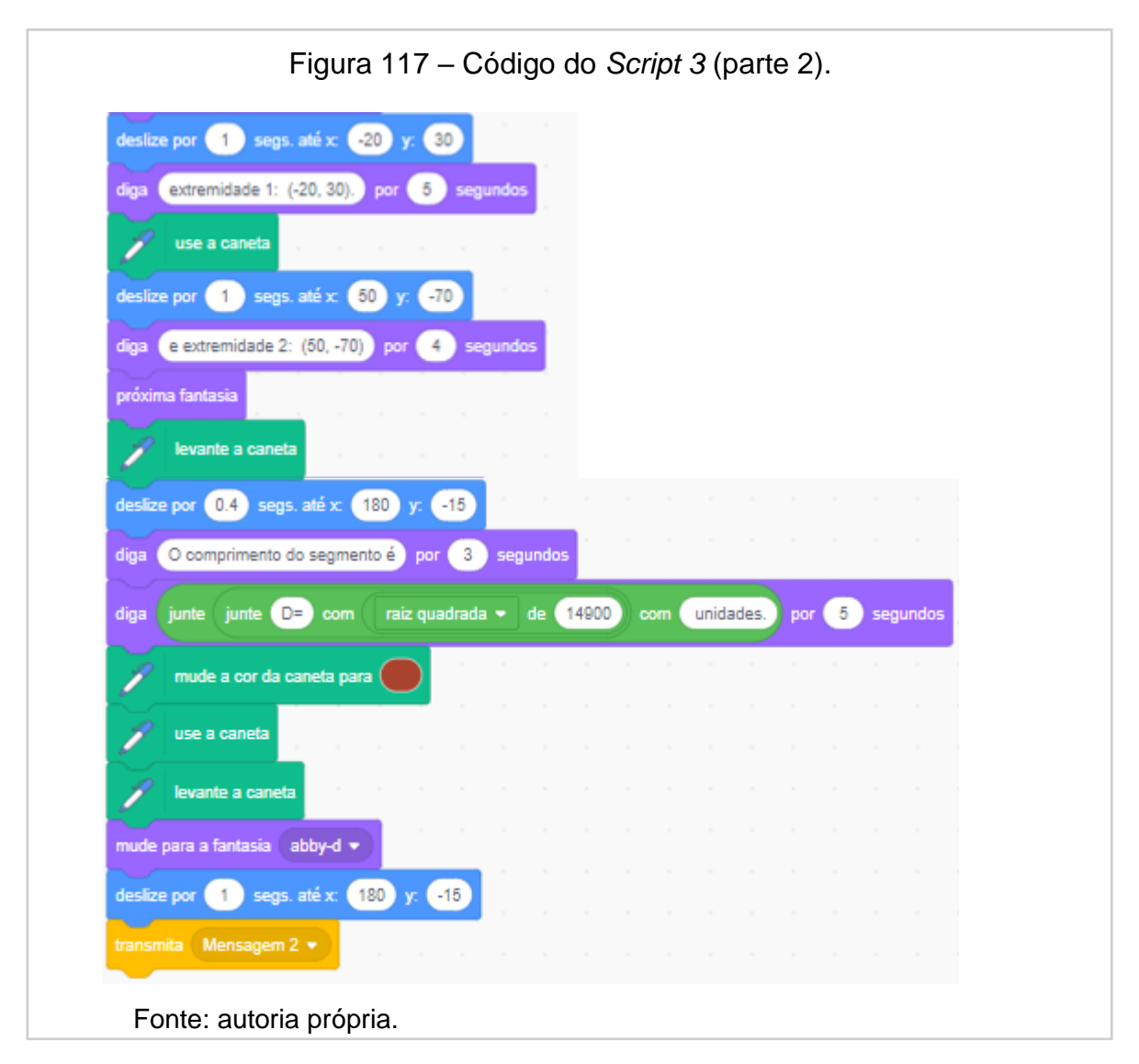

Na troca de cenário, Abby comunica que, após traçar o segmento, a distância entre os pontos inseridos é calculada, como ilustrado na sequência de imagens, nas Figuras 118 e 119:

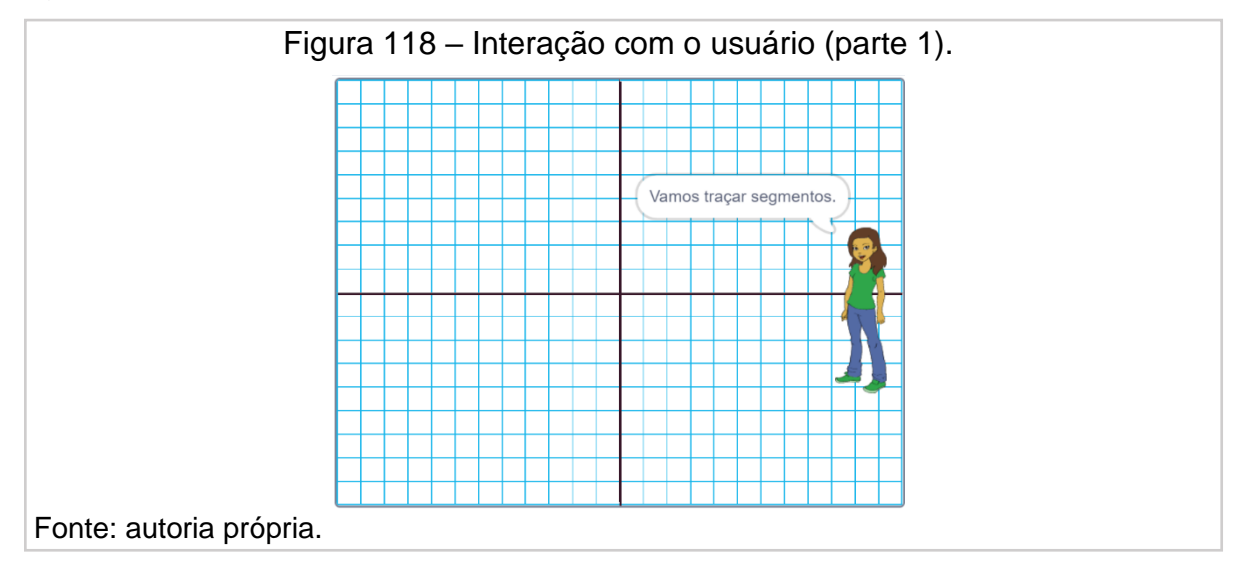

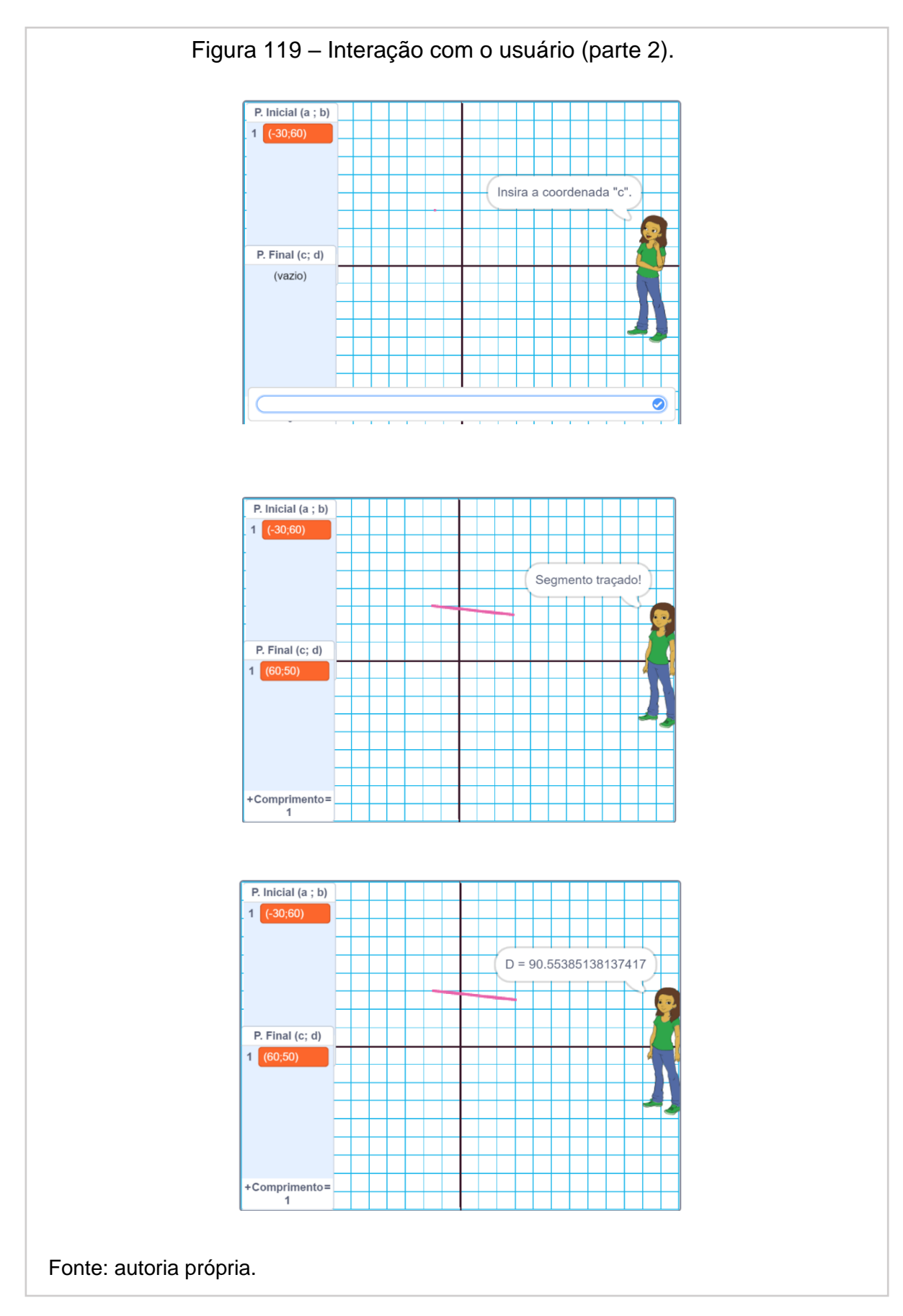

Programação do *Scratch* na construção do segmento e a distância calculada entre os pontos (Figuras 120 e 121):

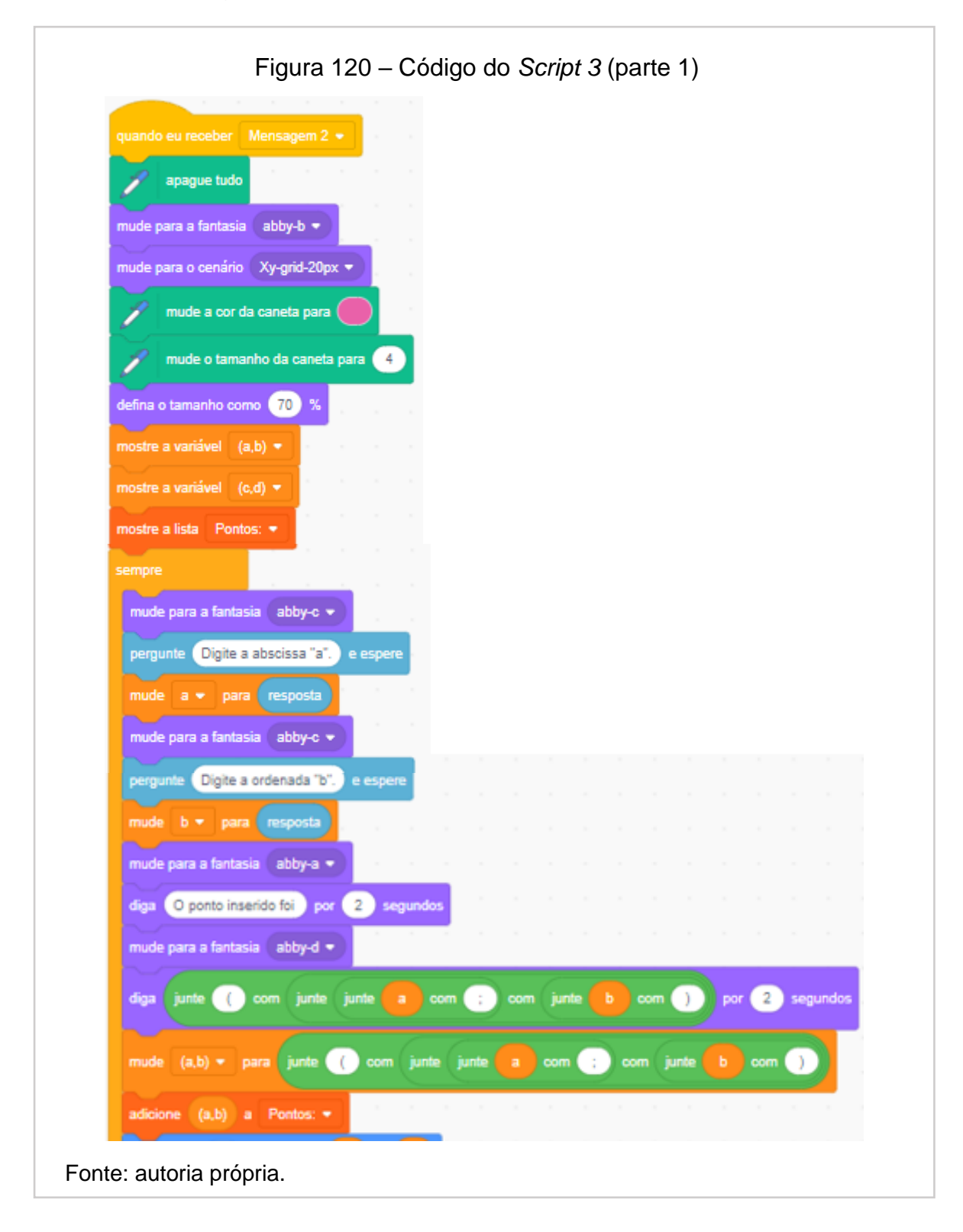

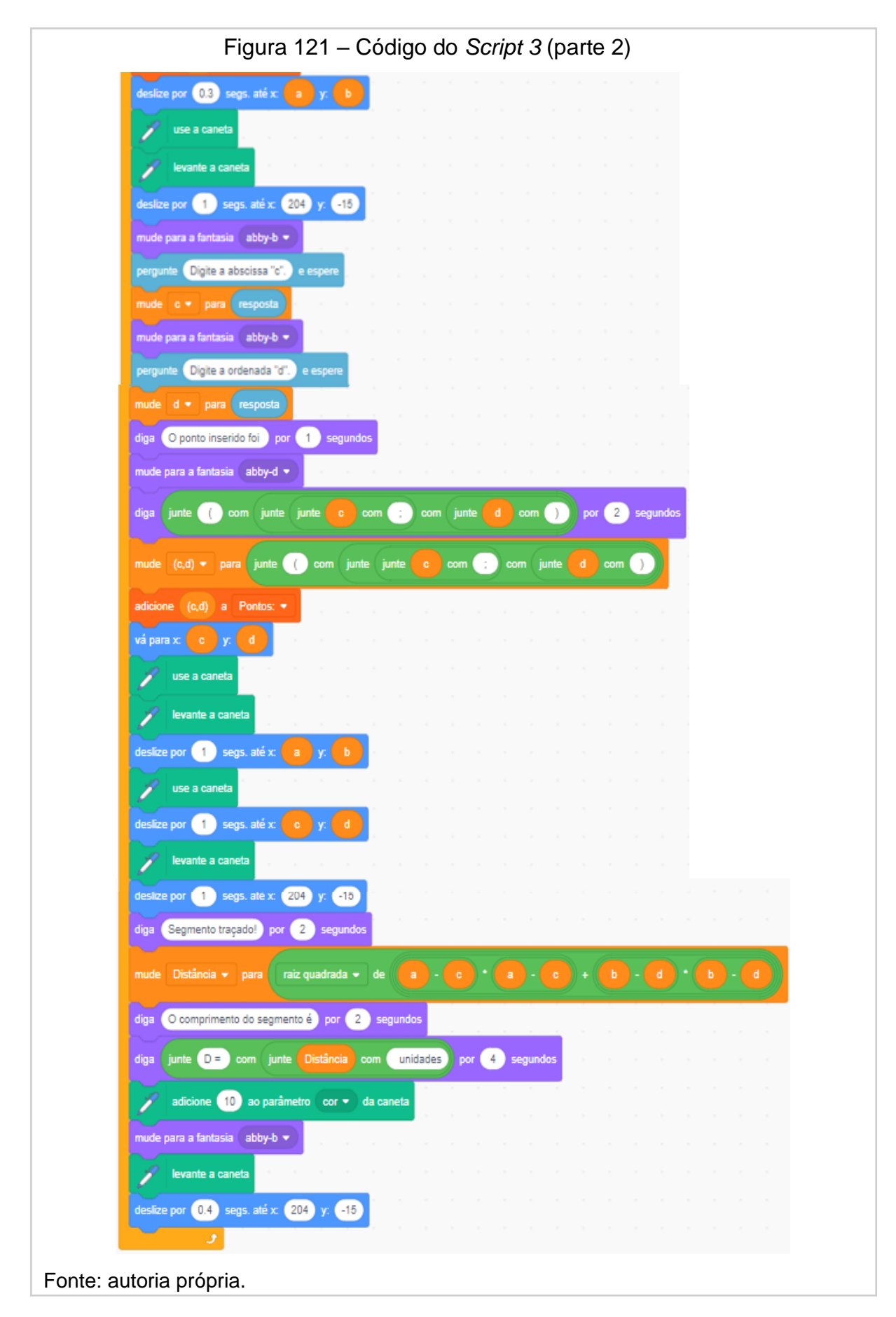

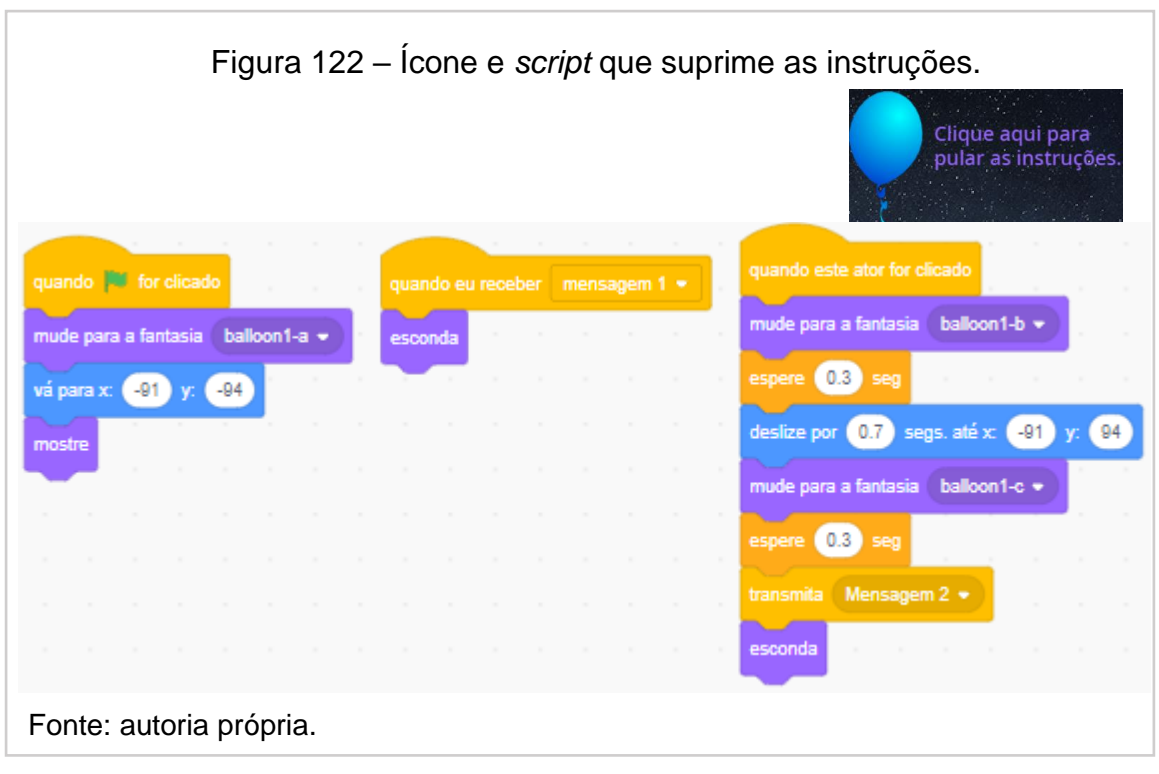

Algoritmo do botão que suprime as instruções (Figura 122):

Algoritmo do botão que explica as instruções (Figura 123):

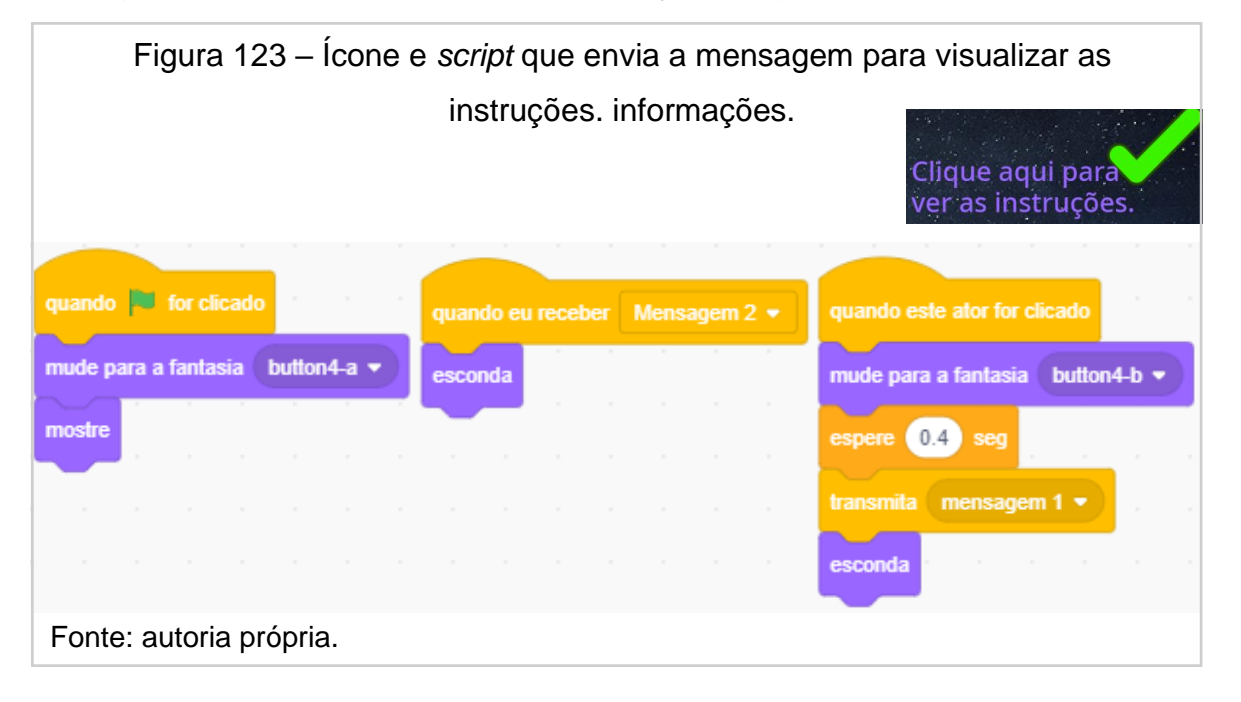

O algoritmo do botão que apaga os dados (Figura 124):

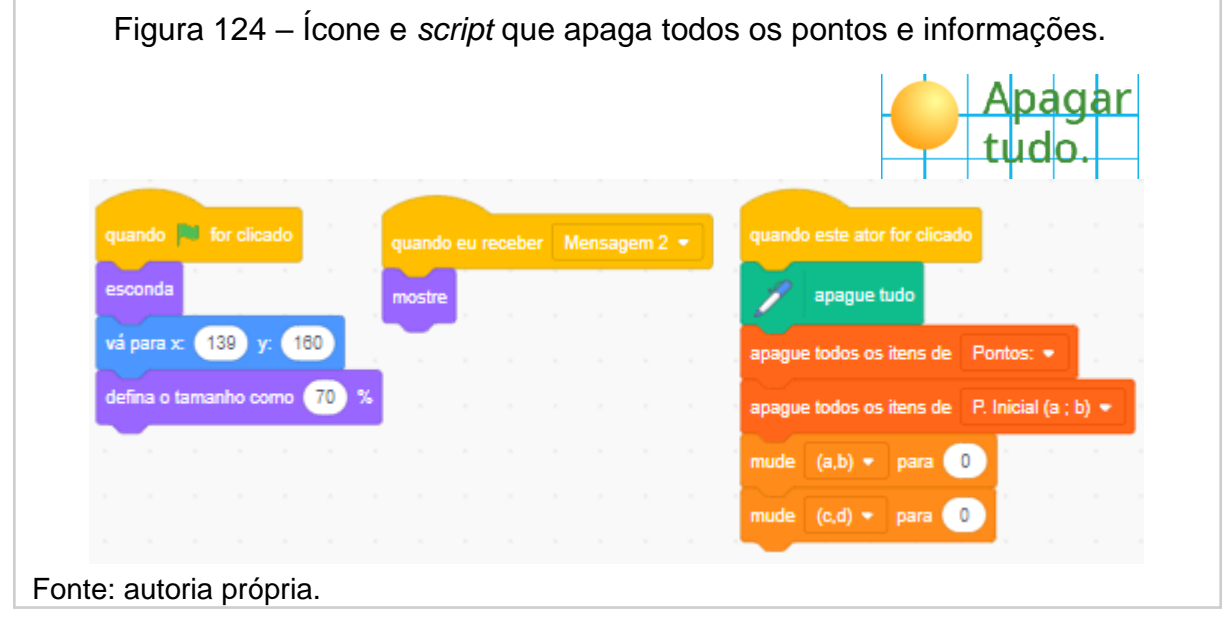

Link do *script* 3:<https://scratch.mit.edu/projects/576459858>

- [1] (MIT), M. I. O. T. Scratch MIT edu. **Scratch MIT edu**, 2007. Disponivel em: <https://scratch.mit.edu/>. Acesso em: 25 abril 2020.
- [2] BOYER, C. B. **História da Matemática**. São Paulo: Ed. Edgar Blücher Ltda, 1979.
- [3] D'AMBROSIO, B. S. Como ensinar matemática hoje? Temas e debates. **SBEM**, Brasília, p. 15-19, 1989. ISSN 2. Disponivel em: <http://www.educadores.diaadia.pr.gov.br/arquivos/File/2010/artigos\_teses/ MATEMATICA/Artigo Beatriz.pdf>. Acesso em: 17 julho 2021.
- [4] DANTE, L. R. **Teláris Matemática 9º ano:** ensino fundamental. 3ª. ed. São Paulo: Ática, 2018.
- [5] FREIRE, F. M. P. Núcleo de Informática aplicada à educação. **LinguagemLogo.** Disponível em: [<http://pan.nied.unicamp.br/oea/mat/Logo\\_linguagem\\_nanda.pdf>.](http://pan.nied.unicamp.br/oea/mat/Logo_linguagem_nanda.pdf) Acesso em: 11 maio 2020.
- [6] DELGADO, J. K. F. C. **Geometria Analítica**. 2ª. ed. Rio de Janeiro: SBM, 2017. 373 p.
- [7] MASSACHUSETTS INSTITUTE OF TECHNOLOGY (MIT). Scratch. **Sobre Scratch**. Disponivel em: <https://scratch.mit.edu/about/>. Acesso em: 10 agosto 2020.
- [8] MINISTÉRIO DA EDUCAÇÃO E CULTURA MEC. **Base Nacional Comum Curricular - Educação é a Base**, 2017. Disponivel em: <http://portal.mec.gov.br/index.php?option=com\_docman&view=download& alias=79601-anexo-texto-bncc-reexportado-pdf-2&category\_slug=dezembro-2017-pdf&Itemid=30192>. Acesso em: 05 maio 2020.
- [9] NETO, V. D. S. M. A utilização da ferramenta Scratch como auxílio na aprendizagem de lógica na programação. **Https:** //ceamecim.furg.br, 2013. Disponivel em: <https://ceamecim.furg.br/images/Lemafi-Educ/artigos\_oficina\_scratch/Scratch\_na\_aprendizagem.pdf>. Acesso em: 19 jul. 2021.
- [10] PINTO, D. D. O. Blog Lyceum. **Saiba como estimular a criatividade na educação**, 2019. Disponivel em: <https://blog.lyceum.com.br/comoestimular-a-criatividade-na-educacao/>. Acesso em: 07 agosto 2020.
- [11] PINTO, D. D. O. Blog Lyceum. **Gamificação na educação:** tudo o que você precisa saber, 2019. Disponivel em: <https://blog.lyceum.com.br/oque-e-gamificacao-na-educacao>. Acesso em: 01 julho 2020.
- [12] SCRATCH: 6 exemplos de jogos que podem ser criados. **Escola de Programação e Tecnologia (I DO CODE)**, 2021. Disponivel em: <https://idocode.com.br/blog/programacao/6-exemplos-de-jogosscratch/#Palco>. Acesso em: 16 ago. 2021.
- [13] VICTOR GIRALDO, P. C. F. M. **Recursos computacionais no ensino da matemática - coleção PROFMAT**. 1ª. ed. Rio de Janeiro: SBM, 2013.